# **RANCANG BANGUN SISTEM INFORMASI MONITORING PERKULIAHAN KELAS BERBASIS WEB (STUDI KASUS STIKOM SURABAYA)**

# **TUGAS AKHIR**

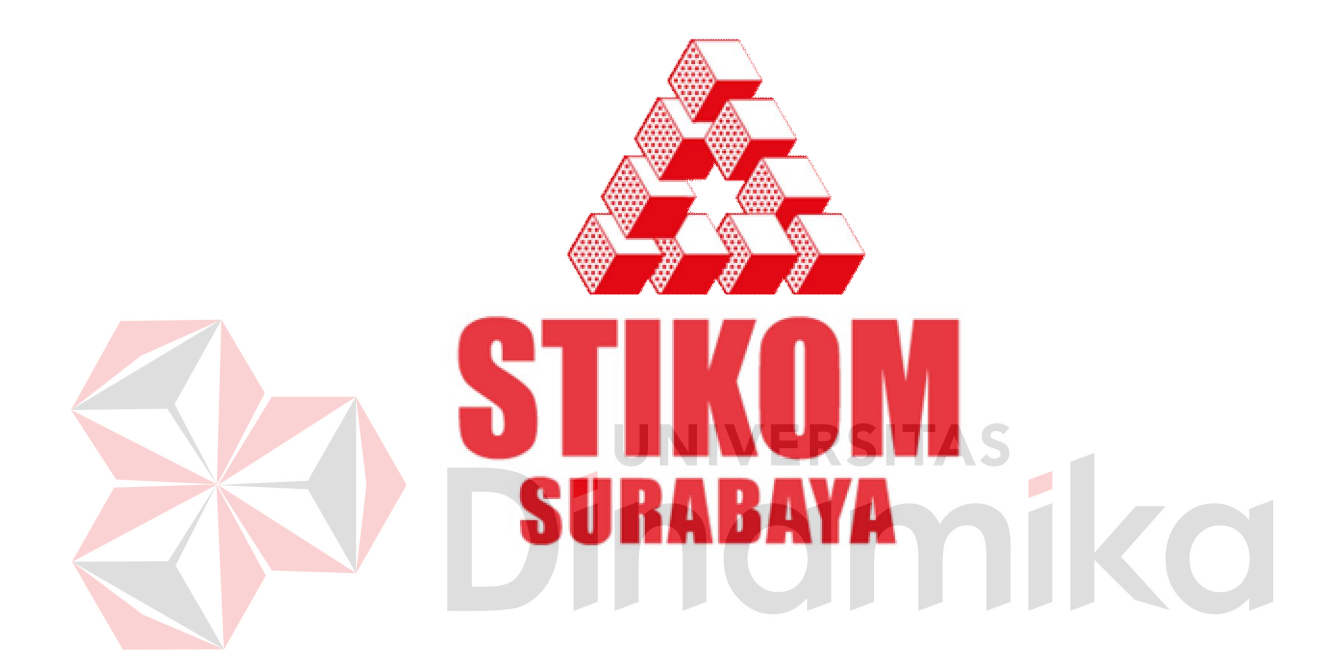

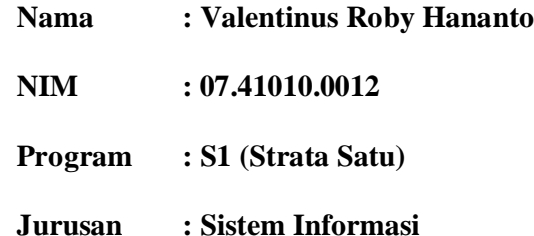

# **SEKOLAH TINGGI**

## **MANAJEMEN INFORMATIKA & TEKNIK KOMPUTER**

**SURABAYA**

**2011**

# **RANCANG BANGUN SISTEM INFORMASI MONITORING PERKULIAHAN KELAS BERBASIS WEB (STUDI KASUS STIKOM SURABAYA)**

**TUGAS AKHIR**

**Diajukan sebagai salah satu syarat untuk menyelesaikan**

**Program Sarjana Komputer**

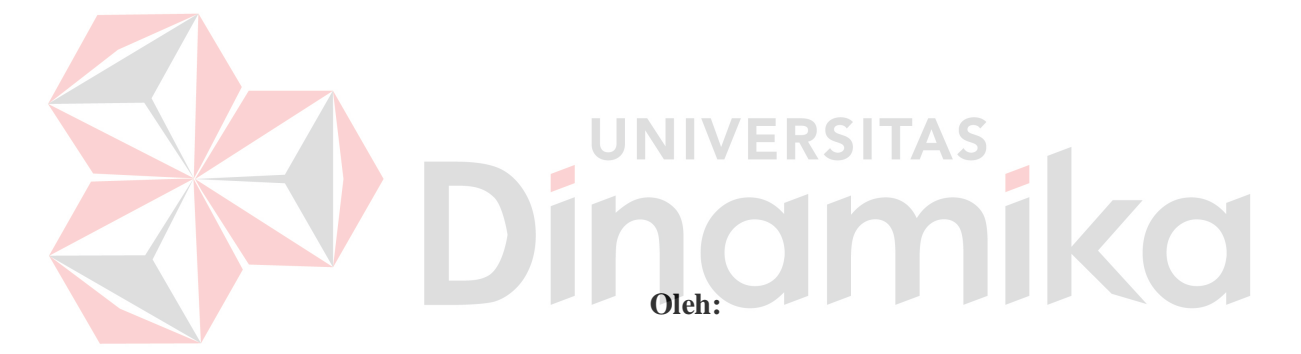

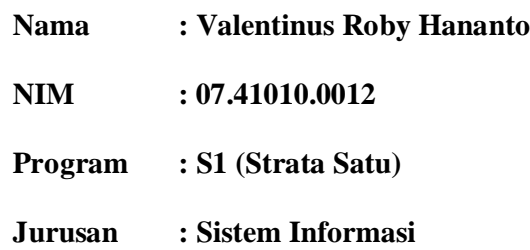

## **SEKOLAH TINGGI**

## **MANAJEMEN INFORMATIKA & TEKNIK KOMPUTER**

**SURABAYA**

**2011**

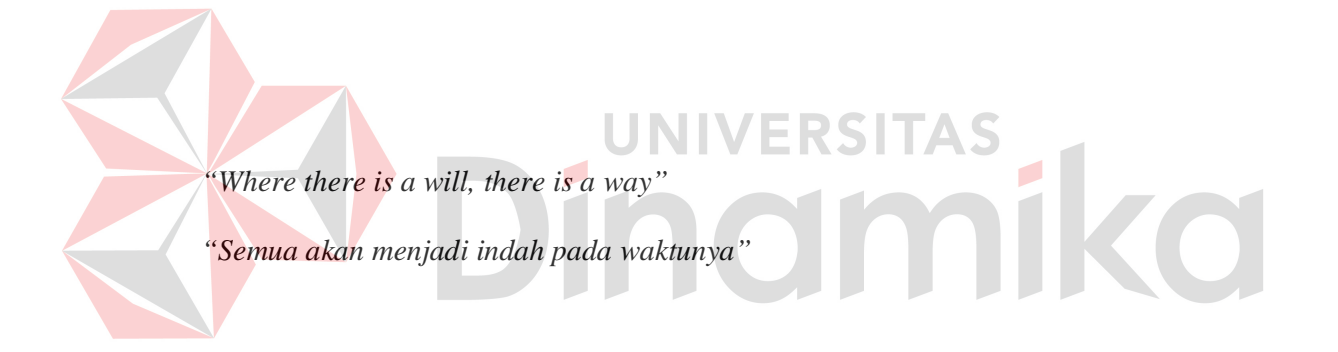

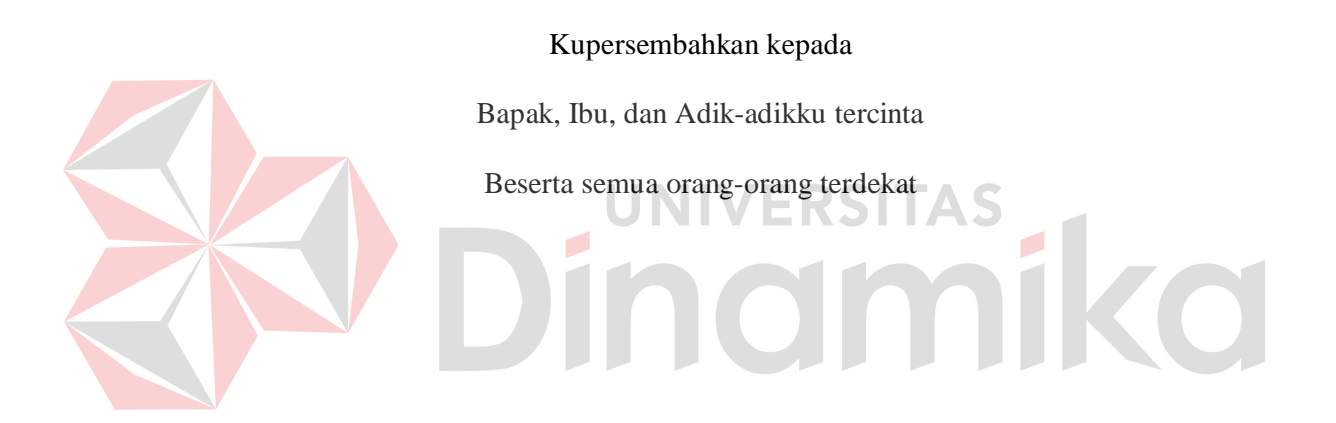

### **Tugas Akhir**

## **RANCANG BANGUN SISTEM INFORMASI**

## **MONITORING PERKULIAHAN KELAS BERBASIS WEB**

### **(STUDI KASUS STIKOM SURABAYA)**

dipersiapkan dan disusun oleh:

### **Valentinus Roby Hananto**

**NIM : 07.41010.0012**

Telah diperiksa, diuji, dan disetujui oleh Dewan Penguji pada : April 2011

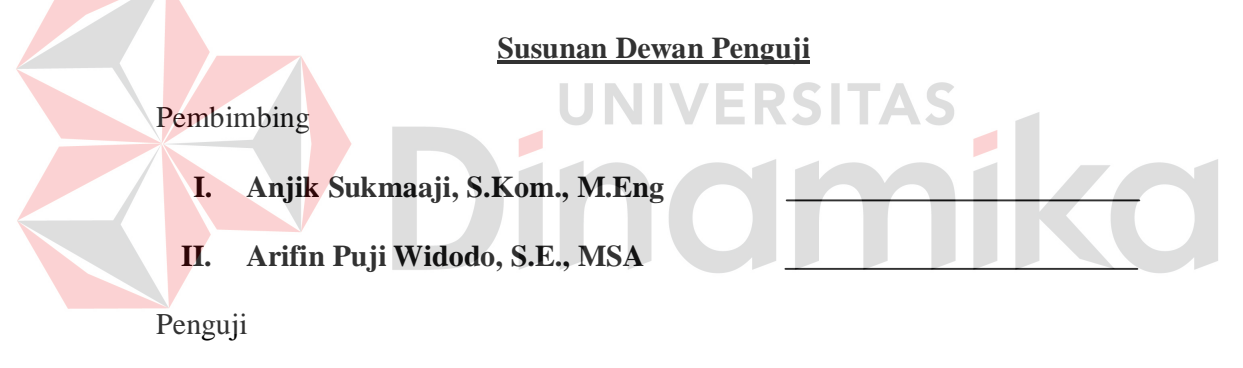

- **I. Drs. Bambang Hariadi, M.Pd**
- **II. Panca Rahardiyanto, S.Kom., M.MT**

Tugas Akhir ini telah diterima sebagai salah satu persyaratan untuk memperoleh gelar Sarjana

## **Pantjawati Sudarmaningtyas, S.Kom.,OCA Pembantu Ketua Bidang Akademik**

SEKOLAH TINGGI MANAJEMEN INFORMATIKA & TEKNIK KOMPUTER SURABAYA

### **PERNYATAAN**

Dengan ini saya menyatakan dengan benar, bahwa Tugas Akhir ini adalah asli karya saya, bukan plagiat baik sebagian maupun apalagi keseluruhan. Karya atau pendapat orang lain yang ada dalam Tugas Akhir ini adalah semata hanya rujukan yang dicantumkan dalam Daftar Pustaka saya. Apabila dikemudian hari ditemukan adanya tindakan plagiat pada karya Tugas Akhir ini, maka saya bersedia untuk dilakukan pencabutan terhadap gelar kesarjanaan yang telah diberikan kepada saya.

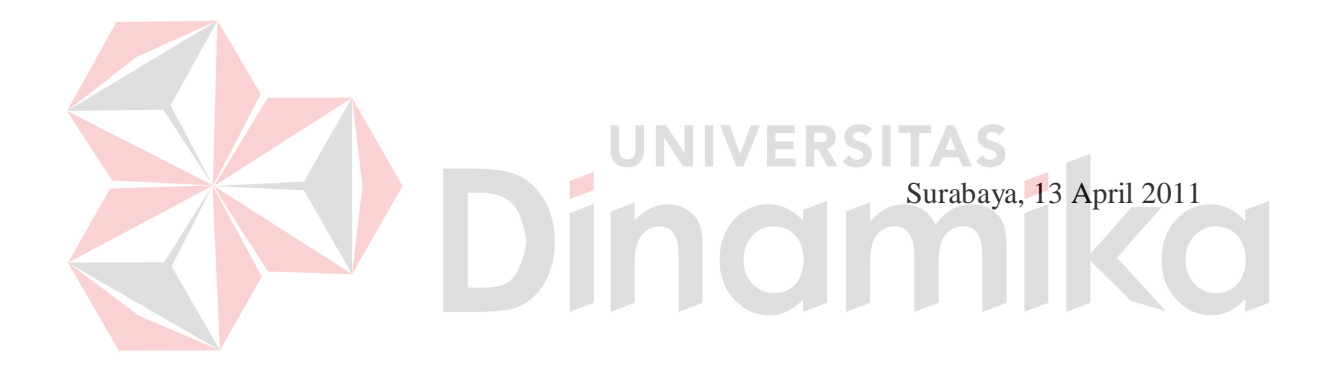

Valentinus Roby Hananto NIM : 07.41010.0012

#### **ABSTRAK**

Sebagai salah satu institusi di bidang pendidikan, STIKOM Surabaya juga mengadakan evaluasi hasil belajar yaitu Ujian Tengah Semester (UTS) dan Ujian Akhir Semester (UAS). Salah satu tujuan ujian yaitu untuk mengevaluasi hasil belajar mahasiswa terhadap sebuah mata kuliah selama satu semester. Bagi dosen, hasil ujian mahasiswa juga bisa menjadi bahan acuan evaluasi untuk memonitoring tingkat pemahaman materi dari mahasiswa. Dari hasil evalusi kelas, dosen bisa memonitoring keberhasilan penyampaian materi di kelas. Selain itu dosen juga bisa membandingkan hasil pada kelas yang diajarnya dengan kelas paralel yang lain. Namun pada saat ini, belum ada aplikasi yang bertujuan untuk membandingkan hasil ujian per topik materi antar kelas paralel.

Sistem ini dibangun untuk menganalisa hasil evaluasi kelas untuk mengetahui tingkat keberhasilan topik materi perkuliahan. Sistem ini juga menghasilkan perbandingan hasil evaluasi antar kelas paralel dengan uji Kruskal-Wallis.

Dari implementasi dan evaluasi yang telah dilakukan, sistem yang telah dibuat dapat menampilkan informasi perbandingan nilai per topik materi. Dengan menggunakan uji Kruskal-Wallis, sistem ini dapat menampilkan informasi perbandingan penguasaan materi antar kelas paralel. Dari hasil uji Kruskal-Wallis dapat diketahui apakah ada perbedaan signifikan dalam penguasaan materi antar kelas paralel, sehingga keberhasilan penyampaian materi antar kelas paralel dapat dikontrol.

**Kata-kata kunci** : sistem informasi, monitoring, evaluasi, uji Kruskal-Wallis.

#### **KATA PENGANTAR**

Pertama-tama penulis panjatkan puji syukur ke hadirat Tuhan Yang Maha Esa karena atas berkat dan rahmat-Nya akhirnya penulis dapat menyelesaikan laporan Tugas Akhir ini dengan sebaik-baiknya. Penulis membuat laporan Tugas Akhir yang berjudul "Rancang Bangun Sistem Informasi Monitoring Perkulaiahan Kelas Berbasis Web (Studi Kasus STIKOM Surabaya)" ini sebagai salah satu syarat dalam menyelesaikan Program Studi Sarjana Komputer di Sekolah Tinggi Manajemen Informatika & Teknik Komputer Surabaya.

Dalam pelaksanaan Tugas Akhir maupun pembuatan laporan Tugas Akhir ini, penulis mendapatkan bantuan dari berbagai pihak. Oleh karena itu, penulis ingin mengucapkan terima kasih kepada:

- 1. Kedua orang tua dan keluarga yang telah memberikan motivasi dan dorongan moril sehingga penulis dapat menyelesaikan laporan Tugas Akhir ini.
- 2. Guru TK, SD, SMP, dan SMA yang telah mendidik dan memberikan bekal ilmu pengetahuan kepada penulis sebelum memasuki jenjang perguruan tinggi.
- 3. Dosen-dosen STIKOM Surabaya yang telah mendidik dan memberikan bekal ilmu pengetahuan kepada penulis pada jenjang perguruan tinggi.
- 4. Bapak Anjik Sukmaaji, S.Kom., M.Eng selaku dosen pembimbing I dan Bapak Arifin Puji Widodo, S.E., MSA selaku dosen pembimbing II yang

telah membimbing serta mengarahkan penulis dalam mengerjakan Tugas Akhir dengan baik dan sabar.

- 5. Teman-teman penulis yang telah memberikan dukungan dan motivasi dalam penyelesaian laporan Tugas Akhir ini.
- 6. Semua pihak yang telah membantu dalam pembuatan laporan ini, baik secara langsung maupun secara tidak langsung.

Penulis menyadari bahwa dalam laporan Tugas Akhir ini masih banyak terdapat kekurangan. Oleh karena itu, penulis memohon saran dan kritik yang bersifat konstruktif dari semua pihak untuk perbaikan penulis di masa mendatang. Penulis juga memohon maaf yang sebesar-besarnya jika ada kata-kata yang menyinggung atau menyakiti hati para pembaca. Akhir kata, penulis mengucapkan terima kasih atas perhatiannya. Semoga laporan Tugas Akhir ini dapat bermanfaat bagi para pembaca.

Surabaya, April 2011

Penulis

# **DAFTAR ISI**

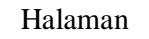

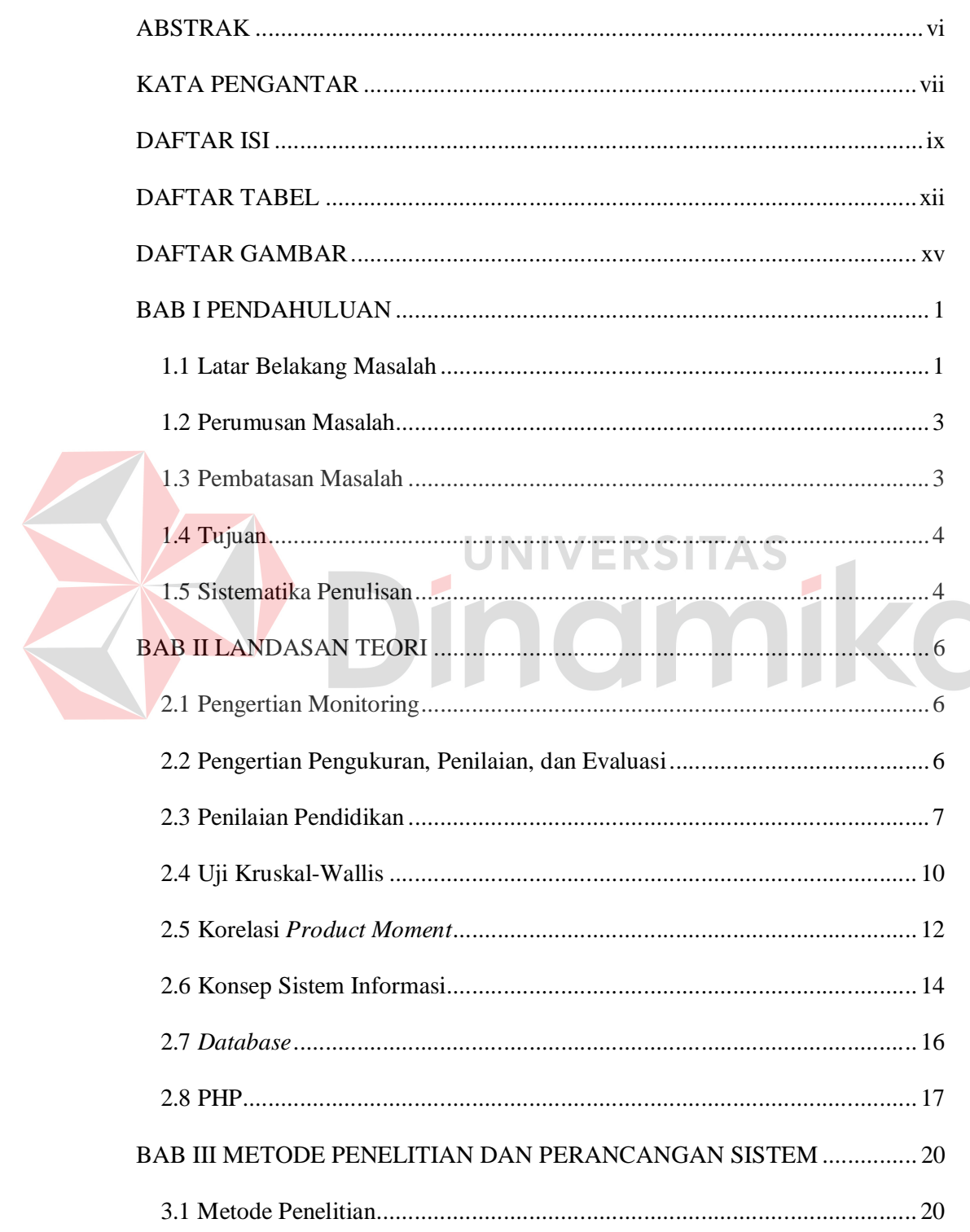

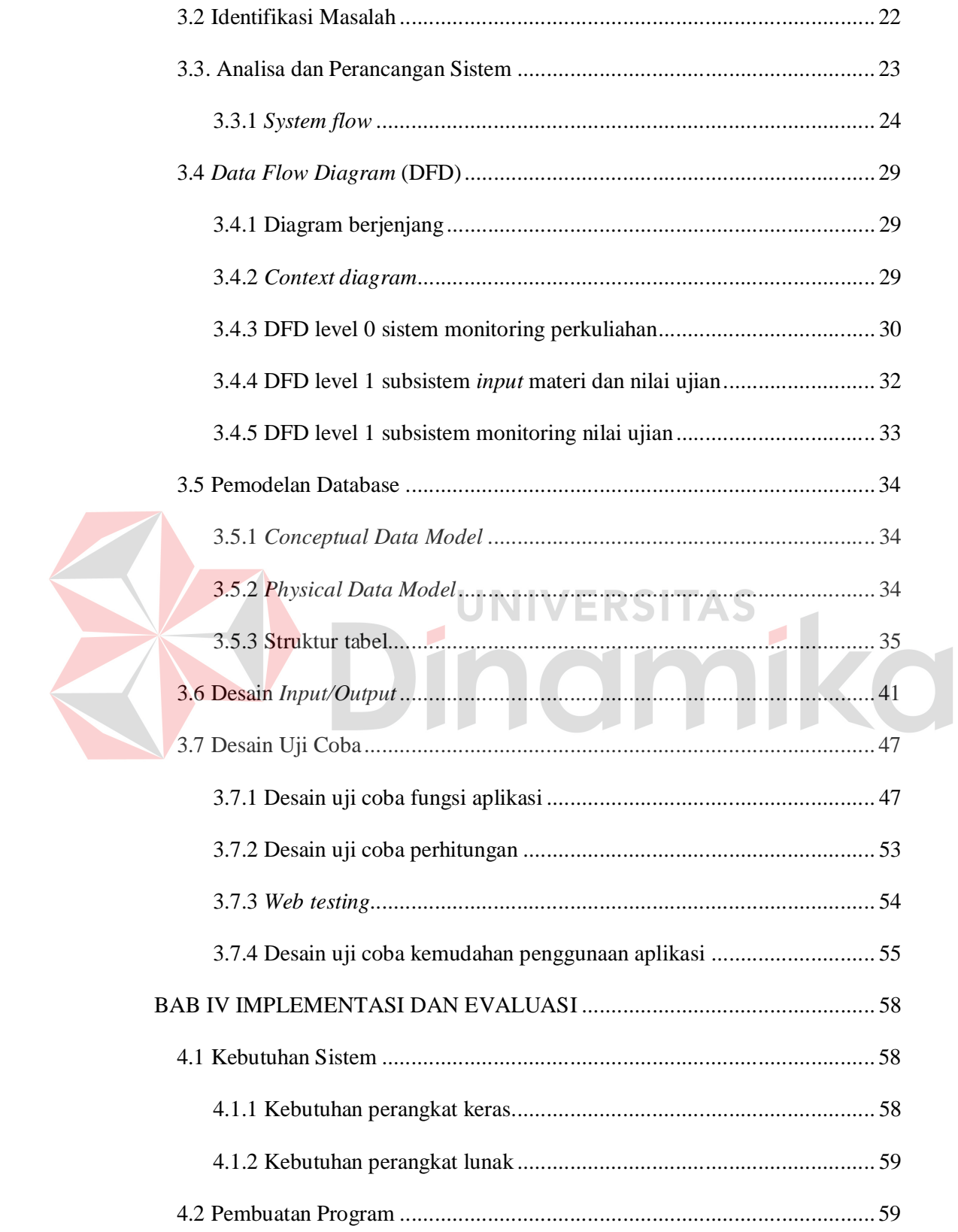

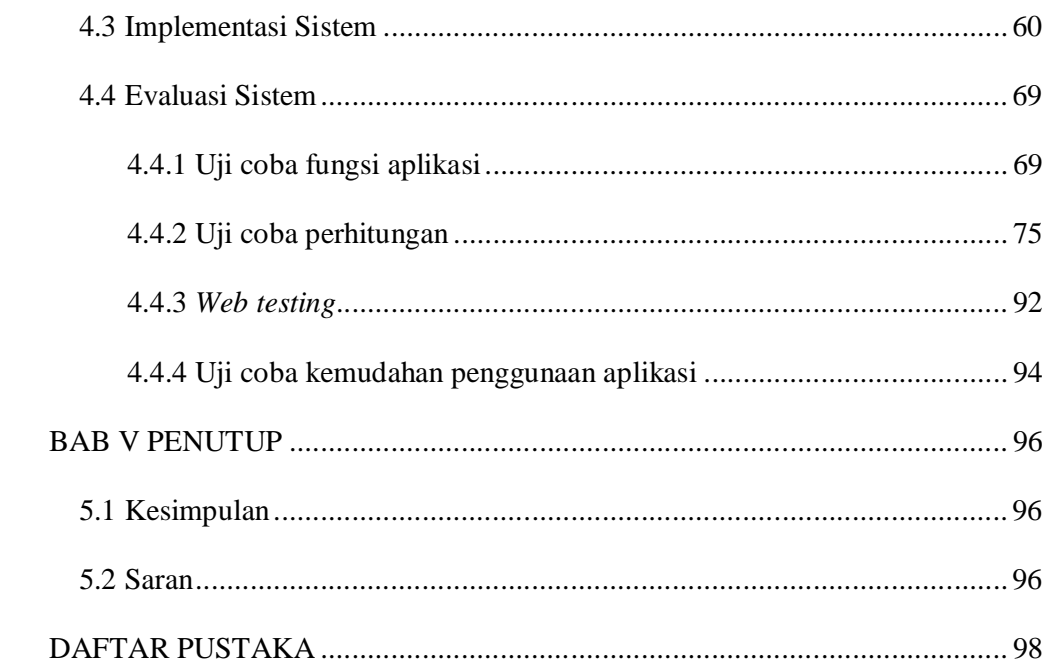

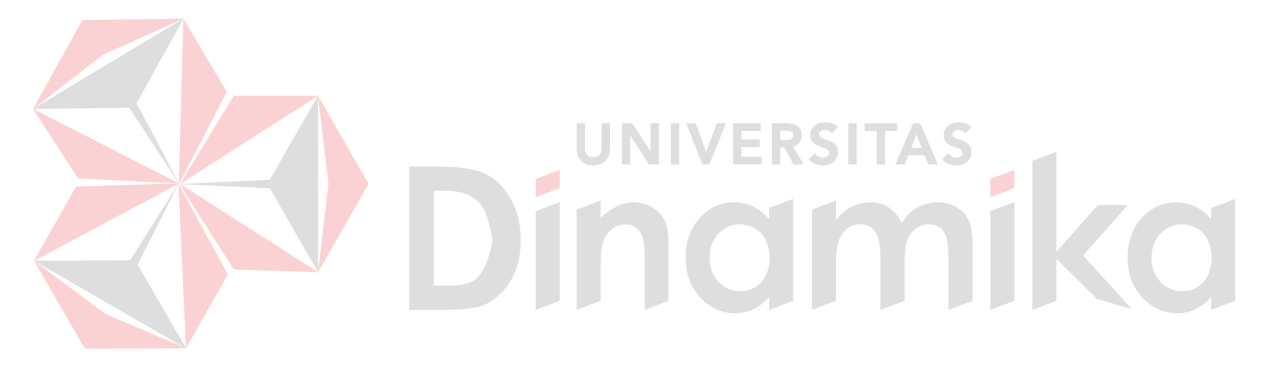

## **DAFTAR TABEL**

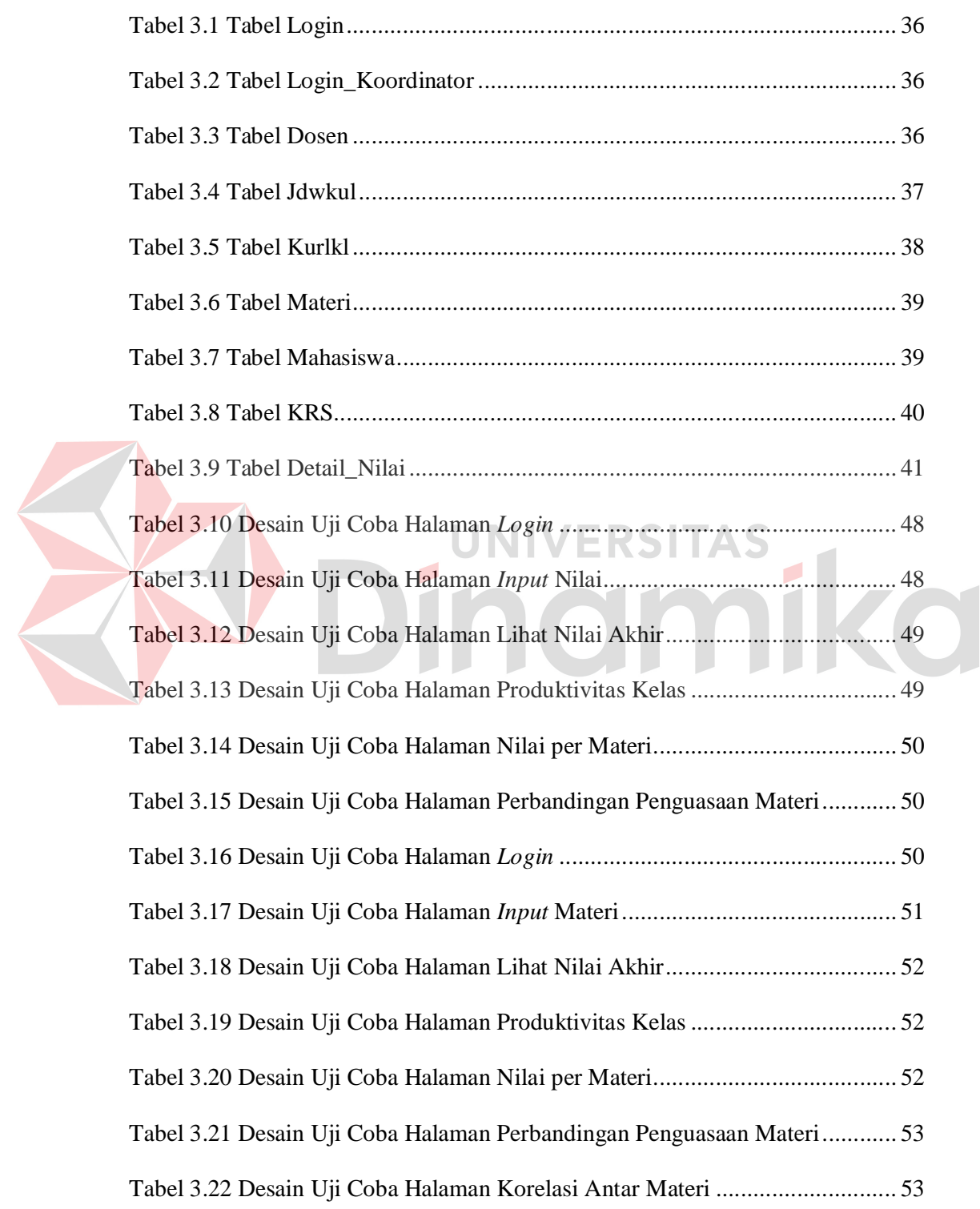

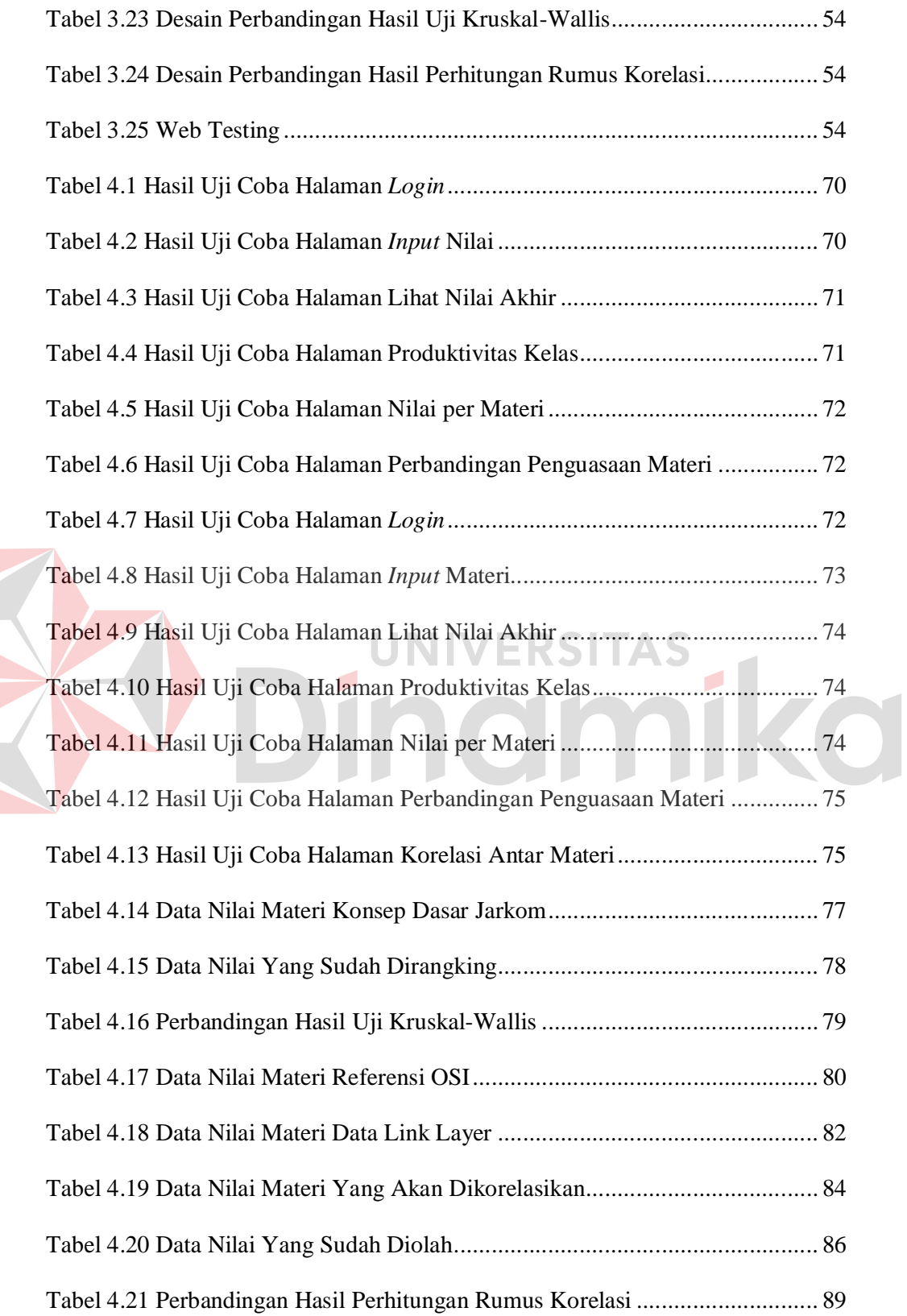

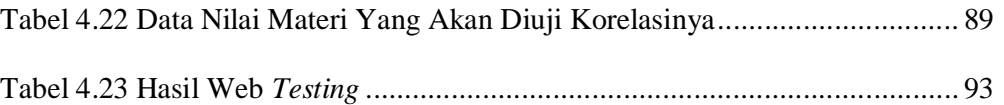

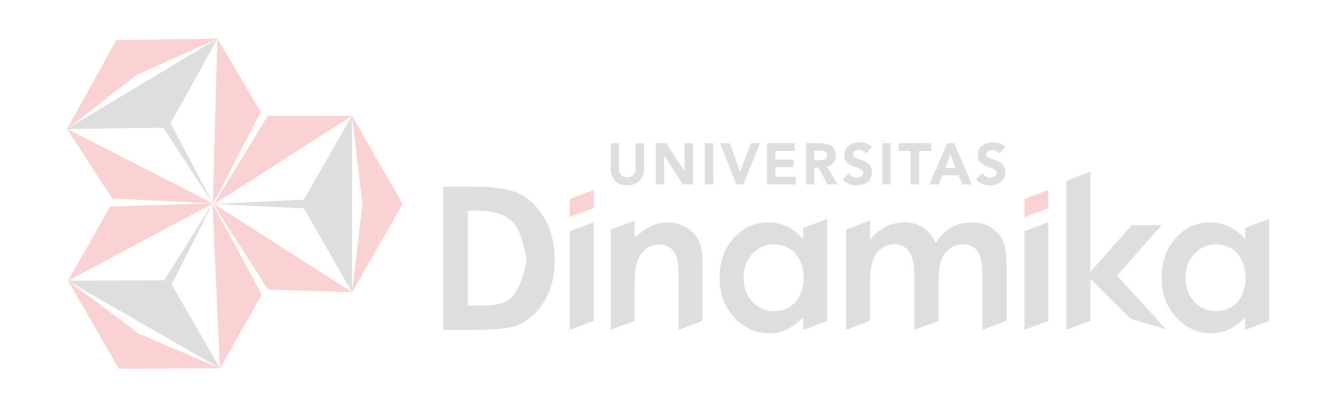

# **DAFTAR GAMBAR**

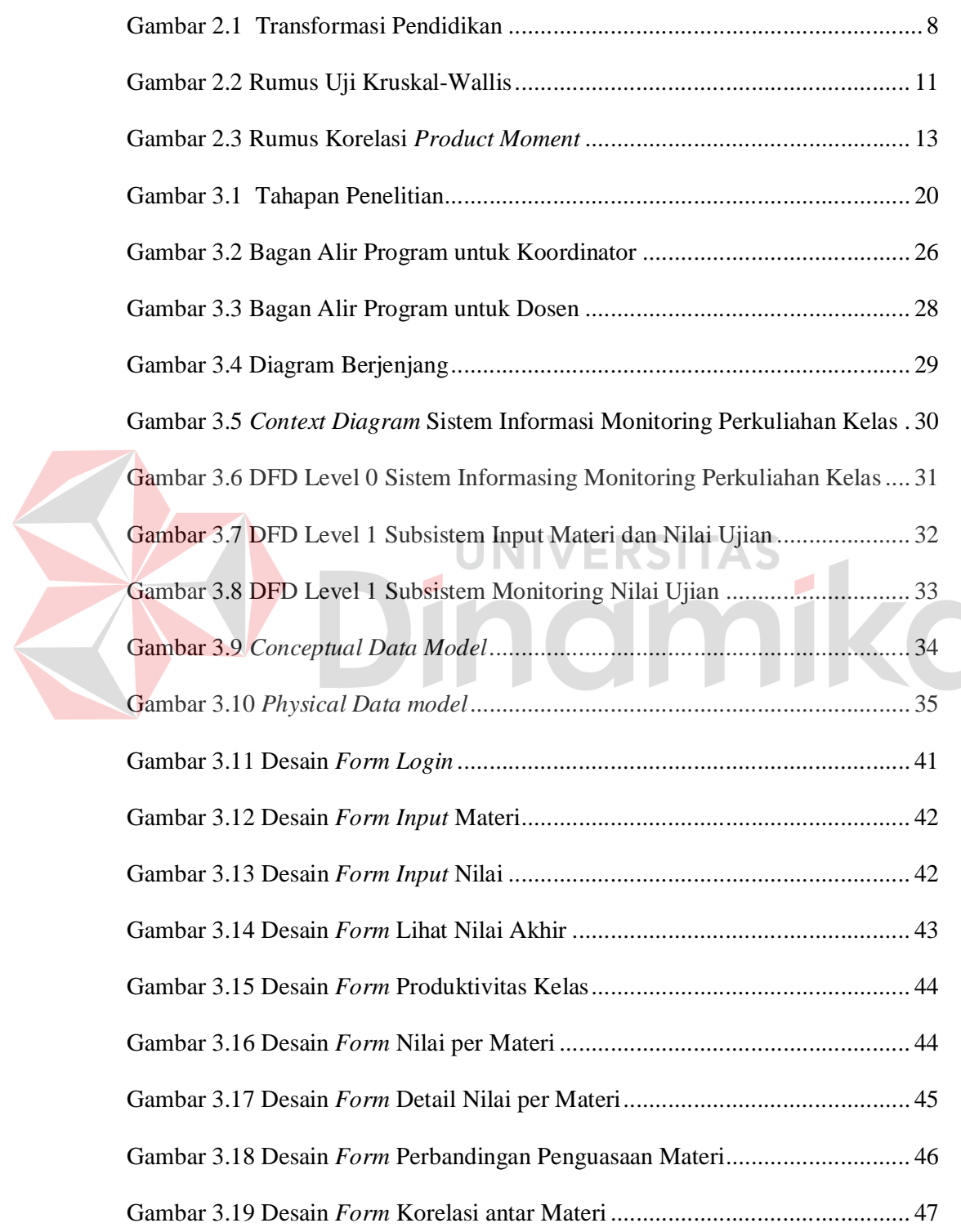

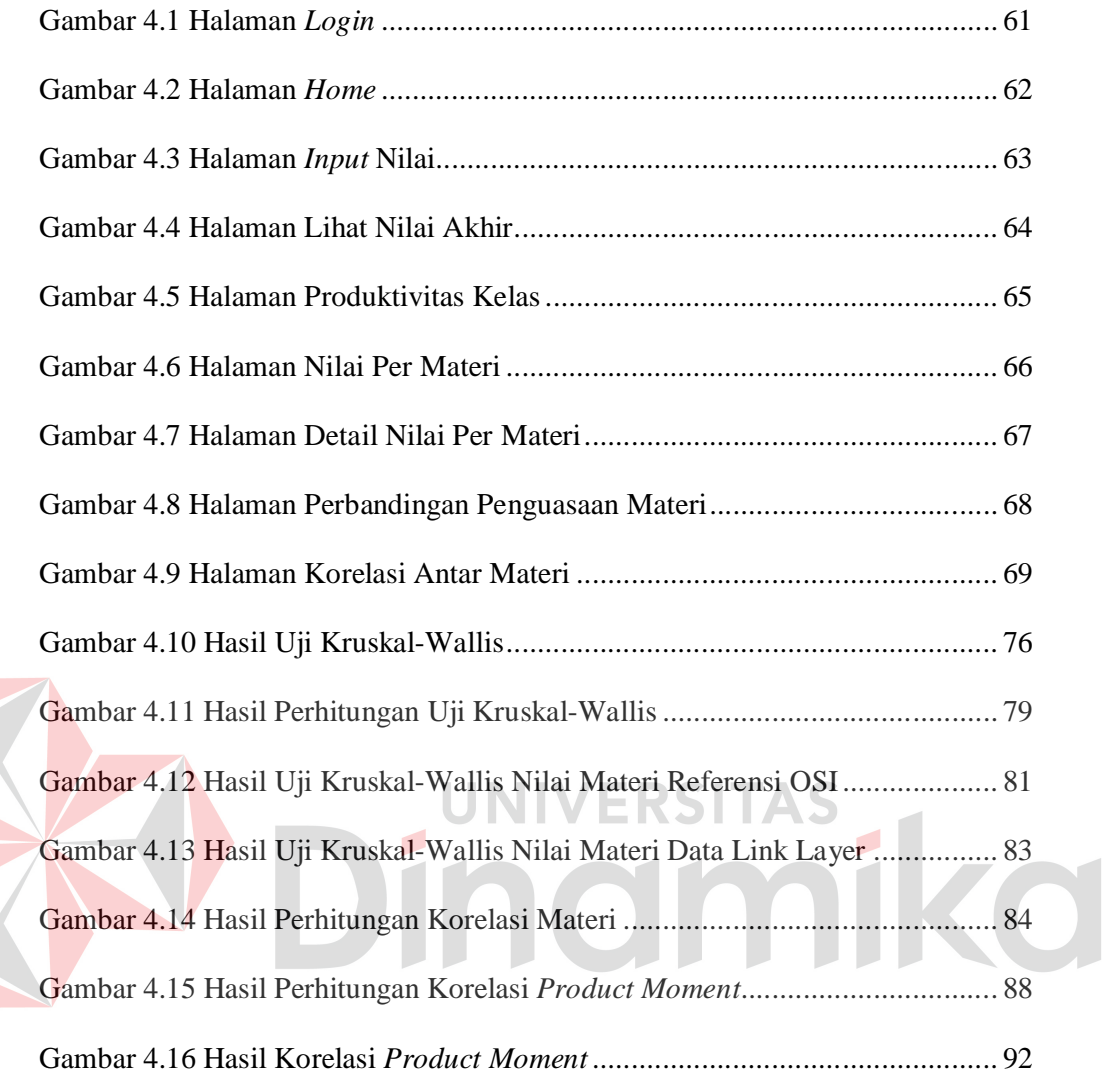

#### **BAB I**

#### **PENDAHULUAN**

### **1.1 Latar Belakang Masalah**

Evaluasi dalam dunia pendidikan merupakan suatu hal yang sudah biasa kita temui. Meskipun kini memiliki makna yang lebih luas, namun pada awalnya pengertian evaluasi pendidikan selalu dikaitkan dengan prestasi belajar siswa. Definisi yang pertama dikembangkan oleh Ralph Tyler. Ahli ini mengatakan bahwa evaluasi merupakan sebuah proses pengumpulan data untuk menentukan sejauh mana, dalam hal apa, dan bagian mana tujuan pendidikan sudah tercapai. Dari definisi ini dapat terlihat pentinganya proses evaluasi dalam dunia pendidikan (Arikunto, 2001).

Seperti layaknya institusi pendidikan lainnya yang mengadakan evaluasi terhadap muridnya, STIKOM Surabaya juga mengadakan evaluasi yaitu Ujian Tengah Semester (UTS) dan Ujian Akhir Semester (UAS) setiap tengah semester dan akhir semester. Salah satu tujuannya yaitu untuk mengevaluasi hasil belajar mahasiswa terhadap sebuah mata kuliah selama satu semester. Bagi mahasiswa, hasil UTS dan UAS juga merupakan salah satu penentu lulus atau tidaknya mereka dari mata kuliah yang mereka ikuti.

Bagi dosen, hasil ujian mahasiswa juga bisa menjadi bahan acuan evaluasi untuk memonitoring tingkat pemahaman materi dari mahasiswa. Berdasarkan kuesioner yang dilakukan pada 23 dosen dan asisten di STIKOM Surabaya pada bulan Oktober tahun 2010, 74% di antaranya selalu melakukan monitoring dan evaluasi setiap akhir semester. Mereka berpendapat bahwa hasil ujian mahasiswa dapat menunjukkan tingkat pemahaman materi dari mahasiswa. Hasil evaluasi itu bisa menjadi masukan bagi dosen untuk perbaikan dalam penyampaian materi perkuliahan pada semester berikutnya.

Namun tidak semua dosen selalu membandingkan hasil evaluasi di kelasnya dengan kelas paralel lainnya. Apalagi membandingkan hasil per topik materi dengan kelas yang lain. Hanya 22% pengajar yang melakukan hal ini. Padahal perbandingan hasil per topik materi dengan hasil dari kelas yang lain juga bisa menjadi acuan untuk memonitoring sukses atau tidaknya penyampaian materi dari dosen.

Belum adanya sistem yang bertujuan untuk membandingkan hasil ujian per topik materi dengan kelas lainnya menjadi salah satu alasan para dosen kesulitan untuk melakukan monitoring dan evaluasi dengan membandingkan hasil pada kelasnya dan pada kelas lain. Sebanyak 78% dosen/pengajar beranggapan apabila ada sistem untuk melakukan monitoring dan evaluasi hasil perkuliahan kelas per topik materi, sistem ini akan membantu mereka.

Terdapat beberapa metode untuk mengetahui apakah terdapat perbedaan penguasaan materi antara kelas-kelas paralel berdasarkan hasil ujian. Salah satunya yaitu menggunakan uji Kruskal-Wallis. Uji ini merupakan metode nonparametrik untuk menguji apakah tiga populasi atau lebih identik. Uji ini juga tidak membutuhkan asumsi tentang bentuk populasi (Mason, 1999). Hasil dari uji ini dapat membantu dosen dan koordinator mata kuliah untuk mengetahui apakah penguasaan materi di tiap kelas sudah berjalan dengan baik atau belum.

Berdasarkan permasalah tersebut, dibutuhkan sistem untuk memonitoring perkuliahan berdasarkan hasil evaluasi kelas per topik materi. Sistem ini akan menampilkan informasi perbandingan hasil ujian per topik materi antara kelaskelas paralel suatu mata kuliah dengan menggunakan uji Kruskal-Wallis. Diharapkan dengan adanya sistem ini, keberhasilan penyampaian materi antara kelas paralel sebisa mungkin dapat dikontrol.

### **1.2 Perumusan Masalah**

Berdasarkan latar belakang diatas, dapat dirumuskan permasalahan yaitu:

- 1. Bagaimana merancang dan membangun sistem untuk menghasilkan perbandingan hasil evaluasi antar kelas paralel dengan uji Kruskal-Wallis.
- 2. Bagaimana menganalisa hasil evaluasi kelas untuk mengetahui tingkat keberhasilan topik materi perkuliahan.

## **1.3 Pembatasan Masalah**

Batasan masalah dari sistem yang dibahas adalah sebagai berikut: 1. Data nilai yang digunakan berasal dari ujian tulis (bukan praktek/demo/presentasi).

- 2. Nilai yang digunakan adalah nilai UTS dan UAS, yang terdiri dari nilai masing-masing soal (tiap soal mewakili satu topik materi).
- 3. Sistem ini diterapkan pada kelas-kelas paralel. Karena untuk membandingkan hasil antar kelas, soal ujian yang digunakan haruslah sama.
- 4. Sistem berbasis web ini menggunakan bahasa pemrograman PHP dan database Oracle.

#### **1.4 Tujuan**

Berdasarkan rumusan masalah yang ada, maka tujuan dari sistem ini adalah:

- 1. Menghasilkan perbandingan hasil evaluasi antar kelas paralel dengan uji Kruskal-Wallis.
- 2. Menampilkan hasil evaluasi kelas untuk mengetahui tingkat keberhasilan topik materi perkuliahan.

## **1.5 Sistematika Penulisan**

Laporan Tugas Akhir (TA) ini ditulis dengan sistematika penulisan sebagai berikut:

#### **Bab I : Pendahuluan**

Bab ini berisi tentang latar belakang diambilnya topik TA, rumusan masalah dari topik TA, batasan masalah atau ruang lingkup pekerjaan TA, dan tujuan dari TA ini.

### **Bab II : Landasan Teori**

Bab ini menjelaskan tentang gambaran umum mengenai penilaian, proses evaluasi, dan uji Kruskal-Wallis yang digunakan dalam sistem ini untuk menghasilkan perbandingan hasil evaluasi antar kelas paralel. Kemudian dilanjutkan penjelasan mengenai konsep sistem informasi, *database*, serta bahasa pemrograman PHP yang akan digunakan dalam sistem ini.

### **Bab III : Metode Penelitian dan Perancangan Sistem**

Bab ini berisi penjelasan tentang tahap-tahap yang dikerjakan dalam penyelesaian TA yang terdiri dari observasi pendahuluan, kuesioner, studi literatur, identifikasi masalah, analisa dan perancangan sistem, pembuatan *Data Flow Diagram*, pemodelan *database*, desain *Input/Output* dan desain uji coba.

5

## **Bab IV : Implementasi dan Evaluasi**

Bab ini berisi proses implementasi dari sistem dan penjelasan tentang evaluasi dari sistem yang telah dibuat.

## **Bab V : Penutup**

Bab ini berisi kesimpulan dan saran. Saran yang dimaksud adalah saran terhadap kekurangan dari aplikasi yang ada kepada pihak lain yang ingin meneruskan topik TA ini. Tujuannya adalah agar pihak lain tersebut dapat menyempurnakan aplikasi sehingga bisa menjadi lebih baik dan berguna.**NIVERSITAS** 

indmika

#### **BAB II**

### **LANDASAN TEORI**

### **2.1 Pengertian Monitoring**

Beberapa pakar manajemen mengemukakan bahwa fungsi monitoring mempunyai nilai yang sama bobotnya dengan fungsi perencanaan. Menurut Conor (Prasetyo, 2009), keberhasilan dalam mencapai tujuan separuhnya ditentukan oleh rencana yang telah ditetetapkan dan setengahnya lagi oleh fungsi pengawasan atau monitoring. Pada umumnya, manajemen menekankan terhadap pentingnya kedua fungsi ini, yaitu perencanaan dan monitoring.

Kegiatan monitoring ini dimaksudkan untuk mengetahui kecocokan dan ketepatan kegiatan yang dilaksanakan dengan rencana yang telah disusun. Monitoring digunakan pula untuk memperbaiki kegiatan yang menyimpang dari rencana, mengoreksi penyalahgunaan aturan dan sumber-sumber, serta untuk mengupayakan agar tujuan dicapai seefektif dan seefisien mungkin.

### **2.2 Pengertian Pengukuran, Penilaian, dan Evaluasi**

Tidak semua orang menyadari bahwa setiap saat kita selalu melakukan pekerjaan evaluasi. Padahal dalam beberapa kegiatan sehari-hari, kita jelas-jelas mengadakan pengukuran dan penilaian yang merupakan bagian dari kegiatan evaluasi. Dari dua kalimat di atas kita sudah menemui tiga buah istilah yaitu: evaluasi, pengukuran, dan penilaian. Kebanyakan orang memang lebih cenderung mengartikan ketiga kata tersebut sebagai satu pengertian yang sama sehingga dalam memakainya hanya tergantung dari kata mana yang sedang siap untuk diucapkannya.

Untuk dapat melakukan penilaian, kita mengadakan pengukuran terlebih dahulu. Mengukur adalah membandingkan sesuatu dengan satu ukuran, sehingga pengukuran bersifat kuantitatif. Menilai adalah mengambil suatu keputusan terhadap sesuatu dengan ukuran baik buruk, sehingga penilaian bersifat kualitatif. Mengadakan evaluasi meliputi kedua langkah di atas, yakni mengukur dan menilai (Arikunto, 2001).

#### **2.3 Penilaian Pendidikan**

Menurut Arikunto (2001), dalam pembelajaran yang terjadi di sekolah atau khusunya di kelas, guru adalah pihak yang yang paling bertanggung jawab atas hasilnya. Dengan demikian, guru patut dibekali dengan evaluasi sebagai ilmu yang mendukung tugasnya, yakni mengevaluasi hasil belajar siswa. Dalam hal ini guru bertugas mengukur apakah siswa sudah menguasai ilmu yang dipelajari oleh siswa dari bimibngan guru sesuai dengan tujuan yang telah dirumuskan.

Menurut pengertian lama, pencapaian tujuan pembelajaran yang berupa prestasi belajar, merupakan hasil dari kegiatan belajar-mengajar semata. Dengan kata lain, kualitas kegiatan belajar-mengajar adalah satu-satunya faktor penentu keberhasilan. Pendapat seperti itu kini sudah tidak berlaku lagi. Pembelajaran bukanlah satu-satunya faktor yang menentukan prestasi belajar, karena prestasi merupakan hasil proses yang keadaanya sangat kompleks.

Apabila sekolah diumpamakan sebagai tempat mengolah sesuatu dan calon siswa diumpamakan sebagai bahan mentah, maka lulusan dari sekolah itu dapat disamakan dengan hasil olahan yang sudah siap digunakan. Dalam istilah inovasi yang menggunakan teknologi maka pengolahan ini disebut transformasi.

Jika digambarkan dalam bentuk diagram akan terlihat sebagai berikut:

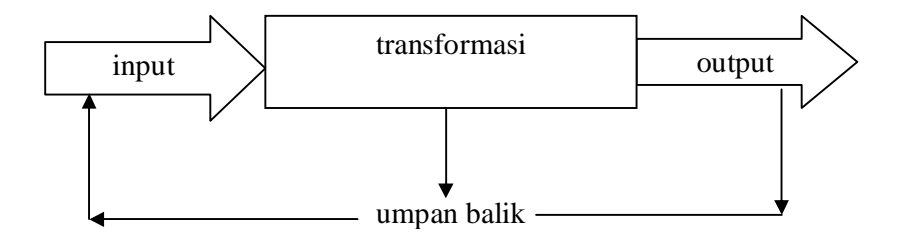

Gambar 2.1 Transformasi Pendidikan

*1. Input*

*Input* adalah bahan mentah yang dimasukkan ke dalam tranformasi. Dalam dunia sekolah maka yang dimaksud dengan bahan mentah adalah calon siswa yang baru akan memasuki sekolah.

*2. Output*

Yang dimaksud sebagai *output* atau keluaran adalah bahan jadi yang dihasilkan oleh transformasi. Yang dimaksud dalam bahasan ini adalah siswa lulusan sekolah yang bersangkutan. Untuk dapat menentukan apakah sorang siswa berhak lulus atau tidak, perlu diadakan kegiatan penilaian sebagai alat penyaring kualitas.

3. Tranformasi

Yang dimaksud dengan transformasi adalah mesin yang bertugas mengubah bahan mentah menjadi bahan jadi. Dalam dunia pendidikan, sekolah itulah yang dimaksud dengan transformasi.

4. Umpan balik (*feed back*)

Yang dimaksud sebagai umpan balik adalah segala informasi baik yang menyangkut *output* maupun transformasi. Umpan balik ini diperlukan sekali untuk memperbaiki *input* maupun tranformasi

Ditinjau dari sudut bahasa, penilaian diartikan sebagai proses menentukan nilai suatu objek. Untuk dapat menentukan suatu nilai atau harga suatu objek diperlukan adanya ukuran atau kriteria. Misalnya untuk dapat mengatakan baik, sedang, kurang, diperlukan adanya ukuran yang jelas bagaimana yang baik, yang sedang, dan yang kurang. Ukuran itulah yang dinamakan kriteria. Dari pengertian tersebut dapat dikatakan bahwa ciri penilaian adalah adanya objek atau program yang dinilai dan adanya kriteria sebagai dasar untuk membandingkan antara apa yang dicapai dengan kriteria yang harus dicapai.

Perbandingan bisa bersifat mutlak, bisa pula bersifat relatif. Perbandingan bersifat mutlak artinya hasil perbandingan tersebut menggambarkan posisi objek yang dinilai ditinjau dari kriteria yang berlaku. Sedangkan perbandingan yang bersifat relatif artinya hasil perbandingan lebih menggambarkan posisi suatu objek yang dinilai terhadap objek lainnya dengan bersumber pada kriteria yang sama.

Dengan demikian, inti penilaian adalah proses menentukan nilai suatu objek tertentu berdasarkan kriteria tertentu. Proses pemberian nilai tersebut berlangsung dalam bentuk interpretasi yang diakhiri dengan *judgement*. Interpretasi dan *judgement* merupakan tema penilaian yang mengimplikasikan adanya suatu perbandingan antara kriteria dan kenyataan dalam konteks situasi tertentu.

Penilaian hasil belajar adalah proses pemberian nilai terhadap hasil-hasil belajar yang dicapai mahasiswa dengan kriteria tertentu (Sudjana, 2006). Hal ini mengisyaratkan bahwa objek yang dinilainya adalah hasil belajar mahasiswa. Hasil belajar mahasiswa pada hakikatnya adalah perubahan tingkah laku. Tingkah laku sebagai hasil belajar dalam pengertian yang luas mencakup bidang kognitif, afektif, dan psikomotoris. Penilaian proses pembelajaran adalah upaya memberi nilai terhadap kegiatan belajar mengajar yang dilakukan oleh mahasiswa dan dosen dalam mencapai tujuan-tujuan pengajaran.

#### **2.4 Uji Kruskal-Wallis**

Di dalam pengujian hipotesis atau aturan pengambilan keputusan, ada kasus yang membutuhkan berbagai asumsi mengenai distribusi populasi di mana sampel diambil. Namun situasi yang sering mucul dalam praktek adalah, asumsi yang dibutuhkan seringkali tidak bisa diperiksa, atau terdapat keraguan untuk menggunakan suatu metode karena sebaran populasinya mungkin sangat menjulur. Dengan alasan ini, para statistikawan mengembangkan suatu analisis yang bebas dari sebaran populasi dan parameter-parameter yang berhubungan. Uji-uji ini disebut uji-uji non parametrik (Spiegel, 1996).

Uji non parametrik disebut juga uji bebas distribusi karena uji ini tidak memerlukan asumsi terhadap populasi yang akan diuji. Uji non parametrik dapat dugunakan untuk data nominal maupun data ordinal. Selain itu, uji non parametrik relatif mudah dilakukan serta tidak memerlukan perhitungan yang rumit.

Salah satu uji non parametrik adalah uji Kruskal-Wallis yang ditemukan oleh W.H. Kruskal dan W.A. Wallis pada tahun 1952. Pengujian ini hanya memerlukan data skala ordinal (peringkat). Tidak ada asumsi tentang distribusi populasi yang dibutuhkan untuk uji Kruskal-Wallis (Mason, 1999). Uji Kruskal-Wallis banyak digunakan untuk menguji apakah ada perbedaan nilai dari beberapa kelompok populasi yang independen.

Untuk menerapkan uji Kruskal-Wallis, sampel yang dipilih dari populasi harus independen. Sebagai contoh, jika sampel berasal dari tiga kelompok yang dipilih dan diwawancarai, jawaban dari satu kelompok harus tidak dipengaruhi oleh jawaban dari kelompok lain.

Dalam uji Kruskal-Wallis, semua sampel harus digabung, nilai yang telah digabung diurutkan dari yang terkecil hingga yang tertinggi, dan nilai yang telah diurutkan diganti dengan peringkat, mulai dari 1 untuk nilai terkecil.

Penyusunan hipotesis nol dan hipotesis alternatif dalam uji Kruskal-Wallis adalah sebagai berikut:

H<sup>0</sup> : tidak ada perbedaan nilai yang signifikan antar populasi yang diuji

H<sup>a</sup> : terdapat perbedaan nilai yang signifikan antar populasi yang diuji

Uji Kruskal-Wallis harus memenuhi asumsi berikut ini:

- Sampel ditarik dari populasi secara acak

- Kasus masing-masing kelompok independen

- Skala pengukuran yang digunakan adalah ordinal

- Rumus umum yang digunakan pada uji Kruskal-Wallis adalah :

$$
H = \frac{12}{N(N+1)} \sum_{i=1}^{k} \frac{R_i^2}{n_i} - 3(N+1)
$$

Gambar 2.2 Rumus Uji Kruskal-Wallis

dengan derajat bebas k – 1 (k adalah jumlah populasi), di mana  $\sum R_1, \sum R_2, \ldots, \sum R_k$  adalah jumlah peringkat sampel 1, 2, ..., k.  $n_1, n_2, \ldots, n_k$  adalah jumlah ukuran sampel 1, 2, ..., k. N adalah jumlah pengamatan semua sampel.

Statistik uji Kruskal-Wallis menggunakan nilai distribusi chi-kuadrat dengan derajat bebas adalah k-1 dengan jumlah sampel harus lebih dari 5. Jika nilai uji Kruskal-Wallis lebih kecil daripada nilai kritis chi-kuadrat tabel, maka hipotesis nol diterima. Artinya terdapat perbedaan nilai yang signifikan antar populasi yang diuji. Demikian pula sebaliknya apabila nilai uji Kruskal-Wallis lebih besar dari nilai kritis chi-kuadrat, maka hipotesis nol ditolak dan hipotesis alternatif diterima. Artinya ditemui perbedaan nilai yang signifikan antara populasi yang diuji.

### **2.5 Korelasi** *Product Moment*

Penelitian korelasi bertujuan untuk menemukan ada tidaknya hubungan antara dua variabel atau lebih, dan apabila ada, betapa eratnya hubungan serta berarti atau tidaknya hubungan itu. Untuk menentukan tingkat hubunganhubungan antara variabel-variabel dapat digunakan suatu alat statistik yang disebut koefisien yang dipilih adalah mereka yang menampakkan perbedaan dalam beberapa variabel penting yang sedang diteliti. Untuk menghitung besarnya korelasi digunakan statistik teknik statistik ini yang digunakan untuk menghitung antar dua atau lebih variabel.

Menurut Arikunto (2001), sebuah tes dikatakan memiliki validitas jika hasilnya sesuai dengan kriterium, dalam arti memiliki kesejajaran antara hasil tes tersebut dengan kriterium. Teknik yang digunakan untuk mengetahui kesejajaran adalah teknik korelasi *product moment* yang dikemukakan oleh Pearson. Rumus korelasi *product moment* dengan simpangan:

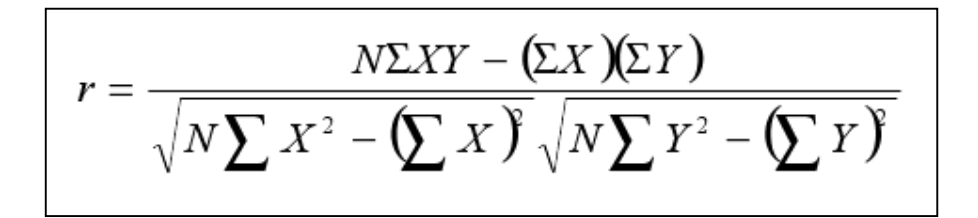

Gambar 2.3 Rumus Korelasi *Product Moment*

 $r =$  koefisien korelasi antara variabel X dan Y, dua variabel yang dikorelasikan

 $N =$ banyknya kejadian

 $X = \text{moment } X$ 

 $Y =$  momen  $Y$ 

Hasil perhitungan menggunakan rumus di atas akan menghasilkan sebuah koefisien korelasi antara dua variabel. Korelasi positif menunujukkan adanya hubungan sejajar antara dua hal. Misalnya hal pertama nilainya naik, hal kedua ikut naik. Sebaliknya jika hal pertama turun, yang kedua ikut turun. Contoh korelasi positif antara nilai IPA dan Matematika,

Matrematika : 4 5 6 8 5 4 3

IPA :  $2 \times 3 = 5 \times 7 = 4 \times 3 = 2$ 

Kondisi nilai matematika sejajar dengan IPA karena naik dan turunnya nilai matematika mengikuti naik dan turunnya nilai IPA.

Korelasi negatif menunjukkan adanya hubungan kebalikan antara dua hal. Misalnya hal pertama nilainya naik, jutru yang kedua nilainya turun. Sebaliknya jika yang pertama turun, yang kedua naik.

Contoh korelasi negatif antara nilai Bahasa Indonesia dengan Matematika,

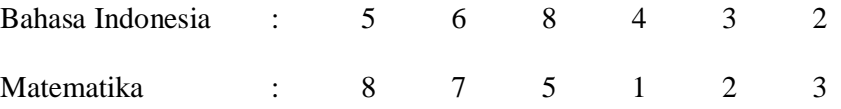

Keadaan hubungan antara dua hal yang kita jumpai dalam kehidupan sehari-hari tidak selalu hanya positif atau negatif saja, tetapi mungkin 0. Besarnya korelasi pun tidak menentu. Contohnya adalah korelasi antara dua nilai mata pelajaran A dan B berikut ini.

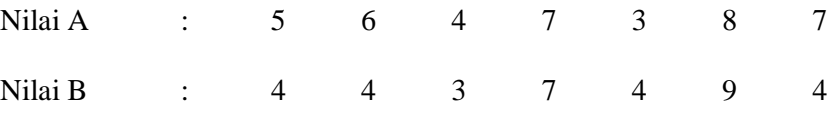

Keadaan kedua nilai tersebut jika dihitung dengan rumus korelasi mungkin positif mungkin negatif.

Koefisien korelasi selalu terdapat antara -1,00 sampai +1,00. Koefisien negatif menunjukkan hubungan kebalikan sedangkan koefisien positif menunjukkan adanya kesejajaran. Interpretasi mengenai besarnya koefisien korelasi adalah sebagai berikut:

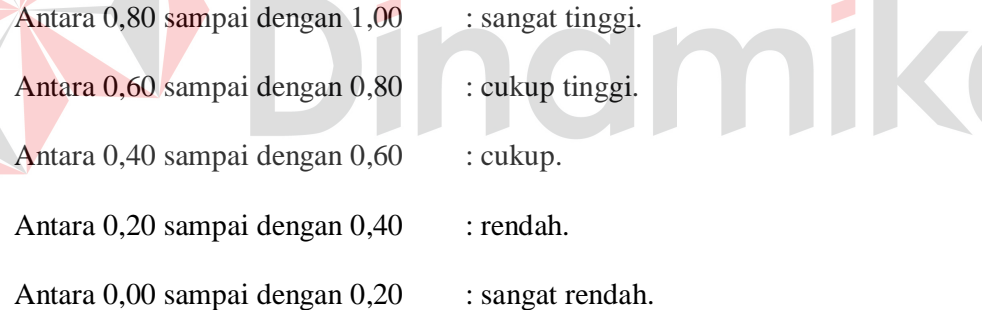

#### **2.6 Konsep Sistem Informasi**

Sistem adalah suatu jaringan kerja dari prosedur-prosedur yang saling berhubungan, berkumpul bersama-sama untuk melakukan suatu kegiatan atau untuk menyelesaikan suatu sasaran tertentu. Informasi adalah data yang diolah menjadi bentuk yang lebih berguna dan lebih berarti bagi yang menerimanya. Data merupakan bentuk yang masih mentah yang belum dapat bercerita banyak, sehingga perlu diolah lanjut (Jogiyanto, 1999:8).

Untuk memahami apa yang dimaksud dengan sistem informasi, kita perlu mendefinisikan istilah informasi dan sistem. Produk dari sistem informasi adalah informasi yang dihasilkan. Informasi tidak sama dengan data. Data adalah fakta, angka bahkan simbol mentah. Secara bersama-sama mereka merupakan masukan bagi suatu sistem informasi. Sebaliknya, informasi terdiri dari data yang telah ditransformasi dan dibuat lebih bernilai melalui suatu pemrosesan. Idealnya, informasi adalah pengetahuan yang berarti dan berguna untuk mencapai sasaran.

Sistem adalah suatu kerangka kerja terpadu yang mempunyai satu sasaran atau lebih. Sistem ini mengkoordinasi sumber daya yang dibutuhkan untuk mengubah masukan-masukan menjadi keluaran. Sumber daya dapat berupa bahan(material) atau mesin ataupun tenaga kerja, bergantung pada macam sistem yang dibahas. Sistem informasi karenanya adalah suatu kerangka kerja dengan mana sumber daya (manusia, an komputer) dikoordinasikan untuk mengubah masukan (data) menjadi keluaran (informasi), guna mencapai sasaran-sasaran perusahaan.

Definisi lain dari sistem informasi adalah sekumpulan *hardware*, *software*, *brainware*, prosedur dan atau aturan yang diorganisasikan secara integral untuk mengolah data menjadi informasi yang bermanfaat guna memecahkan masalah dan pengambilan keputusan. Sistem informasi adalah satu kesatuan data olahan yang terintegrasi dan saling melengkapi yang menghasilkan output baik dalam bentuk gambar, suara maupun tulisan.

Sistem informasi adalah sistem di dalam suatu organisasi yang mempertemukan kebutuhan pengolahan transaksi harian, mendukung operasi, bersifat manajerial dan kegiatan strategi dari suatu organisasi dan menyediakan

pihak luar tertentu dengan laporan-laporan yang diperlukan. Sistem informasi manajemen merupakan penerapan sistem informasi di dalam organisasi untuk mendukung informasi-informasi yang dibutuhkan oleh semua tingkatan manajemen (Jogiyanto, 1999:11).

### **2.7** *Database*

*Database* adalah suatu sistem yang menyusun dan mengelola *recordrecord* menggunakan komputer untuk menyimpan atau merekam serta memelihara data operasional lengkap dengan sebuah organisasi/perusahaan sehingga mampu menyediakan informasi yang optimal yang diperlukan pemakai untuk proses pengambil keputusan (Marlinda, 2004). *Database* dapat dinyatakan sebagai suatu sistem yang memiliki karakteristik seperti berikut:

- a. Merupakan suatu kumpulan interaksi data yang disimpan bersama dan tanpa mengganggu satu sama lain atau membentuk duplikat data.
- b. Kumpulan data di dalam *database* dapat digunakan oleh sebuah program secara optimal.
- c. Penambahan data baru, modifikasi dan pengambilan kembali dari data dapat dilakukan dengan mudah dan terorganisasi.

Dalam arsitektur *database* terdapat tiga tingkatan yang saling mendukung.

Di bawah ini adalah penjelasannya yaitu:

- a. *Internal level* yaitu tingkat yang basis datanya secara fisik ditulis atau disimpan di media *storage* dan *level* yang berkaitan.
- b. *External level* disebut juga indivisual *user views*, yaitu tingkat yang basis datanya dapat berdasakan kebutuhan masing-masing aplikasi di *user* atau *level* yang berkaitan dengan para pemakai.

c. *Conceptual level* disebut juga *community user view*, yaitu tingkat *user view* dari aplikasi yang berbeda digabungkan sehingga menggunakan basis data secara keseluruhan dengan menyembunyikan penyimpanan data secara fisik yang merupakan penghubung dari *internal level* dan *external level*.

Seluruh operasi yang dilakukan pada *database* didasarkan atas tabel-tabel dan hubungannya. Dalam model relasional dikenal antara lain tabel, *record*, *field,* indeks, dan *query.* Penjelasannya seperti dibawah ini:

- a. Tabel atau *entity* dalam model relasional digunakan untuk mendukung antar muka komunikasi antara pemakai dengan komputer.
- *b. Record* atau baris atau dalam istilah model relasional yang formal disebut *tuple* adalah kumpulan data yang terdiri dari satu atau lebih.
- *c. Field* atau kolom atau dalam istilah model relasional yang formal disebut dengan *attribute* adalah sekumpulan data yang mempunyai atau menyimpan fakta yang sama atau sejenis untuk setiap baris pada tabel.
- d. Indeks merupakan tipe dari suatu tabel tertentu yang berisi nilai-nilai *field*  kunci atau *field.*
- *e. Query* merupakan sekumpulan perintah *Structure Query Language* (SQL) yang dirancang untuk memanggil kelompok *record* tertentu dari satu tabel atau lebih untuk melakukan operasi pada tabel.

#### **2.8 PHP**

Menurut dokumen resmi PHP, PHP merupakan singkatan dari *PHP Hypertext Preprocessor*. PHP merupakan bahasa berbentuk skrip yang ditempatkan dalam server dan diproses di server. Hasilnyalah yang dikirimkan ke *client*, tempat pemakai menggunakan *browser* (Kadir, 2008).

Secara khusus, PHP dirancang untuk membentuk aplikasi web dinamis. Artinya, ia dapat membentuk suatu tampilan berdasarkan permintaan terkini. Misalnya, Anda bisa menampilkan isi *database* ke halaman web. Pada prinsipnya PHP mempunyai fungsi yang sama dengan skrip-skrip seperti ASP (*Active Server Page*), Cold Fusion, ataupun Perl. Namun, perlu diketahui bahwa PHP sebenarnya bisa dipakai secara *command line*. Artinya, skrip PHP dapat dijalankan tanpa melibatkan *web server* maupun *browser*.

Kelahiran PHP bermula ketika Rasmus Lerdorf membuat sejumlah skrip Perl yang dapat mengamati siapa saja yang melihat-lihat daftar riwayat hidupnya, yakni pada tahun 1994. Skrip-skrip ini selanjutnya dikemas menjadi *tool* uang disebut "*Personal Home Page*". Paket inilah yang menjadi cikal-bakal PHP. Pada tahun 1995, Rasmus menciptakan PHP/FI Versi 2. Pada versi inilah pemrograman dapat menempelkan kode terstruktur di dalam tag HTML. Yang menarik, kode PHP juga bisa berkomunikasi dengan *database* dan melakukan perhitunganperhitungan yang kompleks sambil jalan.

Pada saat ini PHP cukup populer sebagai peranti pemrograman web, terutama di lingkungan Linux. Walaupun demikian, PHP sebenarnya juga dapat berfungsi pada *server-server* yang berbasis UNIX, Windows, dan Macintosh.

Pada awalnya, PHP dirancang untuk diintegrasi dengan web server Apache. Namun, belakangan PHP juga dapat bekerja dengan web server seperti PWS (Personal Web Server), IIS (Internet Information Server), dan Xitami.

Untuk mencoba PHP, Anda tidak perlu menggunakan komputer berkelas server. Hanya dengan sebuah komputer biasa, Anda bisa mempelajari dan mempraktekkan PHP.

PHP bersifat bebas dipakai. Anda tidak perlu membayar apa pun untuk menggunkan perangkat lunak ini alias free. Anda dapat men-*download*-nya melalui situs http://www.php.net. PHP tersedia dalam bentuk kode biner maupun kode sumber yang lengkap.

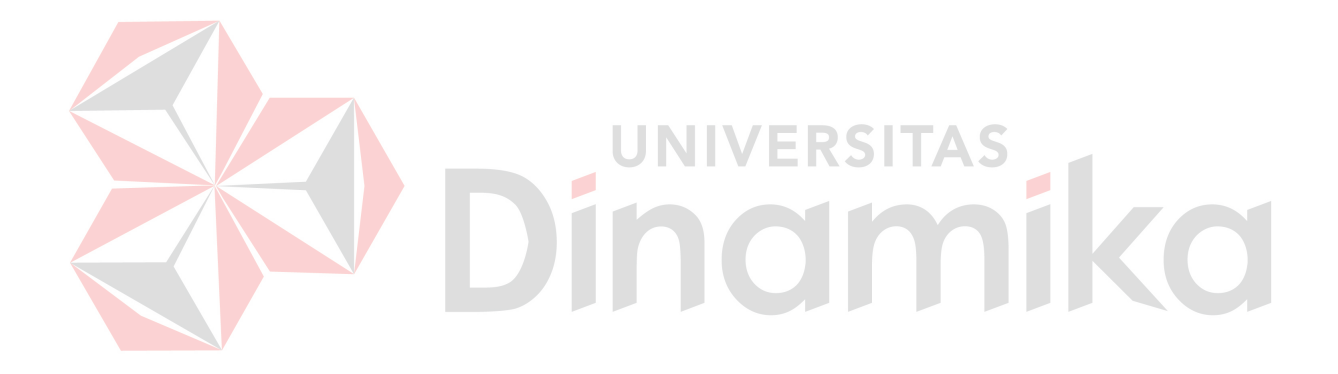
#### **BAB III**

#### **METODE PENELITIAN DAN PERANCANGAN SISTEM**

#### **3.1 Metode Penelitian**

Sistem yang akan dikembangkan ini nantinya dapat membantu koordinator dan dosen kelas paralel untuk memonitoring nilai ujian mahasiswa dan mengetahui tingkat pemahaman materi dari mahasiswa. Tahapan penelitian yang akan digunakan dapat terlihat seperti pada Gambar 3.1.

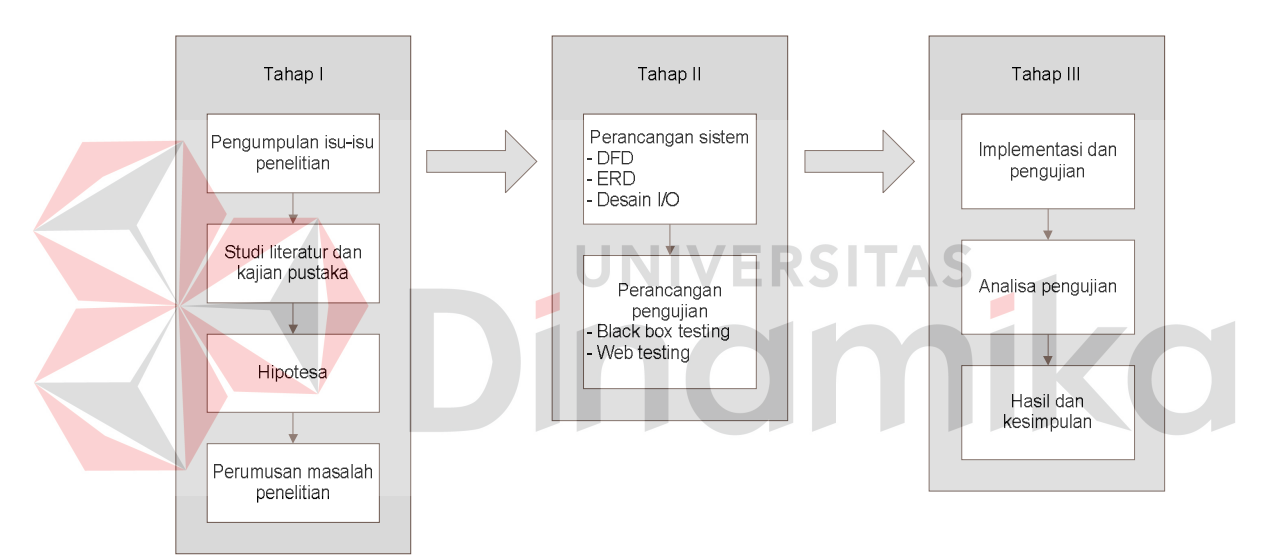

Gambar 3.1 Tahapan Penelitian

Tahap pertama dimulai dari pengumpulan isu-isu penelitian yang salah satunya melalui kuesioner, dilanjutkan dengan studi literatur & kajian pustaka untuk menentuka suatu hipotesa dan perumusan masalah. Kemudian pada tahap kedua dilakukan perancangan sistem dan juga perancangan *testing* berdasarkan perumusan masalah yang sudah dibuat. Lalu setelah sistem sudah jadi, pada tahap ketiga dilakukan implementasi dan analisa pengujian. Apabila sudah berjalan dengan baik, selanjutnya adalah merumuskan hasil dan kesimpulan.

Adapun langkah-langkah awal yang akan dilakukan dalam pembuatan sistem informasi monitoring perkuliahan kelas yaitu sebagai berikut:

a) Kuesioner

Kesioner adalah cara singkat untuk mengumpulkan sejumlah data acak mengenai bagaimana pengguna menilai sistem yang ada, mengenai masalah apa yang mereka alami dalam pekerjaan mereka, dan mengenai apa yang diharapkan dari suatu sistem baru atau sistem hasil modifikasi (Kendall, 2005). Kuesioner dilakukan dengan tujuan merumuskan latar belakang permasalahan. Dalam penelitian ini, kuesioner dilakukan terhadap 23 dosen dan asisten di STIKOM Surabaya pada bulan Oktober tahun 2010.

b) Studi literatur

Langkah ini dilakukan dengan tujuan untuk memperoleh pengetahuan yang lebih dalam mengenai evaluasi dalam dunia pendidikan. Salah satunya yaitu metode uji Kruskal-Wallis dimana metode ini adalah metode yang dipilih untuk menguji tingkat perbandingan pemahaman materi antara kelaskelas paralel berdasarkan hasil nilai ujian.

Setelah melakukan pengumpulan data, kegiatan selanjutnya yang dilakukan adalah melakukan analisis sistem, desain sistem, pembuatan program (*coding*), *testing*, dan implementasi. Dalam analisis sistem, hal-hal yang dilakukan antara lain: membuat *system flow* dan *Data Flow Diagram (DFD)*. Untuk perancangan sistem, hal-hal yang dilakukan yaitu membuat *Entity Relationship Diagram* (ERD) serta desain *input output*. Untuk *coding*, yang dilakukan adalah memastikan PHP yang digunakan sebagai bahasa pemrograman serta Oracle sebagai basis data berjalan dengan baik dan lancar untuk pembuatan program. Dalam tahap testing dan implementasi, yang dilakukan adalah melakukan *deployment* terhadap program yang telah dibuat dan melakukan uji coba kepada pemakai program.

#### **3.2 Identifikasi Masalah**

Bagi dosen, hasil ujian mahasiswa bisa menjadi bahan acuan evaluasi untuk memonitoring tingkat pemahaman materi dari mahasiswa.. Hasil evaluasi itu bisa menjadi masukan bagi dosen untuk perbaikan dalam penyampaian materi perkuliahan pada semester berikutnya.

Dari hasil evalusi kelas, dosen bisa memonitoring keberhasilan penyampaian materi di kelas. Selain itu dosen juga bisa membandingkan hasil pada kelas yang diajarnya dengan kelas paralel yang lain. Namun pada saat ini, belum adanya sistem yang bertujuan untuk membandingkan hasil ujian per topik materi dengan kelas lainnya menjadi salah satu alasan para dosen/pengajar sulit untuk melakukan monitoring dan evaluasi dengan membandingkan hasil per topik materi pada kelasnya dan pada kelas lain.

Berdasarkan permasalah tersebut, dibutuhkan sistem untuk memonitoring perkuliahan berdasarkan hasil evaluasi kelas. Aplikasi ini akan menampilkan informasi perbandingan hasil ujian per topik materi antara kelas-kelas paralel suatu mata kuliah. Diharapkan dengan adanya aplikasi ini, keberhasilan penyampaian materi antara kelas paralel sebisa mungkin dapat dikontrol.

#### **3.3. Analisa dan Perancangan Sistem**

Langkah ini dilakukan untuk membuat analisa dan rancangan dari sistem yang akan dibuat. Rancangan ini dibuat dalam bentuk diagram aliran data, yang digambarkan dengan menggunakan Power Designer 6.0 dan Microsoft Office Visio 2007. Diagram aliran data ini menggambarkan arus data yang ada dalam aplikasi secara terstruktur dan jelas, serta menggambarkan proses-proses yang terjadi pada sistem sehingga dapat menjadi sarana dokumentasi sistem yang baik.

Sistem yang akan dirancang ini bertujuan membantu dalam memonitoring perkuliahan berdasarkan hasil evaluasi kelas. *Input* yang dibutuhkan pertama-tama adalah data materi soal ujian yang diinputkan oleh koordinator mata kuliah. Materi tersebut adalah materi yang nantinya akan muncul pada soal UTS/UAS. Kemudian dosen masing-masing kelas akan menginputkan data nilai ujian per topik materi ke dalam sistem.

Dari data-data tersebut, sistem akan mengolahnya sehingga menjadi informasi dengan tujuan untuk monitoring hasil perkuliahan. Yang pertama, sistem dapat menampilkan nilai akhir dari setiap mahasiswa dalam sebuah kelas. Kemudian sistem dapat mengolahnya untuk menampilkan produktivitas/tingkat kelulusan dari setiap kelas.

Selanjutnya, sistem juga dapat menampilkan informasi nilai per materi. Berdasarkan data tersebut, sistem kemudian akan mengolahnya untuk menampilkan perbandingan penguasaan materi antar kelas. Metode uji Kruskal-Wallis adalah metode yang dipilih untuk menguji tingkat perbandingan pemahaman materi antara kelas-kelas paralel berdasarkan hasil nilai ujian. Nantinya akan terlihat apakah ada perbedaan hasil yang signifikan anatara satu kelas dengan kelas yang lain.

Selain itu, sistem ini juga dapat menampilkan korelasi antara materi satu dan materi lain berdasarkan nilai ujian. Rumus korelasi *product moment*  digunakan untuk melakukan perhitungan ini. Dari *output* yang dihasilkan, koordinator dan dosen dapat mengetahui hubungan/korelasi antara tiap materi dalam sebuah mata kuliah.

#### **3.3.1** *System flow*

*Sistem flow* adalah suatu bagian yang menunjukkan arus pekerjaan secara menyeluruh dari suatu sistem dimana bagian ini menjelaskan urutan prosedurprosedur yang ada di dalam sistem. *System flow* yang dibuat akan terbagi menjadi dua bagian yang merupakan pengguna sistem ini, yaitu koordinator dan dosen

mata kuliah.

### **A.** *System flow* **untuk koordinator**

Bagan alir program untuk koordinator dimulai dengan memasukkan *username* dan *password* koordinator yang akan digunakan untuk proses validasi. Apabila *username* dan *password* tidak valid, sistem akan menampilkan pesan *error* dan *user* akan diminta untuk memasukkan *username* dan *password* lagi.

Apabila username dan password sudah valid, maka sistem akan menampilkan menu utama untuk koordinator. Pada halaman utama koordinator, *user* dapat melihat mata kuliah apa saja yang sudah maupun yang belum di-*input*kan materinya. Selanjutnya *user* dapat memilih menu untuk *input* materi atau lihat nilai/hasil evaluasi. Jika *user* memilih *input* materi, selanjutnya *user* dapat memasukkan materi yang akan digunakan dalam ujian pada mata kuliah tersebut dan kemudian sistem akan menyimpannya dalam *database* materi. Jika *user* memilih untuk melihat nilai akhir, *user* dapat memilih kelas yang akan ditampilkan hasil evaluasinya. Kemudian sistem akan menampilkan hasil nilai akhir dari tiap mahasiswa pada kelas tersebut. *Output* dapat ditampilkan apabila data nilai akhir pada tabel KRS sudah ada/terisi.

*User* dapat memilih menu untuk melihat tingkat produktivitas kelas tiap kelas pada suatu mata kuliah. Nilai minimum yang digunakan sebagai acuan kelulusan dapat ditentukan oleh user. *Output* dapat ditampilkan apabila data nilai akhir pada KRS sudah ada/terisi.

*User* bisa juga memilih menu untuk melakukan monitoring nilai dari tiap materi perkuliahan, yaitu dengan memilih menu lihat nilai per materi, detail nilai per materi, perbandingan penguasaan materi, dan korelasi antar materi.

Apabila sudah tidak ada proses yang akan dikerjakan, *user* dapat melakukan *logout* untuk keluar dari sistem. Bagan alir program untuk koordinator dapat dilihat pada gambar 3.2.

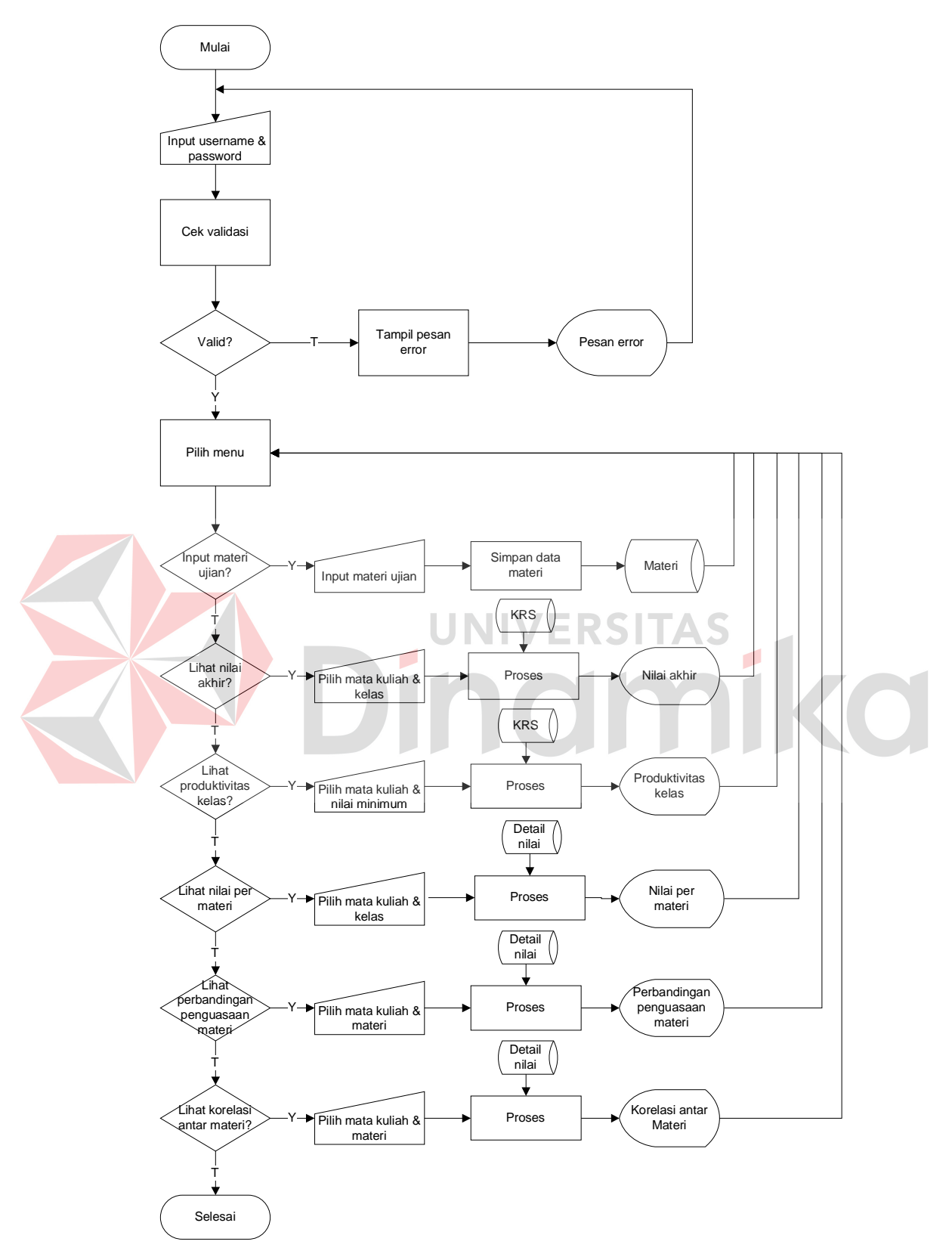

Gambar 3.2 Bagan Alir Program untuk Koordinator

#### **B.** *System flow* **untuk dosen**

Bagan alir program untuk dosen dimulai dengan memasukkan *username* dan *password* dosen yang akan digunakan untuk proses validasi. Apabila *username* dan *password* tidak valid, sistem akan menampilkan pesan *error* dan user akan diminta untuk memasukkan *username* dan *password* lagi.

Apabila username dan password sudah valid, maka sistem akan menampilkan menu utama untuk dosen. Selanjutnya *user* dapat memilih menu untuk *input* nilai atau lihat nilai/hasil evaluasi. Jika *user* memilih input nilai, selanjutnya *user* dapat memasukkan nilai ujian tiap mahasiswa per materi dan kemudian sistem akan menyimpannya dalam database materi. Jika *user* memilih untuk melihat nilai akhir, *user* dapat memilih kelas yang akan ditampilkan hasil evaluasinya. Kemudian sistem akan menampilkan hasil nilai akhir dari tiap mahasiswa pada kelas tersebut.

*User* dapat memilih menu untuk melihat tingkat produktivitas kelas tiap kelas pada suatu mata kuliah. Nilai minimum yang digunakan sebagai acuan kelulusan dapat ditentukan oleh user. *Output* dapat ditampilkan apabila data nilai akhir pada KRS sudah ada/terisi.

*User* bisa juga memilih menu untuk melakukan monitoring nilai dari tiap materi perkuliahan, yaitu dengan memilih menu lihat nilai per materi, detail nilai per materi atau perbandingan penguasaan materi.

Apabila sudah tidak ada proses yang akan dikerjakan, *user* dapat melakukan *logout* untuk keluar dari sistem. Bagan alir program untuk dosen dapat dilihat pada gambar 3.3.

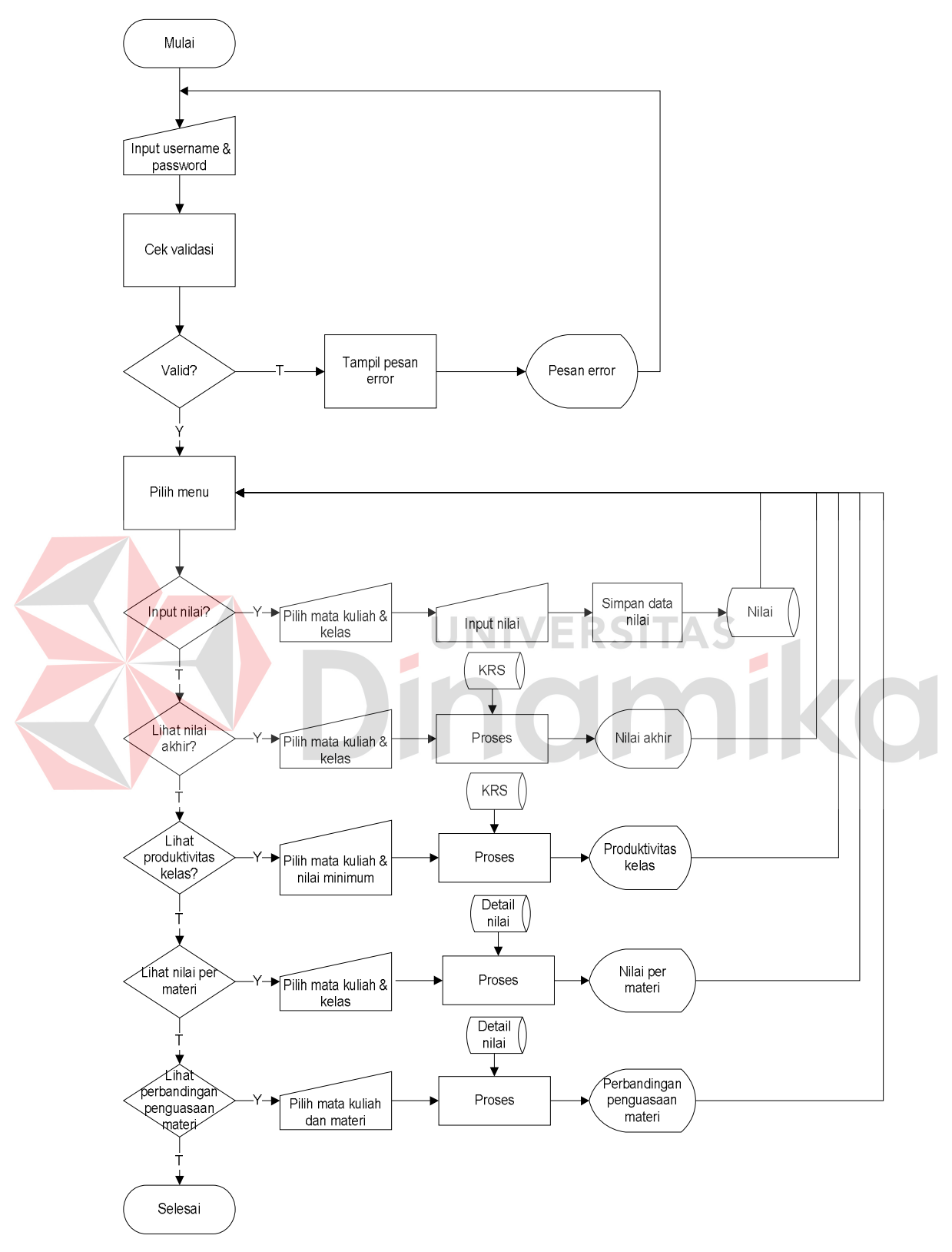

Gambar 3.3 Bagan Alir Program untuk Dosen

#### **3.4** *Data Flow Diagram* **(DFD)**

#### **3.4.1 Diagram berjenjang**

Diagram berjenjang untuk sistem yang akan dibangun ini dapat dilihat pada Gambar 3.4.

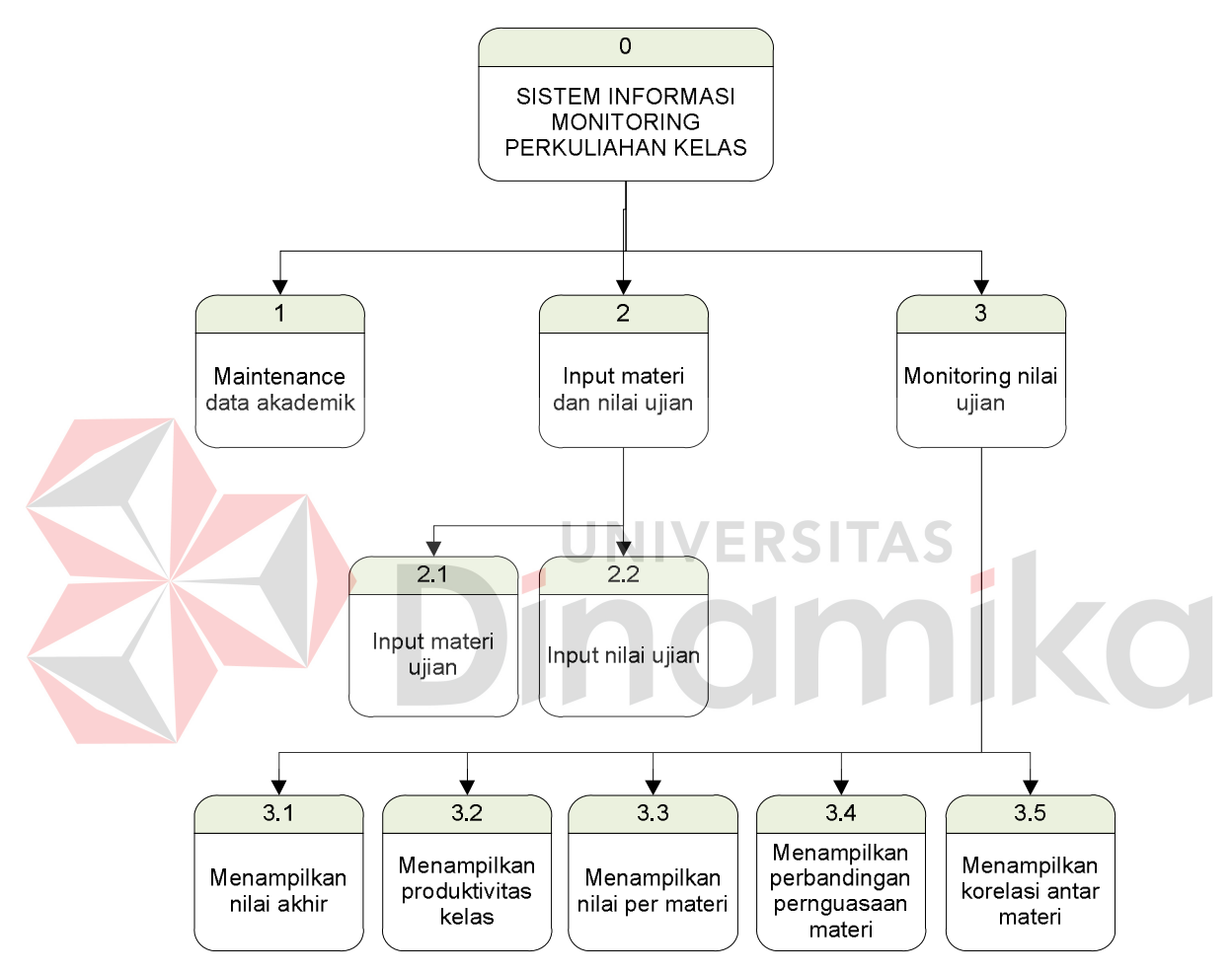

Gambar 3.4 Diagram Berjenjang

#### **3.4.2** *Context diagram*

Pada *context diagram* Sistem Informasi Monitoring Perkuliahan Kelas ini terdapat tiga buah entitas, yaitu sistem administrasi akademik, dosen, dan koordinator. Pada sistem ini, sistem administrasi akademik memberikan *input*

data-data akademik seperti data dosen, data mahasiswa, data KRS, data kurikulum, dan data jadwal kuliah.

Koordinator mata kuliah memberikan *input* data materi yang akan digunakan untuk ujian. Sedangkan dosen memberikan *input* data nilai ujian. Dari semua *input* tadi, sistem informasi monitoring perkuliahan kelas ini akan mengolahnya untuk menghasilkan informasi-informasi bagi dosen dan koordinator, seperti nilai akhir, nilai per materi atau produktivitas kelas.

Gambar 3.5 adalah gambar *Context Diagram* Sistem Informasi Monitoring Perkuliahan Kelas.

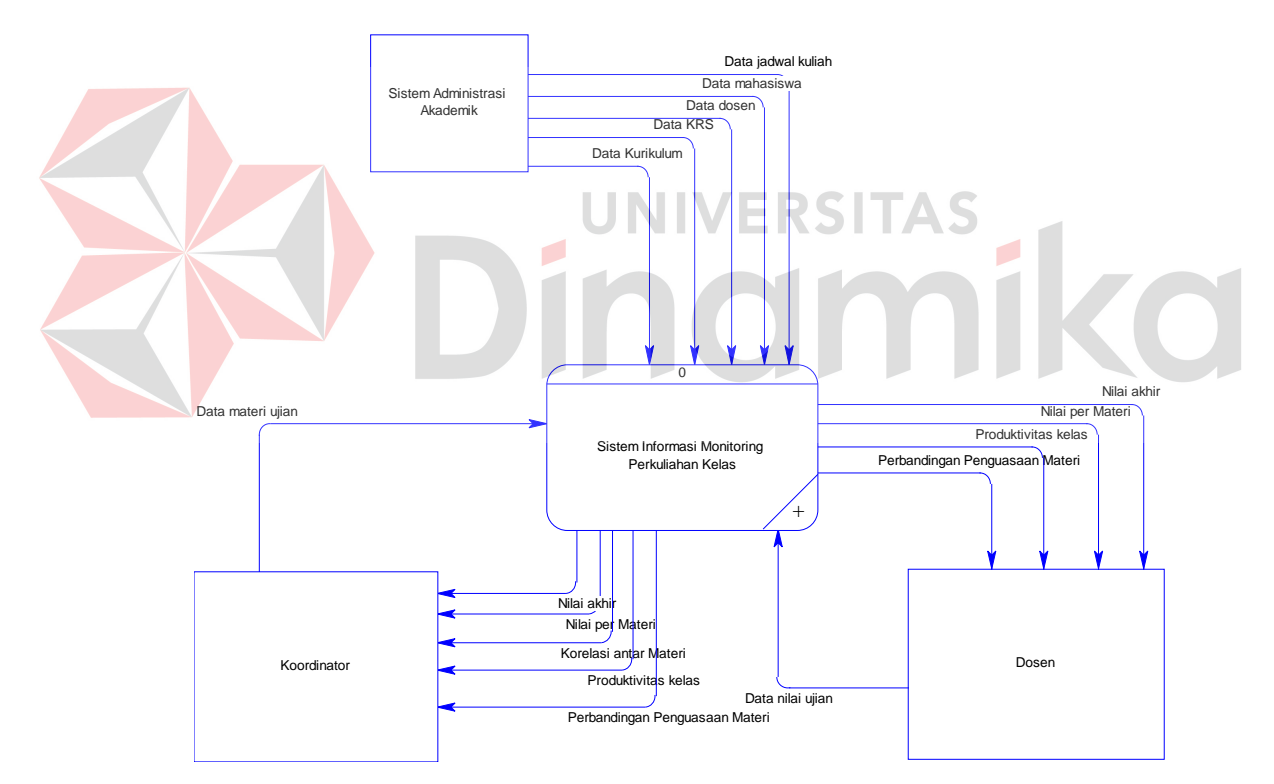

Gambar 3.5 *Context Diagram* Sistem Informasi Monitoring Perkuliahan Kelas

#### **3.4.3 DFD level 0 sistem monitoring perkuliahan**

Secara keseluruhan, sistem monitoring perkuliahan ini terdiri dari 3 subsistem, yaitu *maintenance* data akademik, *input* materi dan nilai ujian, serta

30

monitoring nilai ujian. Subsistem *maintenance* data akademik adalah proses *input* data-data akademik yang berasal dari sistem administrasi akademik. Sistem ini sudah ada sebelumnya, sehingga tidak akan dibahas lebih lanjut dalam sistem informasi monitoring perkuliahan kelas ini.

Subsistem berikutnya yaitu *input* materi dan nilai ujian. Pada subsistem ini, koordinator akan memasukkan data materi/soal yang akan digunakan dalam ujian. Kemudian dosen akan memasukkan hasil nilai ujian mahasiswa per materi. Data-data ini akan digunakan untuk proses pada subsistem berikutnya, yaitu monitoring nilai ujian. Untuk lebih jelasnya, DFD level 0 sistem monitoring nilai ini dapat dilihat pada Gambar 3.6.

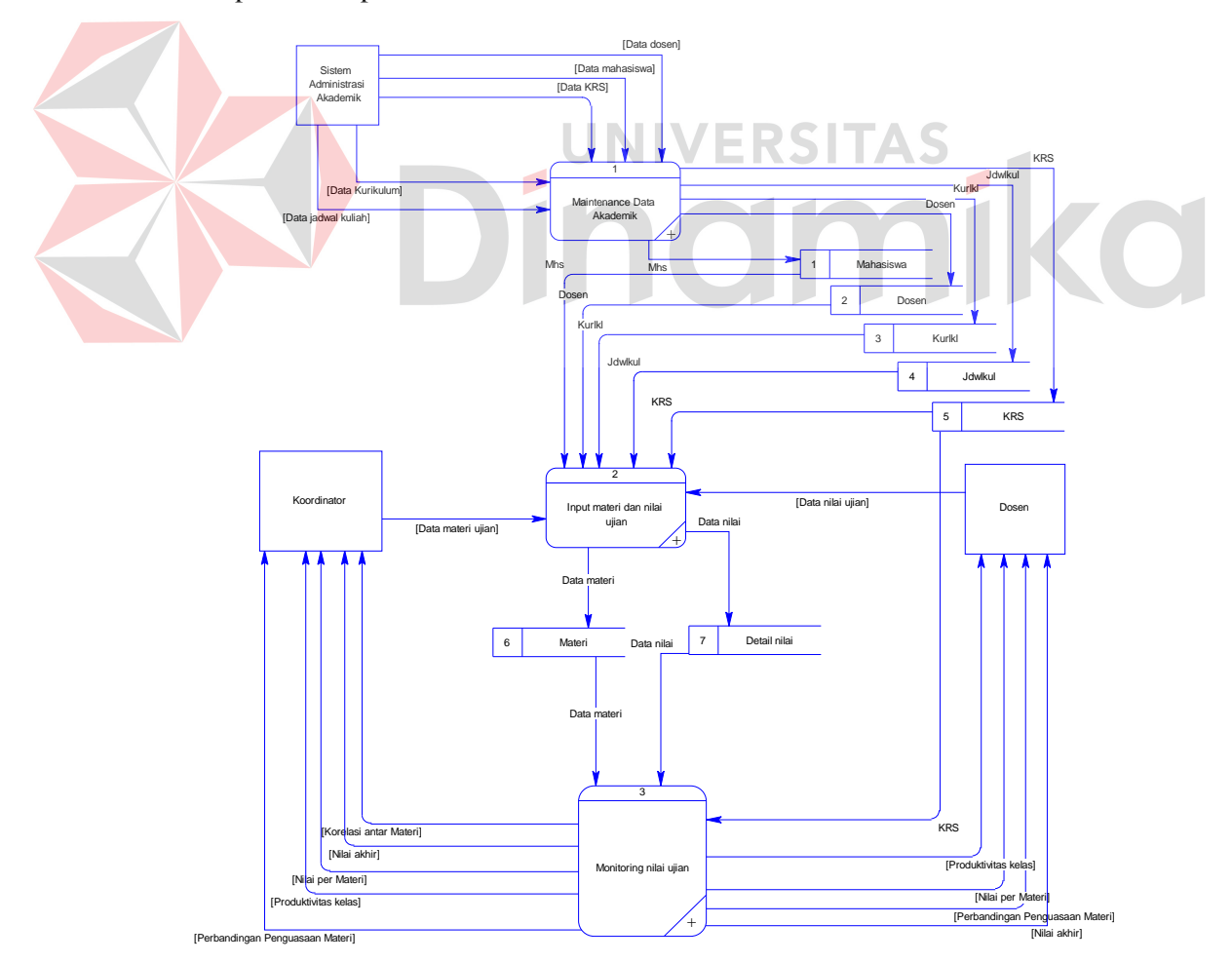

Gambar 3.6 DFD Level 0 Sistem Informasing Monitoring Perkuliahan Kelas

#### **3.4.4 DFD level 1 subsistem** *input* **materi dan nilai ujian**

Pada subsistem *input* materi dan nilai ujian ini, proses yang pertama dilakukan adalah *input* materi ujian. Data materi ujian di-*input*-kan oleh koordinator mata kuliah, kemudian sistem akan menyimpannya ke dalam tabel materi.

Setelah materi ujian sudah tersimpan, proses selanjutnya adalah *input* nilai ujian. Data nilai ujian di-*input*-kan oleh dosen mata kuliah, kemudian sistem akan menyimpannya ke dalam tabel detail nilai. Untuk lebih jelasnya, Gambar 3.7 adalah gambar DFD level 1 subsistem *input* materi dan nilai ujian.

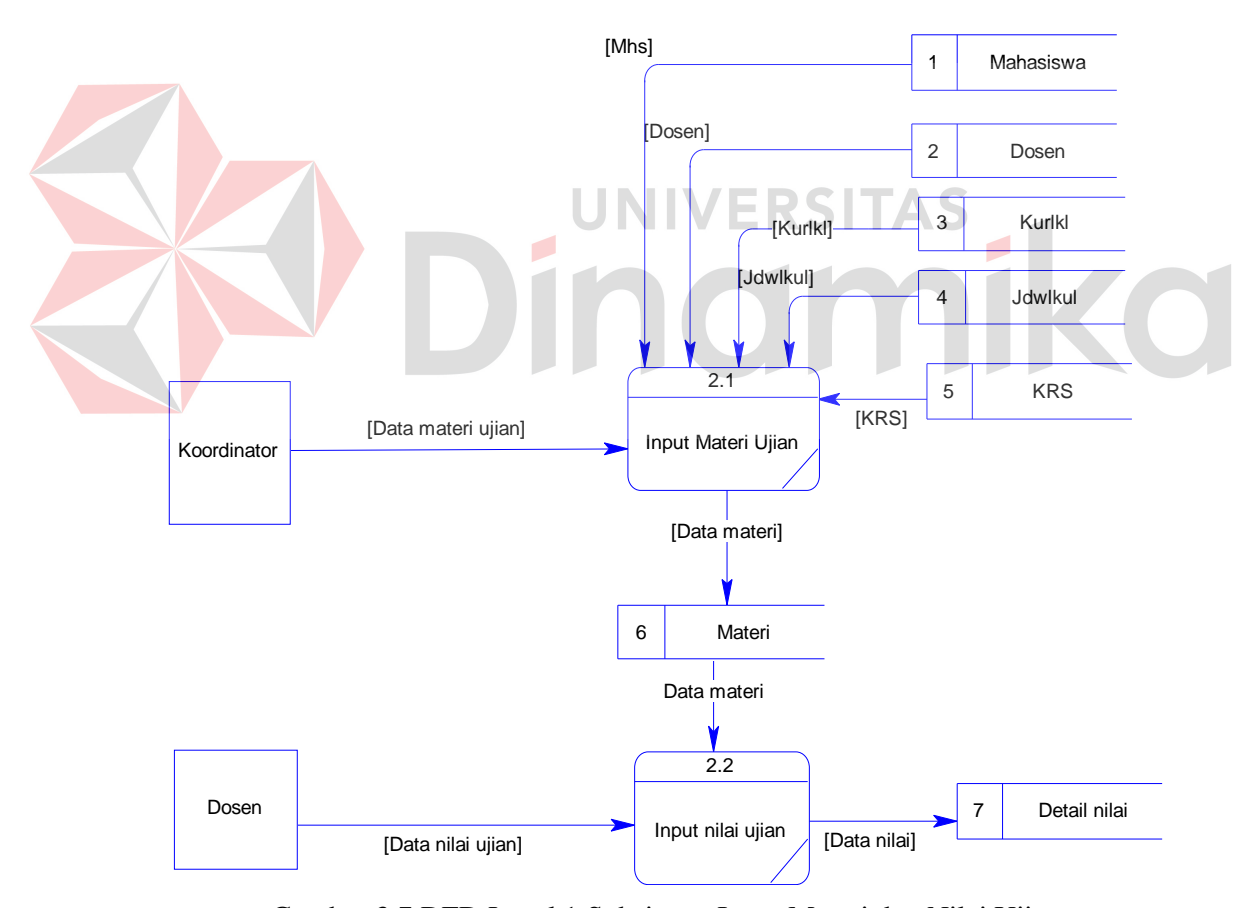

Gambar 3.7 DFD Level 1 Subsistem Input Materi dan Nilai Ujian

#### **3.4.5 DFD level 1 subsistem monitoring nilai ujian**

Pada subsistem monitoring nilai ujian, terdapat lima proses yang dapat dilakukan. Yang pertama yaitu menampilkan nilai akhir dan menampilkan produktivitas kelas. Kedua proses ini memerlukan data nilai akhir dari tabel KRS. Proses berikutnya yaitu menampilkan nilai per materi, menampilkan perbandingan penguasaan materi, dan menampilkan korelasi antar materi. Proses-proses ini membutuhkan data dari tabel materi dan detail nilai. Untuk lebih jelasnya, Gambar 3.8 adalah gambar DFD level 1 subsistem monitoring nilai ujian.

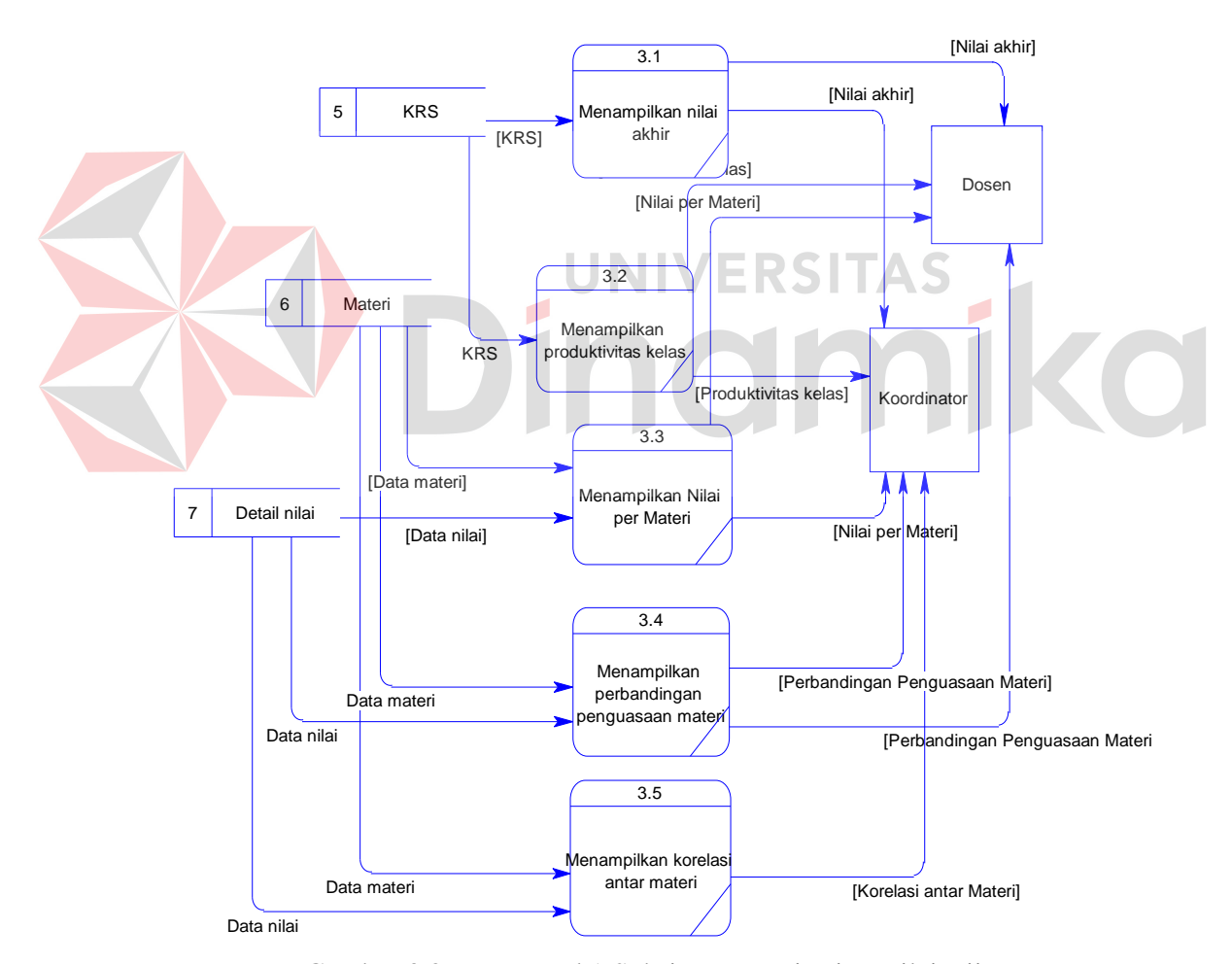

Gambar 3.8 DFD Level 1 Subsistem Monitoring Nilai Ujian

#### **3.5 Pemodelan Database**

# **3.5.1** *Conceptual Data Model*

Pada *Conceptual Data Model* (CDM) ini terdapat 9 entitas (tabel). Untuk lebih jelasnya, CDM dapat dilihat pada Gambar 3.9.

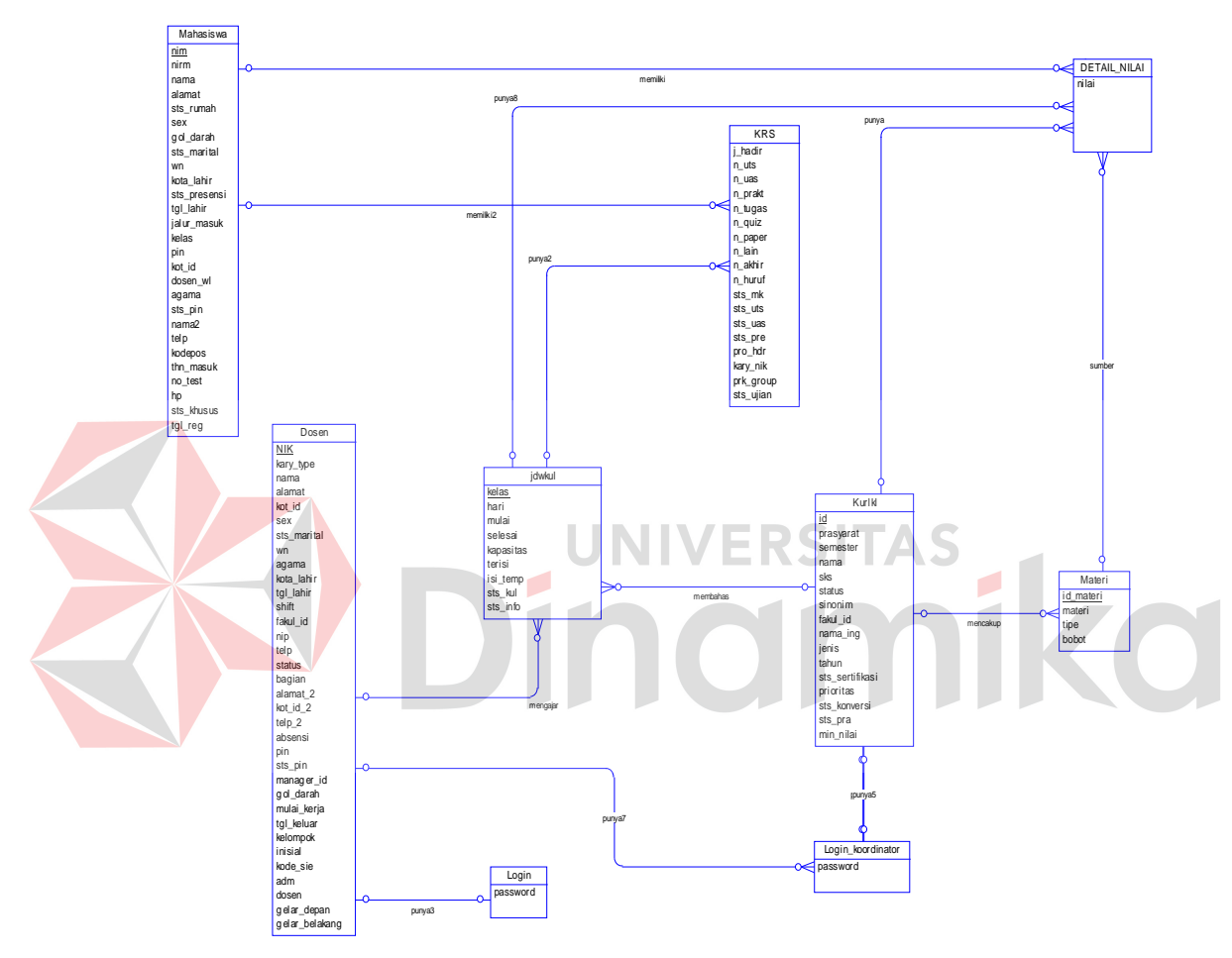

Gambar 3.9 *Conceptual Data Model*

# **3.5.2** *Physical Data Model*

Pada *Physical Data Model* (PDM) ini terdapat 9 entitas (tabel). Untuk lebih jelasnya, PDM dapat dilihat pada Gambar 3.10.

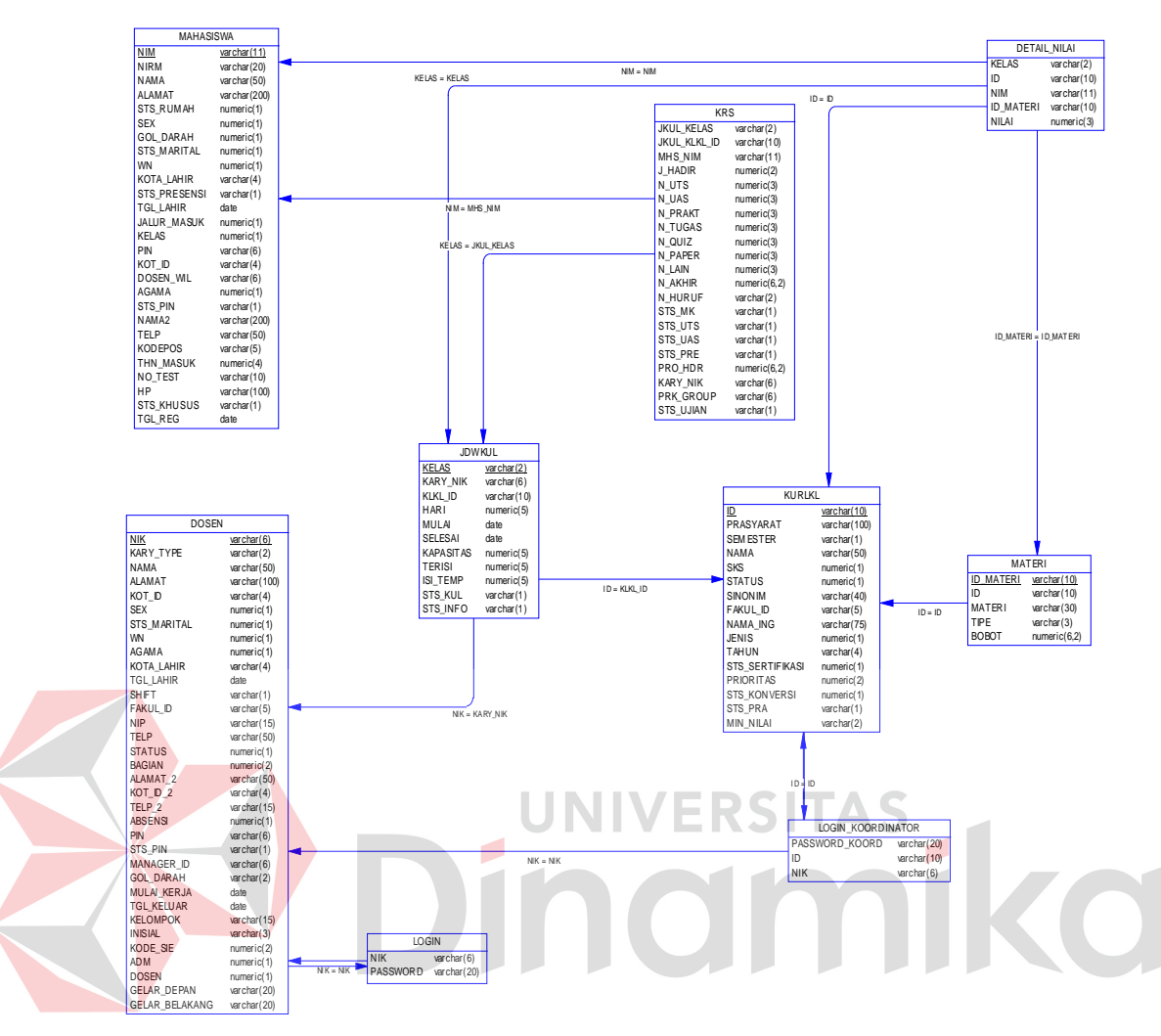

Gambar 3.10 *Physical Data model*

### **3.5.3 Struktur tabel**

Berikut ini akan diuraikan struktur tabel yang nantinya digunakan dalam pembuatan sistem.

1. Tabel Login

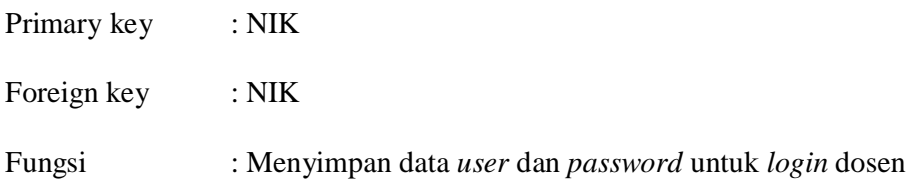

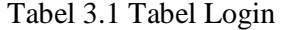

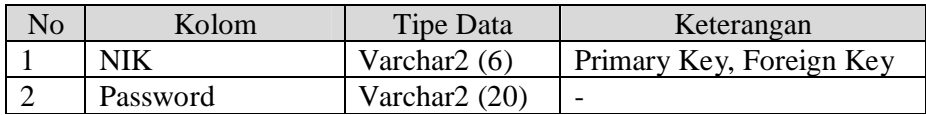

# 2. Tabel Login\_Koordinator

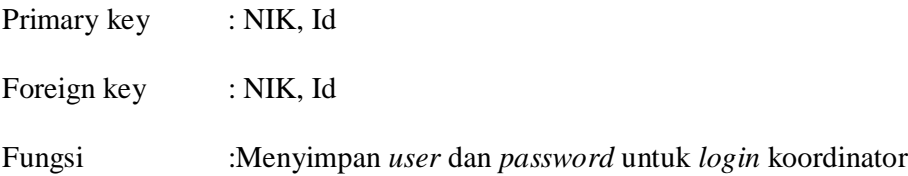

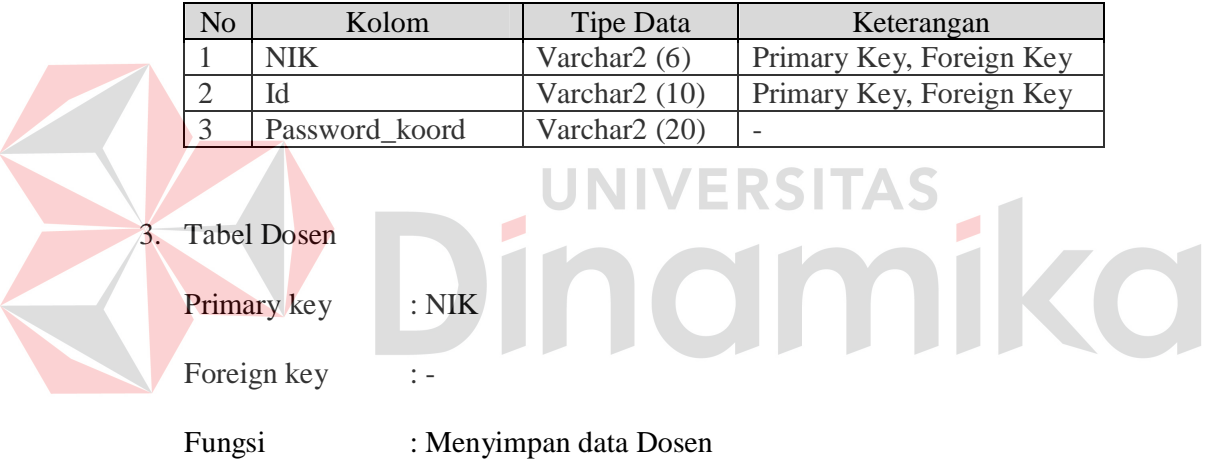

# Tabel 3.2 Tabel Login\_Koordinator

# Tabel 3.3 Tabel Dosen

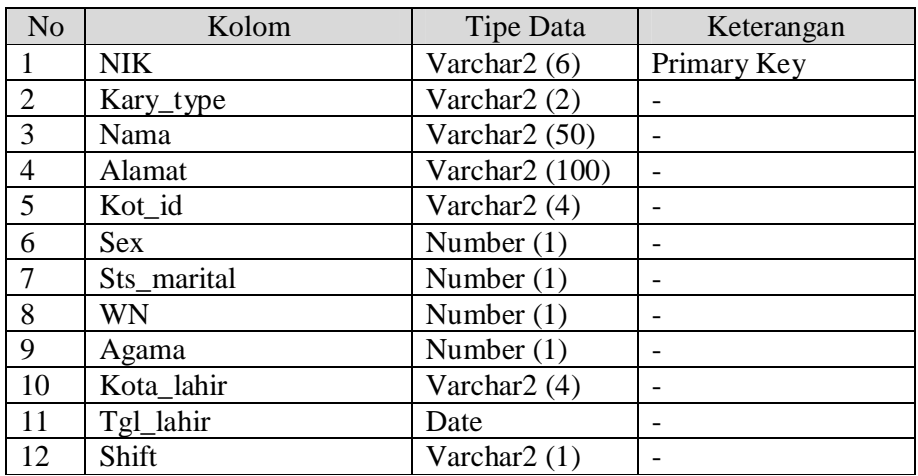

| N <sub>o</sub> | Kolom               | <b>Tipe Data</b>          | Keterangan               |  |  |
|----------------|---------------------|---------------------------|--------------------------|--|--|
| 13             | Fakul_id            | Varchar $2(5)$            |                          |  |  |
| 14             | <b>NIP</b>          | Varchar <sub>2</sub> (15) |                          |  |  |
| 15             | Telp                | Varchar2 (50)             |                          |  |  |
| 16             | <b>Status</b>       | Char $(1)$                |                          |  |  |
| 17             | Bagian              | Number (2)                |                          |  |  |
| 18             | Alamat <sub>2</sub> | Varchar <sub>2</sub> (50) |                          |  |  |
| 19             | Kot_id_2            | Varchar <sub>2</sub> (4)  |                          |  |  |
| 20             | $Telp_2$            | Varchar <sub>2</sub> (15) |                          |  |  |
| 21             | Absensi             | Number (1)                | $\overline{\phantom{0}}$ |  |  |
| 22             | PIN                 | Varchar <sub>2</sub> (6)  |                          |  |  |
| 23             | Sts_pin             | Varchar <sub>2</sub> (1)  | $\overline{\phantom{0}}$ |  |  |
| 24             | Manager_id          | Varchar <sub>2</sub> (6)  |                          |  |  |
| 25             | Gol_darah           | Varchar <sub>2</sub> (2)  | $\overline{\phantom{0}}$ |  |  |
| 26             | Mulai_kerja         | Date                      |                          |  |  |
| 27             | Tgl_keluar          | Date                      |                          |  |  |
| 28             | Kelompok            | Varchar <sub>2</sub> (15) |                          |  |  |
| 29             | Inisial             | Varchar <sub>2</sub> (3)  | $\overline{a}$           |  |  |
| 30             | Kode_sie            | Number (2)                | $\overline{a}$           |  |  |
| 31             | Adm                 | Number $(1)$              |                          |  |  |
| 32             | Dosen               | Number $(1)$              | $\overline{a}$           |  |  |
| 33             | Gelar_depan         | Varchar <sub>2</sub> (20) | $\overline{a}$           |  |  |
| 34             | Gelar_belakang      | Varchar $2(20)$           | $\overline{a}$           |  |  |
|                |                     |                           |                          |  |  |

Tabel 3.3 Tabel Dosen (Lanjutan)

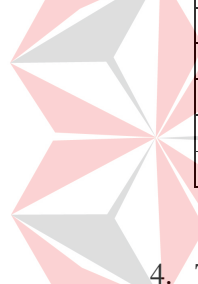

4. Tabel Jdwkul

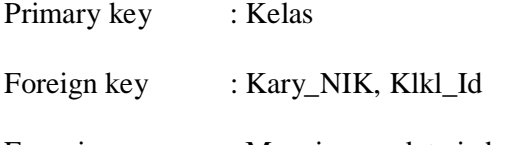

Fungsi : Menyimpan data jadwal kelas

# Tabel 3.4 Tabel Jdwkul

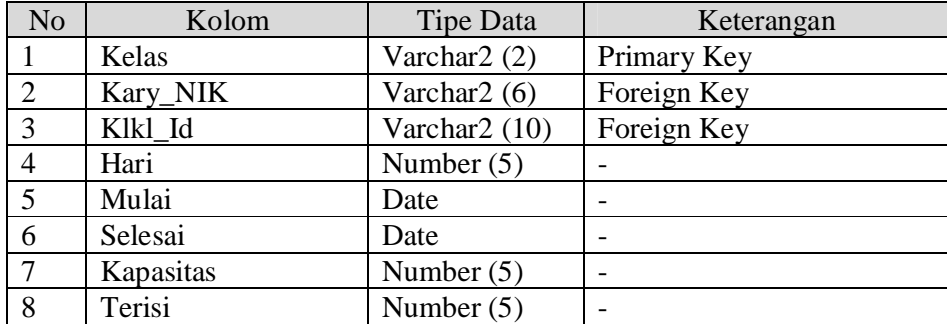

| No | Kolom    | Tipe Data      | Keterangan |
|----|----------|----------------|------------|
|    | Isi temp | Number $(5)$   |            |
| 10 | Sts kul  | Varchar2 $(1)$ |            |
|    | Sts info | Varchar $2(1)$ |            |

Tabel 3.4 Tabel Jdwkul (Lanjutan)

# 5. Tabel Kurlkl

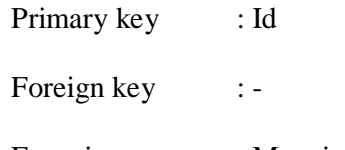

Fungsi : Menyimpan data kurikulim atau data mata kuliah

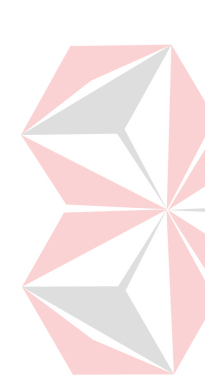

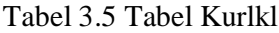

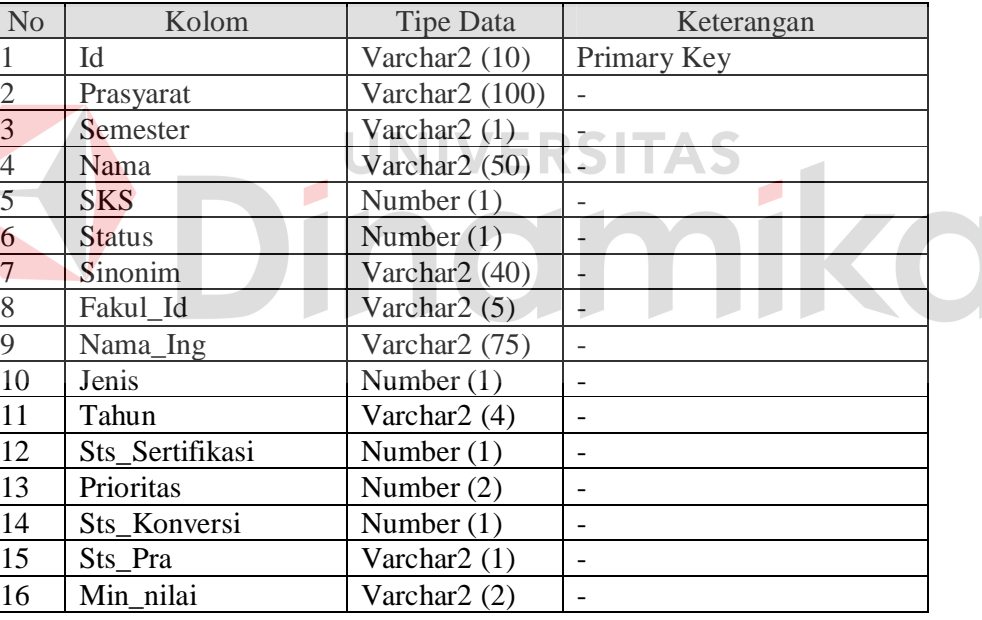

# 6. Tabel Materi

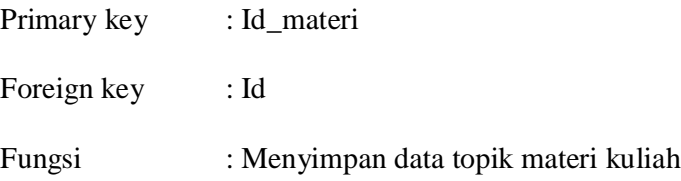

| No | Kolom        | Tipe Data                 | Keterangan  |
|----|--------------|---------------------------|-------------|
|    | Id materi    | Varchar $2(10)$           | Primary Key |
|    | Id           | Varchar $2(10)$           | Foreign Key |
|    | Materi       | Varchar <sub>2</sub> (30) |             |
|    | Tipe         | Varchar $2(3)$            |             |
|    | <b>Bobot</b> | Number $(6,2)$            |             |

Tabel 3.6 Tabel Materi

7. Tabel Mahasiswa

Primary key : NIM Foreign key :-

Fungsi : Menyimpan data mahasiswa

Tabel 3.7 Tabel Mahasiswa

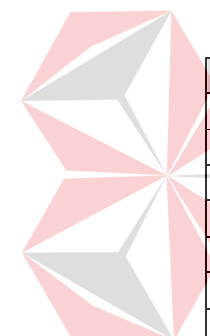

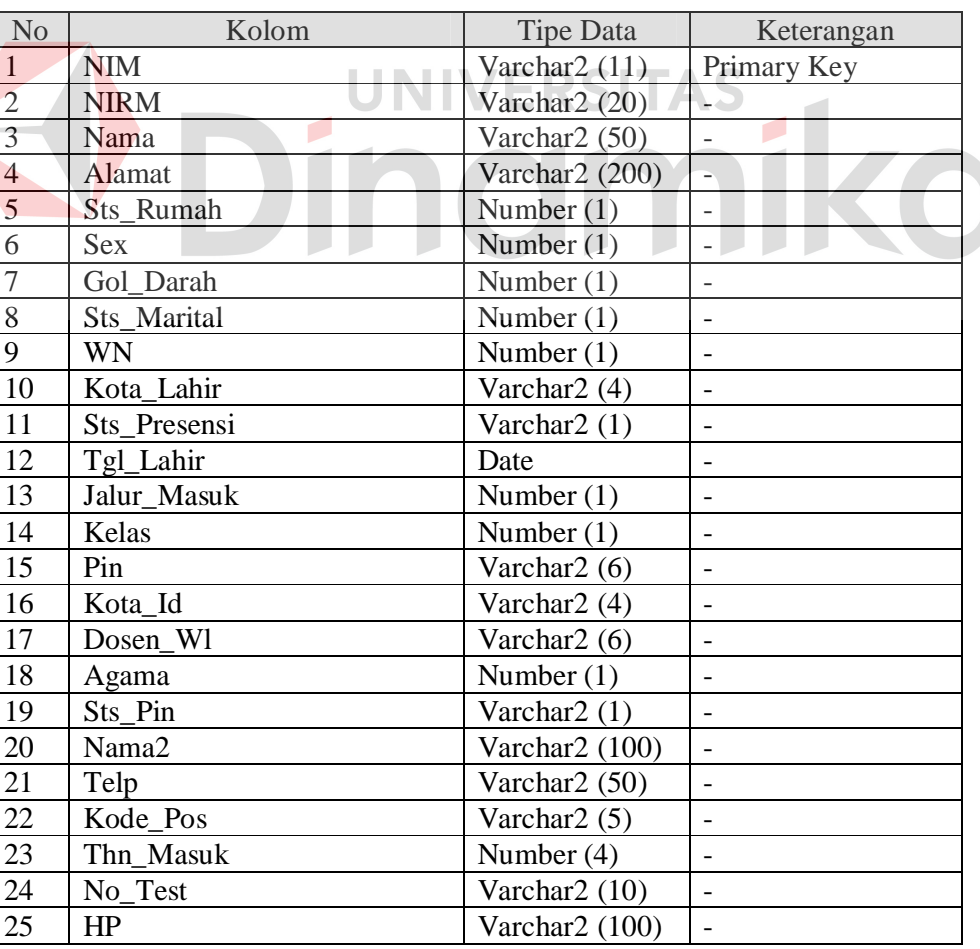

| No | Kolom      | Tipe Data      | Keterangan |
|----|------------|----------------|------------|
| 26 | Sts Khusus | Varchar2 $(1)$ | -          |
| 27 | Tgl_Reg    | Date           | -          |

Tabel 3.7 Tabel Mahasiswa (Lanjutan)

### 8. Tabel KRS

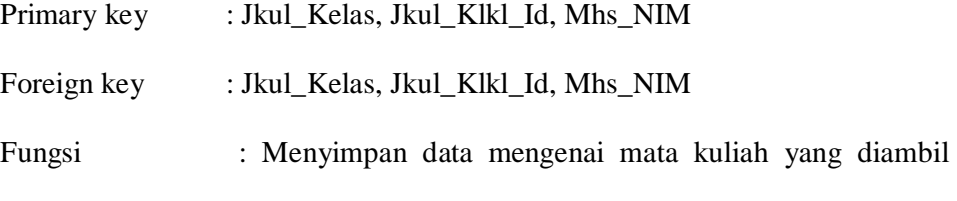

mahasiswa saat perwalian pada suatu semester

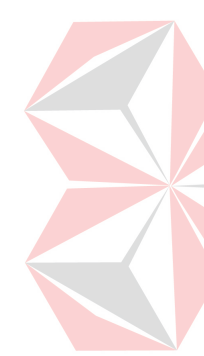

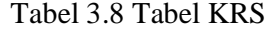

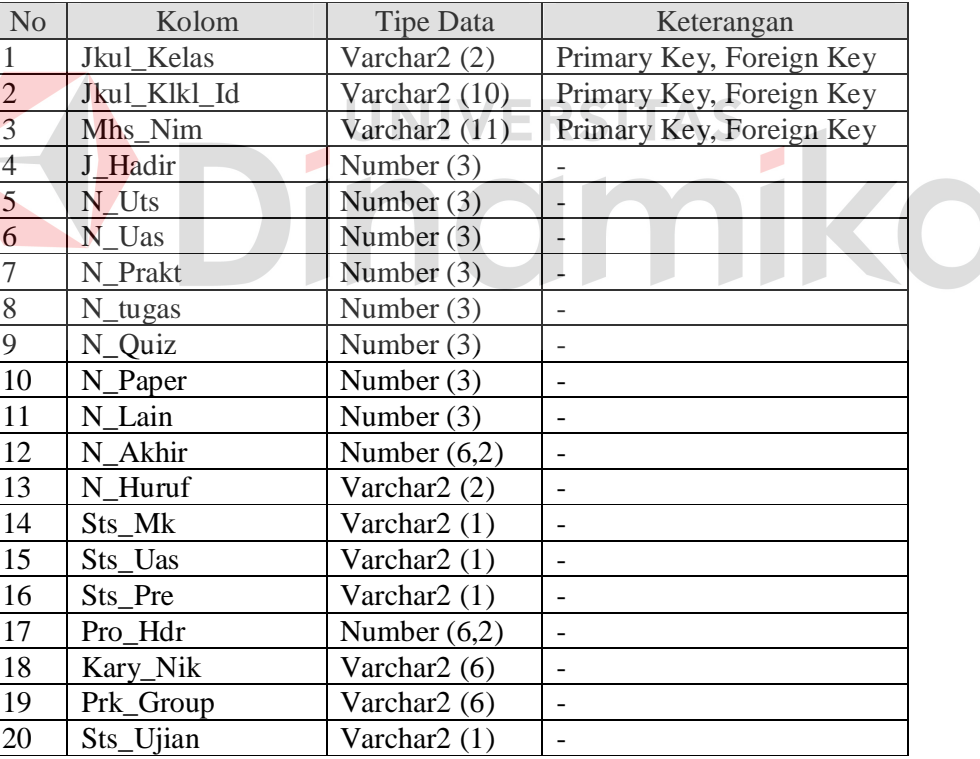

9. Tabel Detail\_Nilai

Primary key : Kelas, Id, Nim, Id\_materi

Foreign key : Kelas, Id, Nim, Id\_materi

Fungsi : Menyimpan data detail nilai per materi

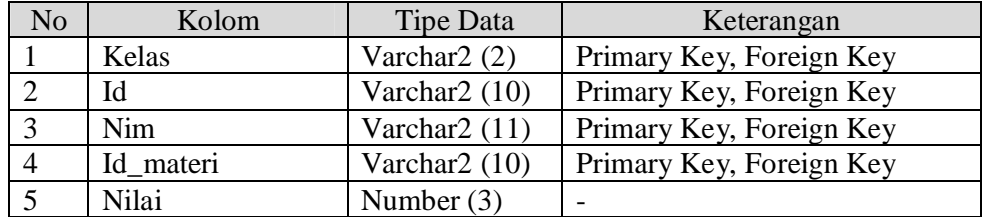

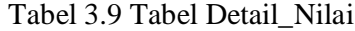

#### **3.6 Desain** *Input/Output*

Setelah melakukan perancangan basis data, tahap selanjutnya adalah membuat desain *input*/*output*. Desain ini berguna untuk menggambarkan interaksi antara pengguna dengan sistem yang dibuat.

#### **A. Desain** *form login*

*Form login* ini digunakan untuk melakukan validasi terhadap *user*

sebelum masuk ke dalam sistem yang dibuat. Pada *form* ini, *user* harus memasukkan *username* pada kolom *username* dan pin pada kolom *password*.

Untuk lebih jelasnya, desain *form login* ini dapat dilihat pada Gambar 3.11.

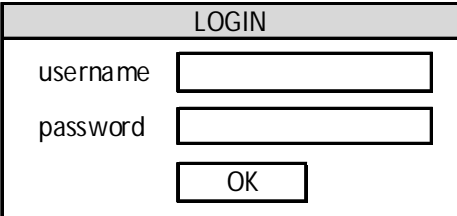

Gambar 3.11 Desain *Form Login*

#### **B. Desain** *form input* **materi**

*Form input* materi ini digunakan oleh koordinator mata kuliah untuk menyimpan, mengubah dan menghapus materi/soal untuk ujian (UTS/UAS). Desain *form input* materi ini dapat dilihat pada Gambar 3.12.

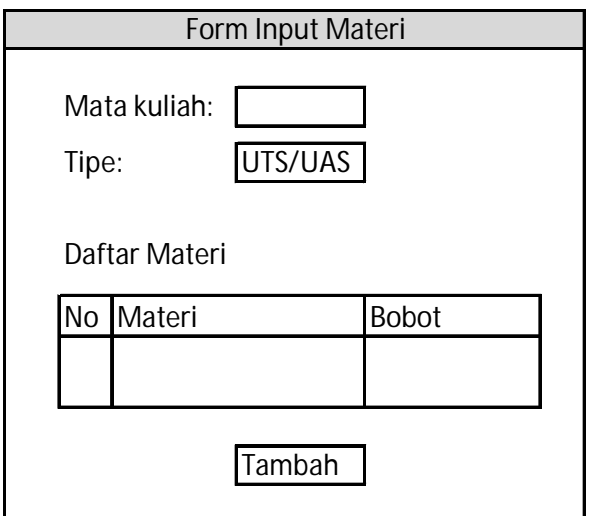

Gambar 3.12 Desain *Form Input* Materi

### **C. Desain** *form input* **nilai**

*Form input* nilai ini digunakan oleh dosen untuk menyimpan data nilai ujian (UTS/UAS) tiap mahasiswa dalam satu kelas. Nilai yang dimasukkan yaitu nilai per soal/materi, sesuai dengan materi yang sudah diinputkan oleh koordinator mata kuliah. Desain *form input* nilai ini dapat dilihat pada Gambar 3.13.

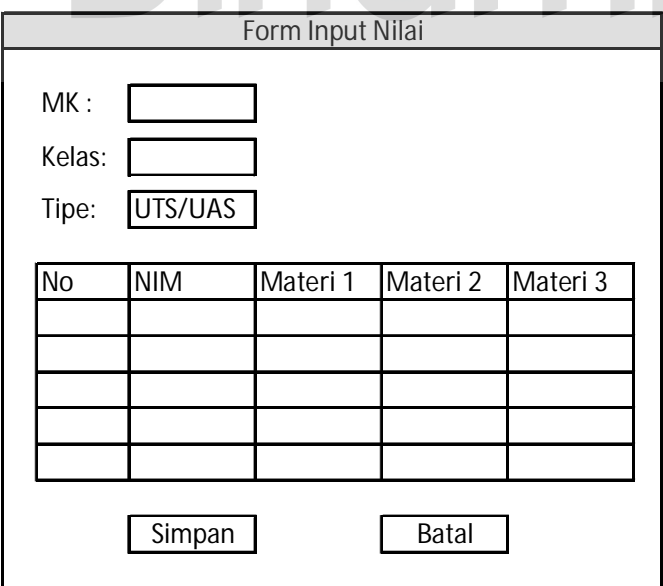

Gambar 3.13 Desain *Form Input* Nilai

#### **D. Desain** *form* **lihat nilai akhir**

*Form* lihat nilai akhir ini digunakan oleh dosen dan koordinator mata kuliah untuk melihat data nilai akhir dari tiap mahasiswa dalam satu kelas. Nilai yang ditampilkan yaitu nilai UTS, nilai UAS, nilai tugas, nilai *quiz*, nilai *paper*, nilai akhir, dan nilai huruf. Desain *form* lihat nilai akhir ini dapat dilihat pada Gambar 3.14.

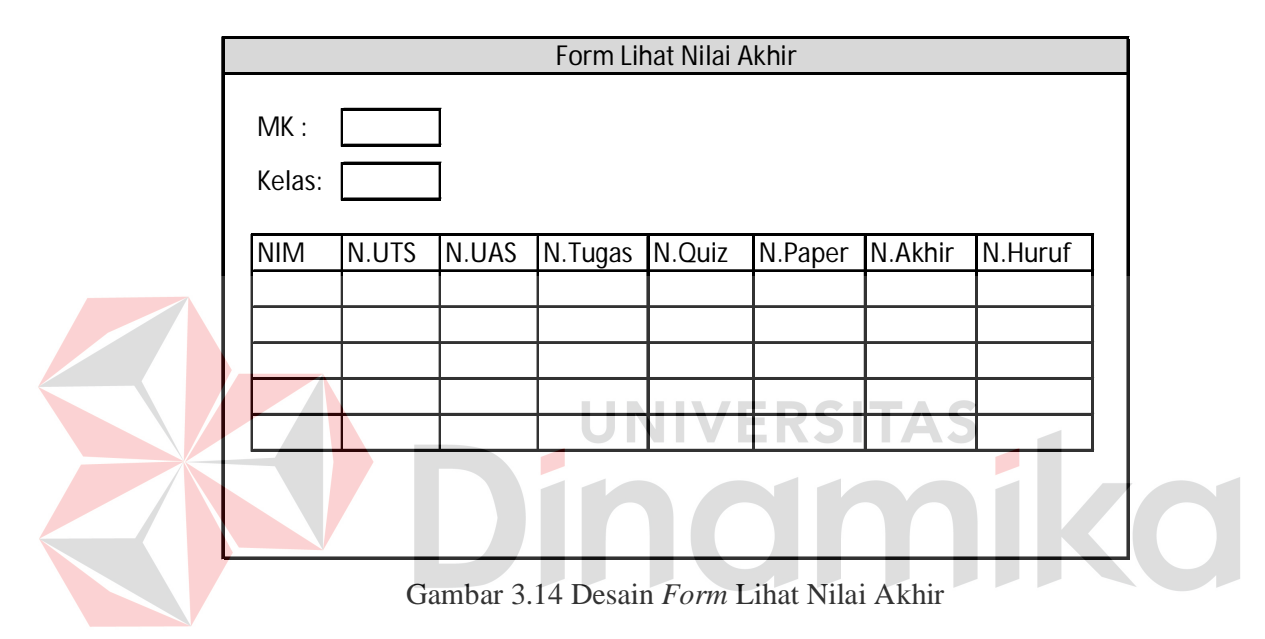

#### **E. Desain** *form* **produktivitas kelas**

*Form* produktivitas kelas ini digunakan oleh dosen dan koordinator mata kuliah untuk melihat produktivitas/tingkat kelulusan mahasiswa tiap kelas dalam satu mata kuliah. *User* dapat menentukan nilai minimal yang dijadikan acuan untuk kelulusan. Desain *form* produktivitas kelas ini dapat dilihat pada Gambar 3.15.

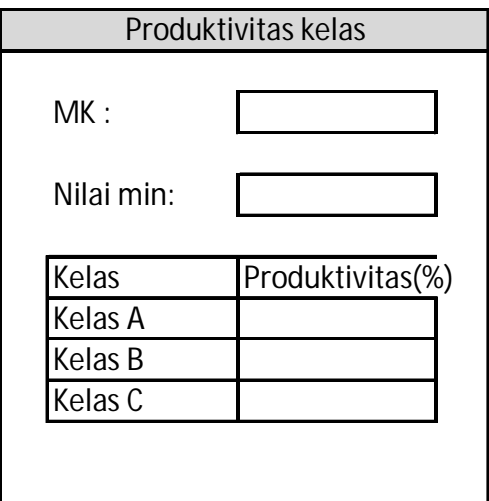

Gambar 3.15 Desain *Form* Produktivitas Kelas

# **F. Desain** *form* **nilai per materi**

*Form* nilai per materi ini digunakan oleh dosen dan koordinator mata kuliah untuk melihat hasil nilai ujian per materi di dalam kelas.. Desain *form* nilai **NS** per materi ini dapat dilihat pada Gambar 3.16.  $\overline{\phantom{a}}$ Nilai per Materi MK :

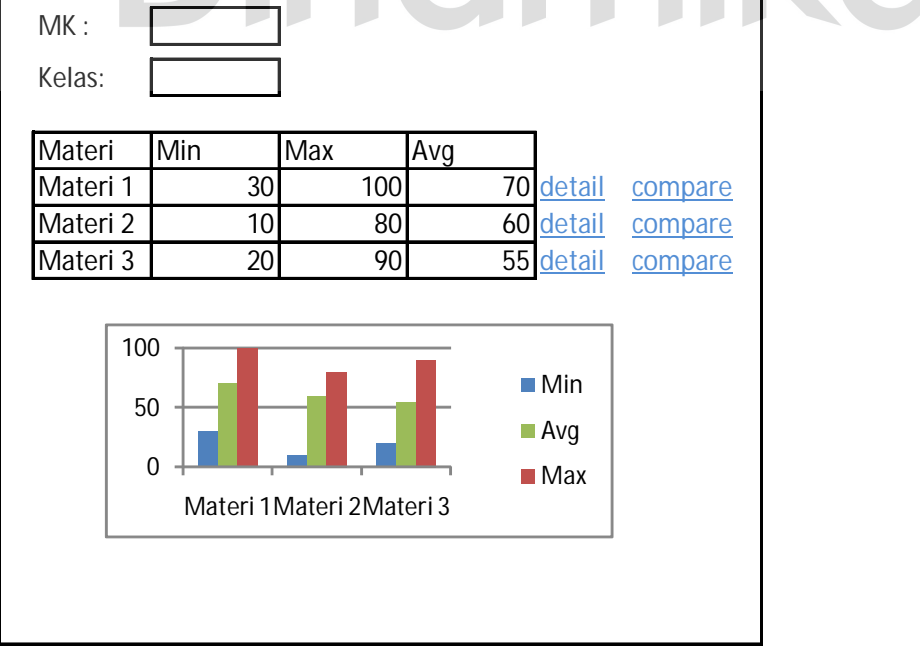

Gambar 3.16 Desain *Form* Nilai per Materi

#### **G. Desain** *form* **detail nilai per materi**

*Form* detail nilai per materi digunakan oleh dosen dan koordinator mata kuliah untuk melihat hasil nilai suatu materi pada tiap mahasiswa. Desain *form* detail nilai per materi ini dapat dilihat pada Gambar 3.17.

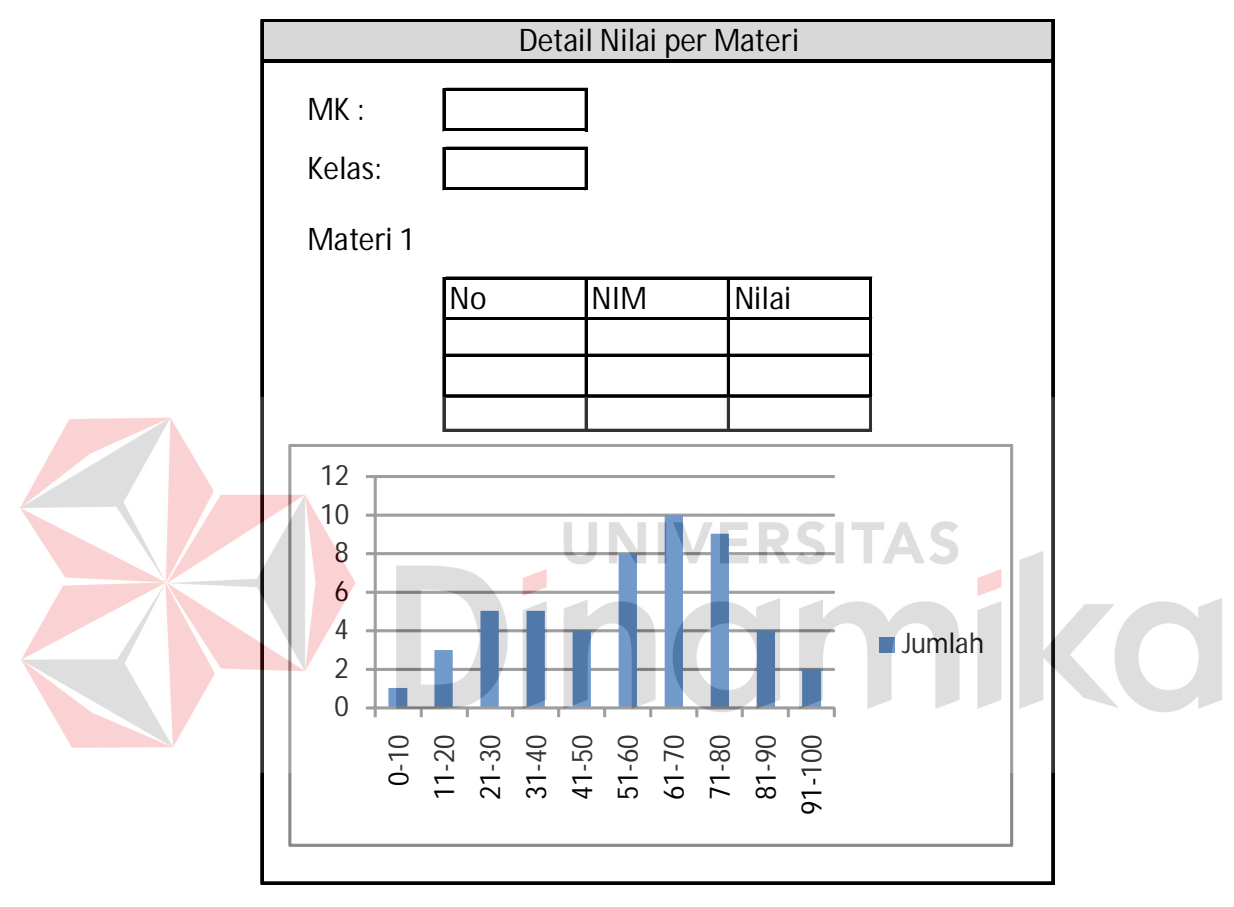

Gambar 3.17 Desain *Form* Detail Nilai per Materi

#### **H. Desain** *form* **perbandingan penguasaan materi**

*Form* perbandingan penguasaan materi ini digunakan oleh dosen dan koordinator mata kuliah untuk melihat perbandingan penguasaan sebuah materi antar kelas. Sistem juga akan menampilkan uji Kruskal-Wallis berdasarkan nilai ujian mahasiswa pada materi tersebut, sehingga *user* dapat mengetahui apakah ada

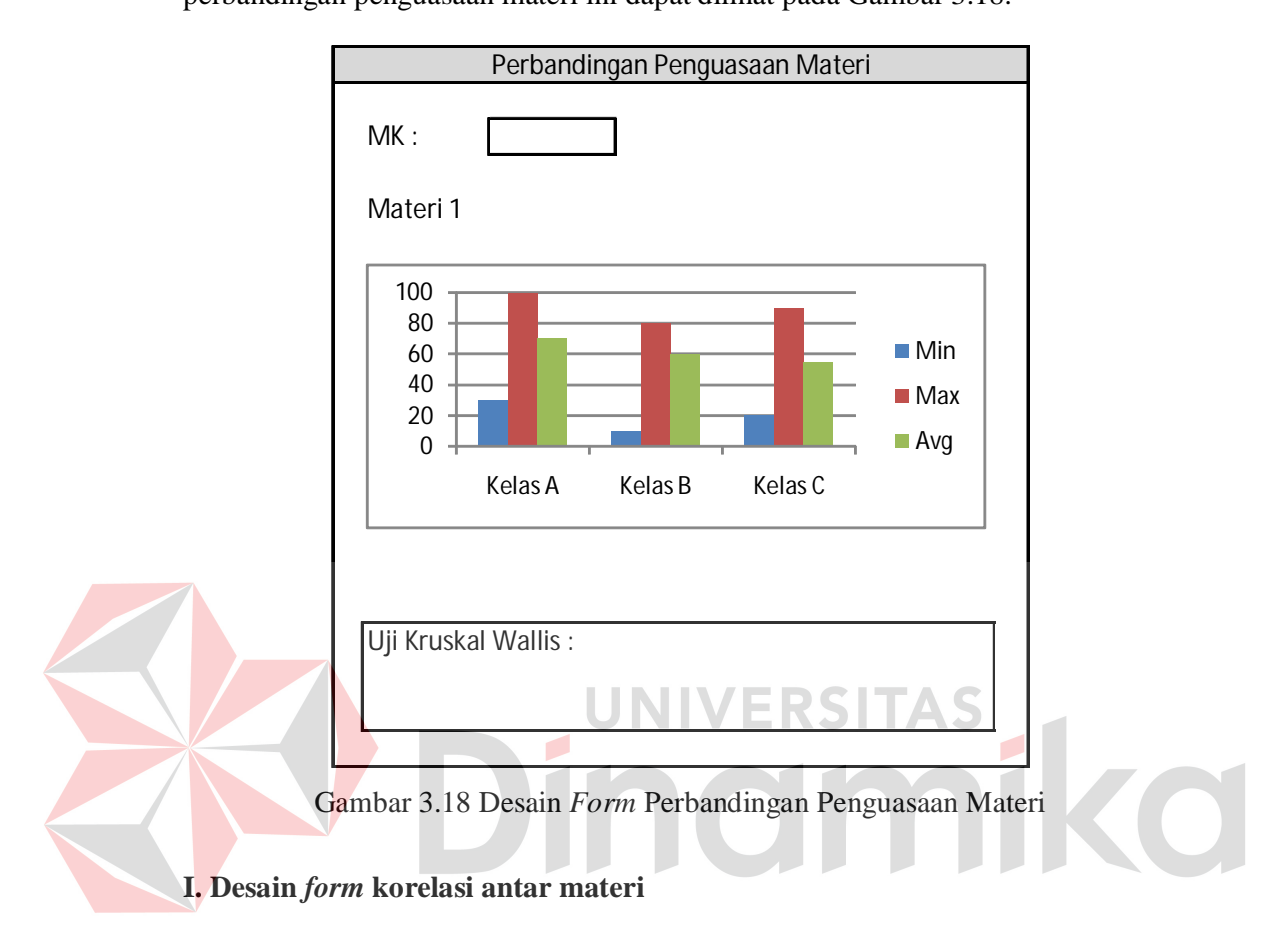

perbedaan hasil yang signifikan antara kelas-kelas tersebut. Desain *form* perbandingan penguasaan materi ini dapat dilihat pada Gambar 3.18.

*Form* korelasi antar materi ini digunakan oleh koordinator mata kuliah untuk melihat tingkat korelasi/hubungan antar materi yang digunakan dalam ujian. *User* dapat memilih dua materi yang ingin dicari korelasinya, kemudian sistem akan menampilkan koefisien relasi dari kedua materi tersebut. Desain *form* analisis soal ini dapat dilihat pada Gambar 3.19.

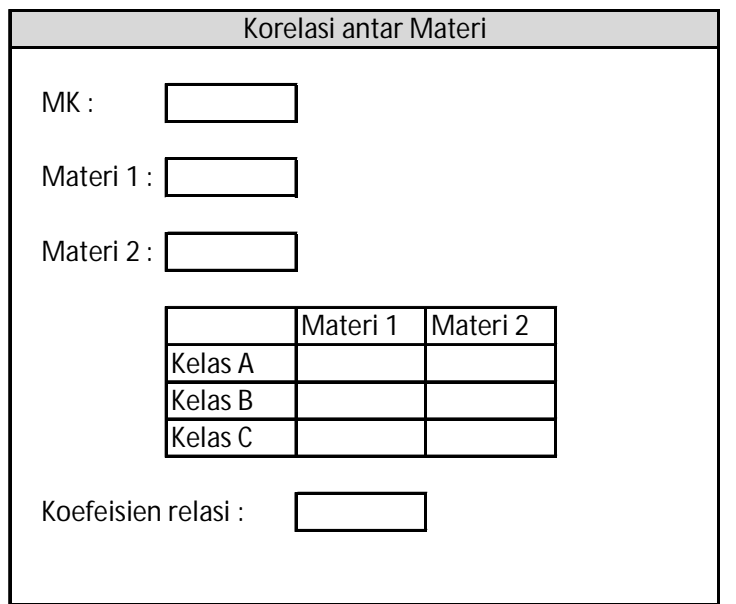

Gambar 3.19 Desain *Form* Korelasi antar Materi

### **3.7 Desain Uji Coba**

Setelah melakukan desain sistem, tahap selanjutnya adalah melakukan desain uji coba. Tujuannya adalah untuk mengetahui apakah aplikasi yang telah dibuat ini sudah berjalan dengan baik dan sesuai dengan tujuan atau output yang diharapkan. Desain uji coba ini akan dibagi menjadi empat bagian, yaitu desain uji coba fungsi aplikasi, desain uji coba uji perhitungan, dan desain uji coba kemudahan penggunaan aplikasi. Desain uji coba ini dilakukan dengan menggunakan metode *black box testing*. Adapun uji coba yang akan dilakukan adalah sebagai berikut:

### **3.7.1 Desain uji coba fungsi aplikasi**

Desain uji coba ini bertujuan untuk mengetahui apakah sistem yang dibuat dapat berjalan dengan benar sesuai dengan fungsi-fungsinya.

#### **A. Desain uji coba halaman dosen**

# **A.1 Desain uji coba halaman** *login*

Uji coba yang akan dilakukan pada halaman *login* dapat dilihat pada Tabel 3.10.

|  | Test<br>Case   | Tujuan                                                           | Input                                                                                                    | <b>Output Yang</b><br>Diharapkan                                                                            |
|--|----------------|------------------------------------------------------------------|----------------------------------------------------------------------------------------------------|----------------------------------------------------------------------------------------------------|
|  |                | Deskripsi<br>username dan<br>password yang<br>valid              | Mengisi username<br>dengan nik/nim dan<br><i>password</i> dengan<br>pin yang benar lalu<br>tekan tombol login | <i>User</i> masuk ke<br>dalam halaman<br>utamanya masing-<br>masing.                                        |
|  | $\overline{2}$ | Deskripsi<br><i>username</i> dan<br>password yang<br>tidak valid | Mengisi username<br>dengan nik/nim dan<br><i>password</i> dengan<br>pin yang salah lalu<br>tekan tombol login | User tidak dapat<br>masuk ke sistem,<br>tetap pada halaman<br>login, dan user<br>diminta <i>input</i> ulang |
|  |                |                                                                  |                                                                                                    |                                                                                                    |

Tabel 3.10 Desain Uji Coba Halaman *Login*

# **A.2 Desain uji coba halaman** *input* **nilai**

Uji coba yang akan dilakukan pada halaman input nilai dapat dilihat pada

Tabel 3.11.

| Test<br>Case | Tujuan                            | Input                   | <b>Output Yang</b><br>Diharapkan                                          |
|--------------|-----------------------------------|-------------------------|---------------------------------------------------------------------------|
| 3            | Menyimpan<br>data nilai           | Nilai, tombol<br>simpan | Data masuk ke<br>tabel dan muncul<br>dalam daftar nilai                   |
| 4            | Mengubah data<br>nilai            | Nilai, tombol<br>simpan | Data pada tabel<br>berubah dan<br>muncul dalam<br>daftar nilai            |
| 5            | Membatalkan<br><i>input</i> nilai | Tombol batal            | Data pada tabel<br>kembali seperti<br>pada saat data<br>terakhir disimpan |

Tabel 3.11 Desain Uji Coba Halaman *Input* Nilai

#### **A.3 Desain uji coba halaman lihat nilai akhir**

Uji coba yang akan dilakukan pada halaman lihat nilai akhir dapat dilihat pada Tabel 3.12.

| Test<br>Case | Tujuan                                                        | Input                                                                 | <b>Output Yang</b><br>Diharapkan                                       |
|--------------|---------------------------------------------------------------|-----------------------------------------------------------------------|------------------------------------------------------------------------|
| 6            | Menampilkan<br>nilai tiap<br>mahasiswa<br>dalam satu<br>kelas | Memilih mata<br>kuliah dan kelas<br>yang akan<br>ditampilkan nilainya | Data nilai yang<br>diinginkan user<br>dapat ditampilkan<br>dalam tabel |

Tabel 3.12 Desain Uji Coba Halaman Lihat Nilai Akhir

#### **A.4 Desain uji coba halaman produktivitas kelas**

Uji coba yang akan dilakukan pada halaman produktivitas kelas dapat

UNIVERSITAS

dilihat pada Tabel 3.13.

Tabel 3.13 Desain Uji Coba Halaman Produktivitas Kelas

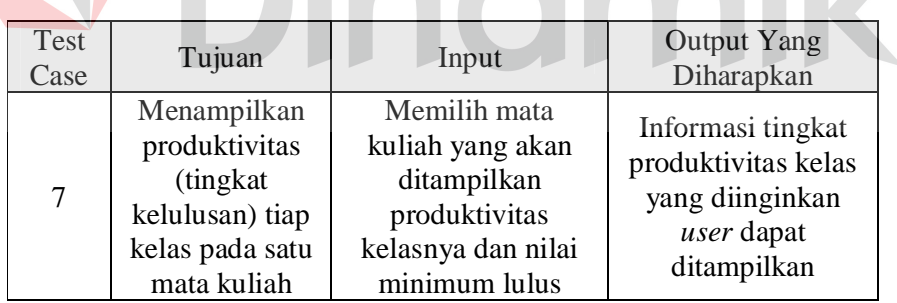

#### **A.5 Desain uji coba halaman nilai per materi**

Uji coba yang akan dilakukan pada halaman nilai per materi dapat dilihat

pada Tabel 3.14.

### **A.6 Desain uji coba halaman perbandingan penguasaan materi**

Uji coba yang akan dilakukan pada halaman perbandingan pernguasaan

materi dapat dilihat pada Tabel 3.15.

| Test<br>Case | Tujuan                                                 | Input                                                                               | <b>Output Yang</b><br>Diharapkan                                                           |
|--------------|--------------------------------------------------------|-------------------------------------------------------------------------------------|--------------------------------------------------------------------------------------------|
| 8            | Menampilkan<br>nilai per materi<br>dalam satu<br>kelas | Memilih mata<br>kuliah dan kelas<br>yang akan<br>ditampilkan nilai<br>per materinya | Nilai per materi<br>yang diinginkan<br>user dapat<br>ditampilkan dalam<br>tabel dan grafik |

Tabel 3.14 Desain Uji Coba Halaman Nilai per Materi

Tabel 3.15 Desain Uji Coba Halaman Perbandingan Penguasaan Materi

| <b>Test</b><br>Case | Tujuan                                                                        | Input                                                               | <b>Output Yang</b><br>Diharapkan                                                                |
|---------------------|-------------------------------------------------------------------------------|---------------------------------------------------------------------|-------------------------------------------------------------------------------------------------|
|                     | Menampilkan                                                                   | Memilih mata<br>kuliah dan materi                                   | Informasi<br>perbandingan                                                                       |
| 9                   | perbandingan<br>pernguasaan<br>materi tiap<br>kelas dalam<br>satu mata kuliah | yang akan<br>ditampilkan<br>perbandingan<br>penguasaan<br>materinya | penguasaan materi<br>yang diinginkan<br>user dapat<br>ditampilkan (hasil<br>uji Kruskal-Wallis) |
|                     |                                                                               |                                                                     |                                                                                                 |

# **B. Desain uji coba halaman koordinator**

۵

# **B.1 Desain uji coba halaman** *login*

Uji coba yang akan dilakukan pada halaman *login* dapat dilihat pada

Tabel 3.16.

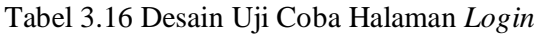

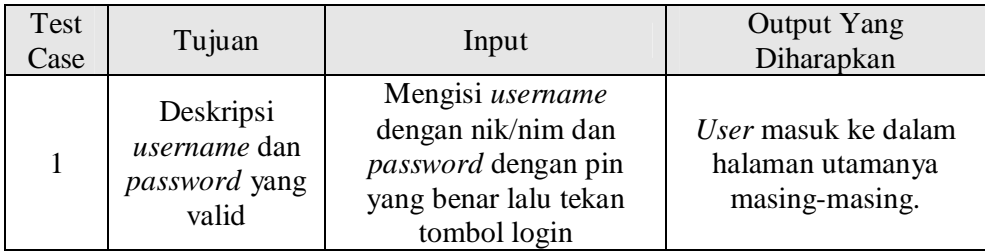

| Test<br>Case | Tujuan                                                | Input                                                                                                  | <b>Output Yang</b><br>Diharapkan                                                                  |
|--------------|-------------------------------------------------------|----------------------------------------------------------------------------------------------------|---------------------------------------------------------------------------------------------------|
| $\gamma$     | Deskripsi user<br>dan password<br>yang tidak<br>valid | Mengisi username<br>dengan nik/nim dan<br>password dengan pin<br>yang salah lalu tekan<br>tombol login | User tidak dapat masuk<br>ke sistem, tetap pada<br>halaman login, dan user<br>diminta input ulang |

Tabel 3.16 Desain Uji Coba Halaman *Login* (Lanjutan)

### **B.2 Desain uji coba halaman** *input* **materi**

Uji coba yang akan dilakukan pada halaman *input* materi dapat dilihat pada Tabel 3.17.

| Test<br>Case   | Tujuan                   | Input                    | <b>Output Yang</b><br>Diharapkan                                           |  |
|----------------|--------------------------|--------------------------|----------------------------------------------------------------------------|--|
| 3              | Menyimpan<br>data materi | Materi, tombol<br>simpan | Data masuk ke<br>tabel dan muncul<br>dalam daftar materi                   |  |
| $\overline{4}$ | Mengubah data<br>materi  | Materi, tombol ubah      | Data pada tabel<br>berubah dan<br>muncul dalam<br>daftar materi            |  |
|                | Menghapus<br>data materi | Materi, tombol<br>hapus  | Data pada tabel<br>terhapus dan tidak<br>lagi muncul pada<br>daftar materi |  |

Tabel 3.17 Desain Uji Coba Halaman *Input* Materi

### **B.3 Desain uji coba halaman lihat nilai akhir**

Uji coba yang akan dilakukan pada halaman lihat nilai akhir dapat dilihat

pada Tabel 3.18.

### **B.4 Desain uji coba halaman produktivitas kelas**

Uji coba yang akan dilakukan pada halaman produktivitas kelas dapat dilihat pada Tabel 3.19.

| <b>Test</b><br>Case | Tujuan                                                        | Input                                              | <b>Output Yang</b><br>Diharapkan                                       |
|---------------------|---------------------------------------------------------------|----------------------------------------------------|------------------------------------------------------------------------|
| 6                   | Menampilkan<br>nilai tiap<br>mahasiswa<br>dalam satu<br>kelas | Memilih kelas yang<br>akan ditampilkan<br>nilainya | Data nilai yang<br>diinginkan user<br>dapat ditampilkan<br>dalam tabel |

Tabel 3.18 Desain Uji Coba Halaman Lihat Nilai Akhir

Tabel 3.19 Desain Uji Coba Halaman Produktivitas Kelas

|                                                                                                | Test<br>Case | Tujuan                                                                                         | Input                  | <b>Output Yang</b><br>Diharapkan                                                         |  |  |  |
|------------------------------------------------------------------------------------------------|--------------|------------------------------------------------------------------------------------------------|------------------------|------------------------------------------------------------------------------------------|--|--|--|
|                                                                                                | 7            | Menampilkan<br>produktivitas<br>(tingkat)<br>kelulusan) tiap<br>kelas pada satu<br>mata kuliah | Nilai minimum<br>lulus | Informasi tingkat<br>produktivitas kelas<br>yang diinginkan<br>user dapat<br>ditampilkan |  |  |  |
|                                                                                                |              | UNIVERSITAS                                                                                    |                        |                                                                                          |  |  |  |
| <b>B.5 Desain uji coba halaman nilai per materi</b>                                            |              |                                                                                                |                        |                                                                                          |  |  |  |
| Uji coba yang akan dilakukan pada halaman nilai per materi dapat dilihat<br>$rad_0$ Tabel 2.20 |              |                                                                                                |                        |                                                                                          |  |  |  |

pada Tabel 3.20.

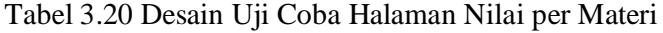

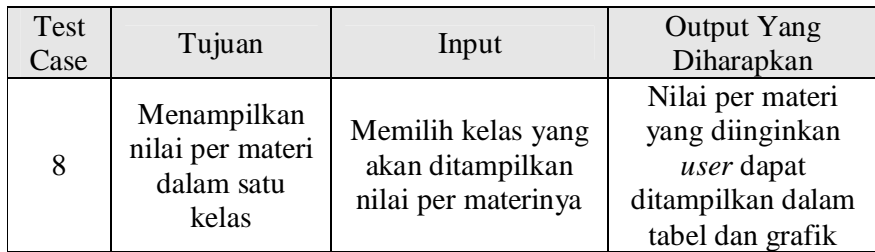

# **B.6 Desain uji coba halaman perbandingan penguasaan materi**

Uji coba yang akan dilakukan pada halaman perbandingan pernguasaan

materi dapat dilihat pada Tabel 3.21.

| Test<br>Case | Tujuan                                                                                       | Input                                                                                 | <b>Output Yang</b><br>Diharapkan                                                                                             |
|--------------|----------------------------------------------------------------------------------------------|---------------------------------------------------------------------------------------|----------------------------------------------------------------------------------------------------|
| 9            | Menampilkan<br>perbandingan<br>pernguasaan<br>materi tiap<br>kelas dalam<br>satu mata kuliah | Memilih materi<br>yang akan<br>ditampilkan<br>perbandingan<br>penguasaan<br>materinya | Informasi<br>perbandingan<br>penguasaan materi<br>yang diinginkan<br>user dapat<br>ditampilkan (hasil<br>uji Kruskal-Wallis) |

Tabel 3.21 Desain Uji Coba Halaman Perbandingan Penguasaan Materi

#### **B.7 Desain uji coba halaman korelasi antar materi**

Uji coba yang akan dilakukan pada halaman korelasi antar materi dapat dilihat pada Tabel 3.22.

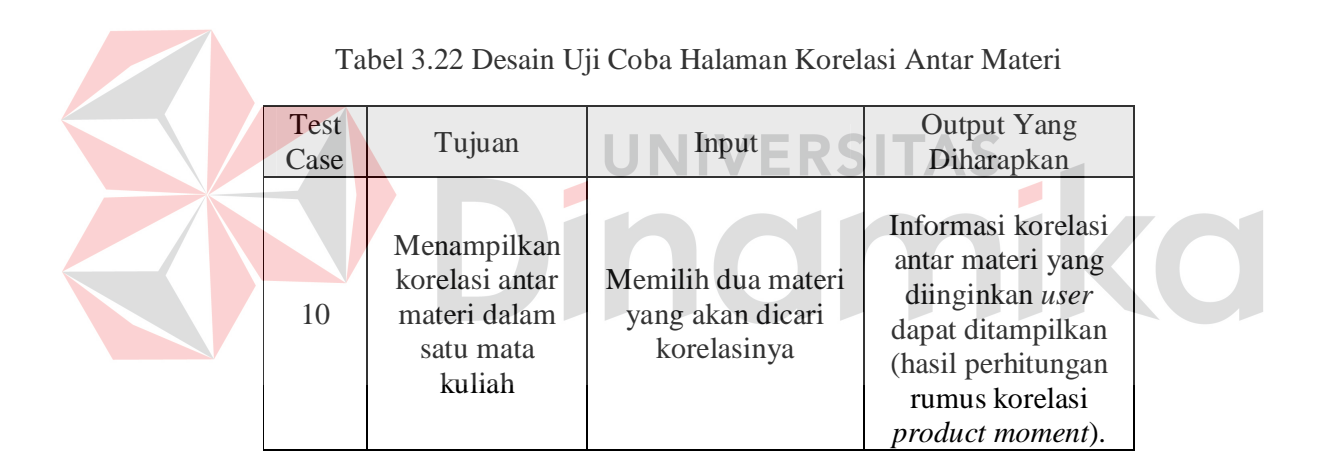

### **3.7.2 Desain uji coba perhitungan**

Desain uji coba yang berkaitan dengan perhitungan uji Kruskall-Wallis dan rumus korelasi *product moment* dapat diuraikan sebagai berikut.

### **A. Desain uji coba perhitungan uji Kruskal-Wallis**

Jika hasil aplikasi dibandingkan dengan perhitungan manual, maka akan

diperoleh hasil seperti yang tampak pada Tabel 3.23.

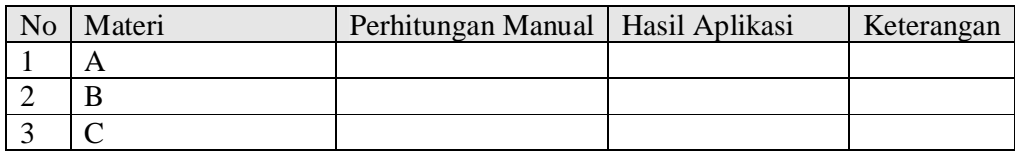

#### Tabel 3.23 Desain Perbandingan Hasil Uji Kruskal-Wallis

### **B. Desain uji coba perhitungan rumus korelasi product moment**

Jika hasil aplikasi dibandingkan dengan perhitungan manual, maka akan

diperoleh hasil seperti yang tampak pada Tabel 3.24.

### Tabel 3.24 Desain Perbandingan Hasil Perhitungan Rumus Korelasi

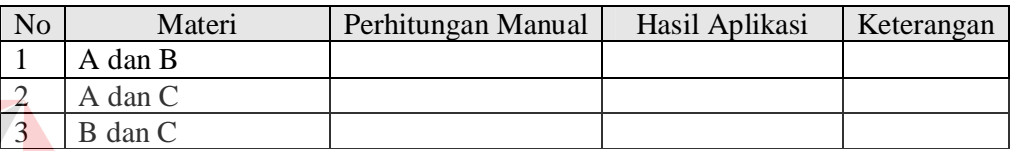

# **3.7.3** *Web testing*

# UNIVERSITAS

Sebelum sistem ini diimplementasikan, maka perlu dilakukan *web testing*

untuk memastikan sistem dapat berjalan dengan baik. Tabel 3.25 berisi *web*

*testing* yang akan dilakukan pada sistem.

### Tabel 3.25 Web Testing

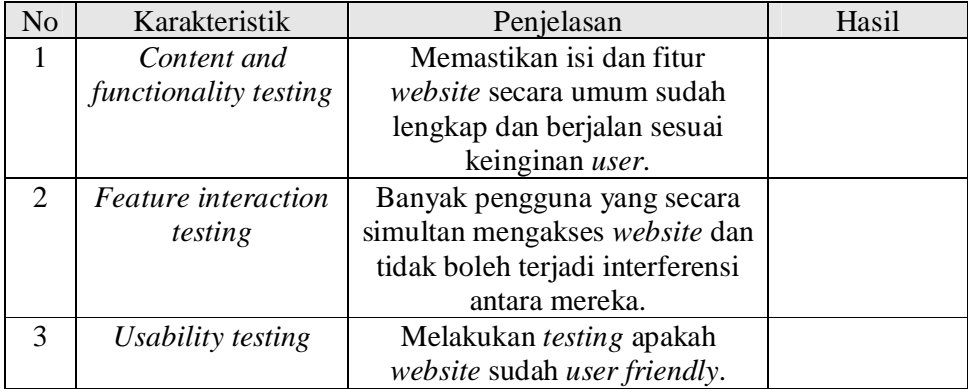

| N <sub>o</sub> | Karakteristik        | Penjelasan                          | Hasil |
|----------------|----------------------|-------------------------------------|-------|
| $\overline{4}$ | Database testing     | Memastikan database dapat           |       |
|                |                      | diakses dari website yang           |       |
|                |                      | mempunyai kendali integritas        |       |
|                |                      | dan kecukupan data.                 |       |
| 5              | Security and control | Memastikan website ini aman,        |       |
|                | testing              | termasuk account setup, dan         |       |
|                |                      | dari unauthorized access.           |       |
| 6              | Connectivity testing | Memastikan website dapat            |       |
|                |                      | melakukan <i>connection</i> dan     |       |
|                |                      | disconnection.                      |       |
| $\overline{7}$ | Interoperability     | Memastikan semua web                |       |
|                | testing              | <i>browser</i> dari semua versi dan |       |
|                |                      | jenis komputer yang berbeda         |       |
|                |                      | dapat berjalan dengan baik pada     |       |
|                |                      | aplikasi ini.                       |       |
| 8              | Cross platform and   | Memastikan perilaku dari            |       |
|                | configuration        | sistem kompatibel dalam             |       |
|                | testing              | platform dan konfigurasi yang       |       |
|                |                      | berbeda.                            |       |
| 9              | Performance and      | Mengukur kemampuan                  |       |
|                | stress testing       | response time dan semua proses      |       |
|                |                      | yang terjadi dalam keadaan          |       |
|                |                      | workload di atas rata-rata atau     |       |
|                |                      | di bawah rata-rata.                 |       |
| 10             | Internazionalization | Memastikan website tidak            |       |
|                | testing              | membingungkan atau                  |       |
|                |                      | menyerang pengguna.                 |       |
| 11             | Beta testing         | Memilih beberapa user untuk         |       |
|                |                      | melakukan eksperimen pada           |       |
|                |                      | website dan meminta feedback        |       |
|                |                      | mereka sebelum website              |       |
|                |                      | diluncurkan.                        |       |

Tabel 3.25 Web Testing (Lanjutan)

# **3.7.4 Desain uji coba kemudahan penggunaan aplikasi**

Uji coba kemudahan penggunaan aplikasi akan dilakukan dengan cara membagikan angket kepada pengguna aplikasi, yaitu dosen dan koordinator mata kuliah. Berikut ini adalah desain angket yang akan diberikan ke dosen dan koordinator mata kuliah.
## **ANGKET KEMUDAHAN PENGGUNAAN APLIKASI U/KOORDINATOR**

Nama Pengisi : .............................................................

TTD : .............................................................

I. Berilah tanda centang  $(\sqrt{})$  pada kolom yang sesuai untuk masing-masing pernyataan di bawah ini. Kolom (1):sangat sulit; kolom (2): sulit; kolom (3): cukup mudah; kolom (4): mudah; kolom (5): sangat mudah.

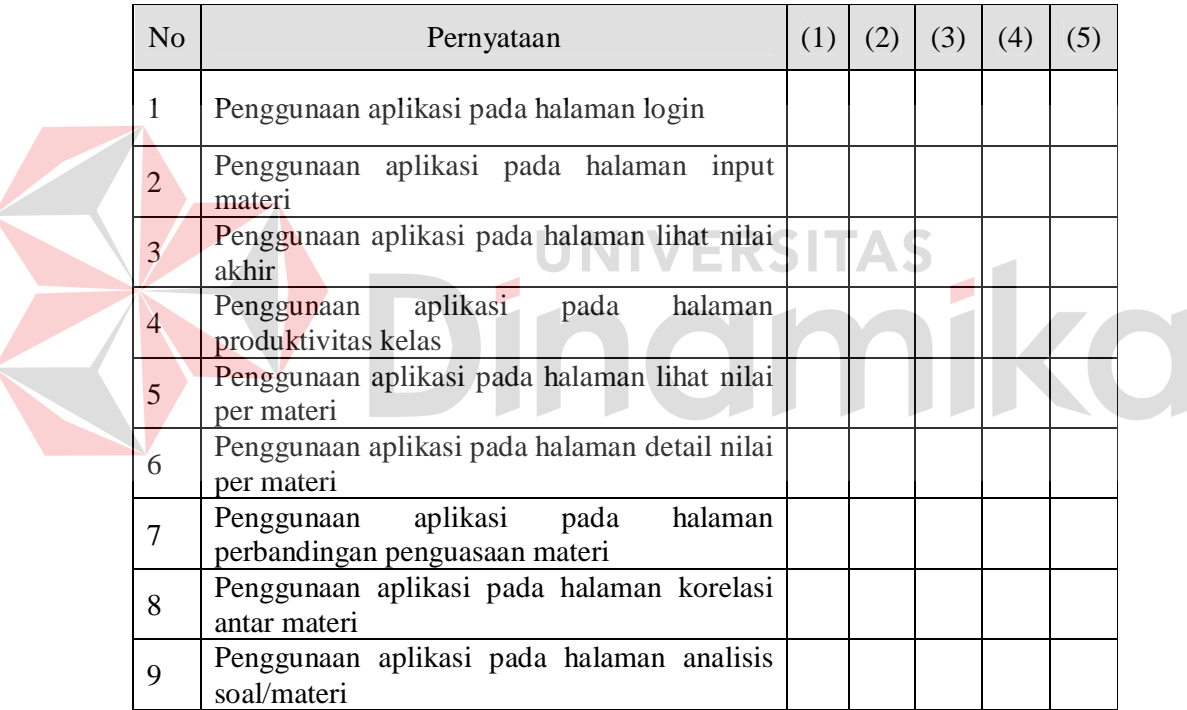

II. Berilah saran untuk pengembangan aplikasi ini di masa mendatang!

Saran: ………………………………….....………………………………..........

## **ANGKET KEMUDAHAN PENGGUNAAN APLIKASI U/DOSEN**

Nama Pengisi : .............................................................

TTD : .............................................................

I. Berilah tanda centang  $(\sqrt{})$  pada kolom yang sesuai untuk masing-masing pernyataan di bawah ini. Kolom (1):sangat sulit; kolom (2): sulit; kolom (3): cukup mudah; kolom (4): mudah; kolom (5): sangat mudah.

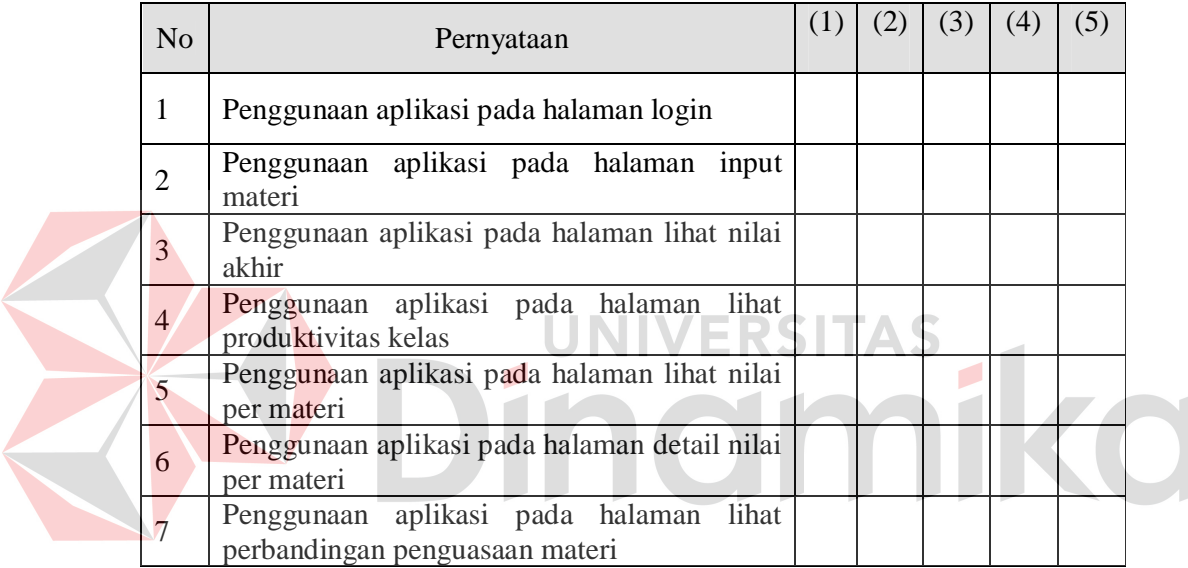

II. Berilah saran untuk pengembangan aplikasi ini di masa mendatang!

Saran: ………..……………………………………………………….................

#### **BAB IV**

## **IMPLEMENTASI DAN EVALUASI**

#### **4.1 Kebutuhan Sistem**

Untuk dapat menjalankan sistem yang dibuat ini diperlukan perangkat keras dan perangkat lunak dengan spesifikasi tertentu. Adapun kebutuhan perangkat keras dan perangkat lunak untuk sistem ini adalah sebagai berikut:

#### **4.1.1 Kebutuhan perangkat keras**

Sistem yang dibuat ini akan ditempatkan pada sebuah web *server*. Kebutuhan minimal perangkat keras yang harus dipenuhi untuk server agar sistem berjalan dengan baik dan lancar adalah sebagai berikut:

a. *Memory* 512 Mb atau lebih

- b. *Harddisk* 10 Gb atau lebih
- c. *Processor* Intel Pentium IV dengan kecepatan 2 GHz atau lebih

d. *Mouse*, *keyboard*, dan monitor dalam kondisi baik

e. Koneksi jaringan

Kebutuhan minimal ini diperlukan untuk kebutuhan instalasi *Oracle Client 10g* sebagai database pada web *server*. Sedangkan kebutuhan minimal untuk *client* adalah sebagai berikut:

- a. *Memory* 128 Mb atau lebih
- b. *Harddisk* 1 Gb atau lebih
- c. *Processor* Intel Pentium III dengan kecepatan 800 Mhz atau lebih
- d. *Mouse*, *keyboard*, dan monitor dalam kondisi baik
- e. Koneksi jaringan

Kebutuhan ini diperlukan untuk instalasi web browser (Mozilla Firefox versi 3.0 keatas atau Internet Explorer versi 8 keatas) yang digunakan untuk mengakses sistem ini.

#### **4.1.2 Kebutuhan perangkat lunak**

Kebutuhan perangkat lunak yang harus ada pada server agar sistem dapat berjalan dengan baik adalah sebagai berikut:

a. Web-Server *Apache* atau sejenisnya yang dapat menjalankan PHP

b. PHP versi 5

c. *Oracle Client 10g* untuk dapat melakukan koneksi ke server database *Oracle*

d. ADODB untuk koneksi aplikasi web ke database *Oracle*

Sedangkan kebutuhan perangkat lunak untuk *client* agar sistem dapat berjalan dengan baik adalah sebuah web *browser* Mozilla Firefox versi 3 ke atas atau Internet Explorer versi 8 ke atas.

#### **4.2 Pembuatan Program**

Program atau aplikasi ini dibuat dengan menggunakan bahasa pemrograman PHP, *Javascript*, dan HTML. Alasan penggunaan PHP sebagai bahasa pemrograman adalah karena PHP bersifat gratis, mudah dipelajari, mudah digunakan, mudah diimplementasikan, serta keamanannya cukup baik. Dalam pembuatan kode program, perangkat lunak yang digunakan adalah *Adobe Dreamweaver CS5*. Selain itu, aplikasi ini juga menggunakan *Oracle* untuk keperluan basis datanya. *Oracle* dipilih sebagai aplikasi basis data karena keamanannya yang baik dan mampu menangani sistem yang besar. Terlebih lagi,

basis data yang digunakan dalam pembuatan aplikasi di STIKOM selama ini menggunakan *Oracle*.

Karena bahasa pemrograman yang digunakan adalah PHP, maka ekstensi *file* yang dihasilkan adalah .php sehingga tidak bisa langsung dijalankan seperti halnya aplikasi berbasis *dekstop*. Untuk dapat menjalankan aplikasi ini dan mengetahui hasil *coding*, maka diperlukan pula web *server Apache* atau sejenisnya yang mampu menjalankan PHP.

#### **4.3 Implementasi Sistem**

Setelah kebutuhan perangkat keras dan perangkat lunak telah terpenuhi, maka tahap selanjutnya adalah melakukan implementasi sistem yang telah dibuat.

#### **A. Halaman l***ogin*

Halaman *login* ini digunakan untuk melakukan validasi terhadap pengguna sebelum masuk ke dalam sistem yang dibuat. Pada halaman ini, pengguna harus memasukkan nik pada kolom *username* dan pin pada kolom *password*. Setelah itu, pengguna tinggal menekan tombol *login* agar proses validasi dapat dilakukan oleh aplikasi. Apabila data yang dimasukkan pengguna tidak valid, maka akan muncul pesan *error* dan pengguna diminta untuk memasukkan nik dan pin kembali pada halaman *login*. Apabila data yang dimasukkan valid, maka pengguna dapat masuk ke dalam sistem dan menggunakan menu-menu yang telah disediakan aplikasi berdasarkan hak aksesnya. Untuk lebih jelasnya, halaman login dapat dilihat pada Gambar 4.1.

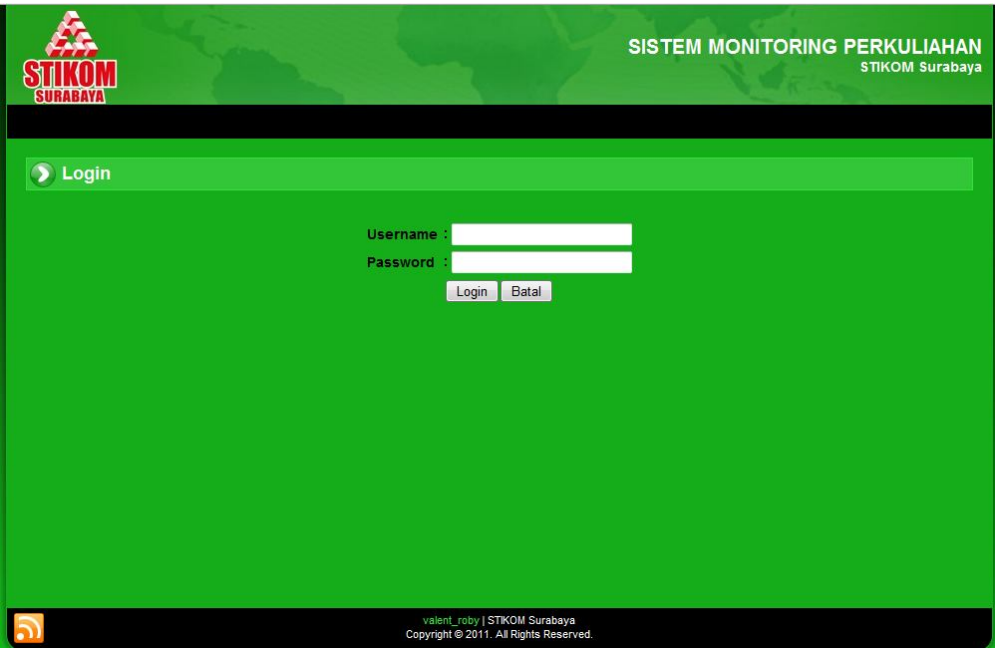

Gambar 4.1 Halaman *Login*

## **B. Halaman** *home*

## ERSITAS

Setelah *user* berhasil melakukan *login*, *user* akan masuk ke halaman *home*. Di halaman ini akan ditampilkan informasi yang berkaitan dengan *user*. Apabila *user login* sebagai koordinator, maka akan ditampilkan daftar mata kuliah yang dipegang oleh koordinator tersebut. Akan ditampilkan pula informasi apakah *user* sudah *input* materi / soal ujian untuk tiap mata kuliah tersebut. Apabila *user login* sebagai dosen, maka sistem akan menampilkan daftar mata kuliah yang diajar oleh dosen tersebut. Akan ditampilkan pula informasi apakah *user* sudah *input* nilai untuk tiap mata kuliah tersebut. Dari halaman *home*, *user* selanjutnya dapat memilih menu untuk masuk halaman *input* nilai atau materi dan monitoring nilai hasil ujian. Untuk lebih jelasnya dapat dilihat pada gambar 4.2.

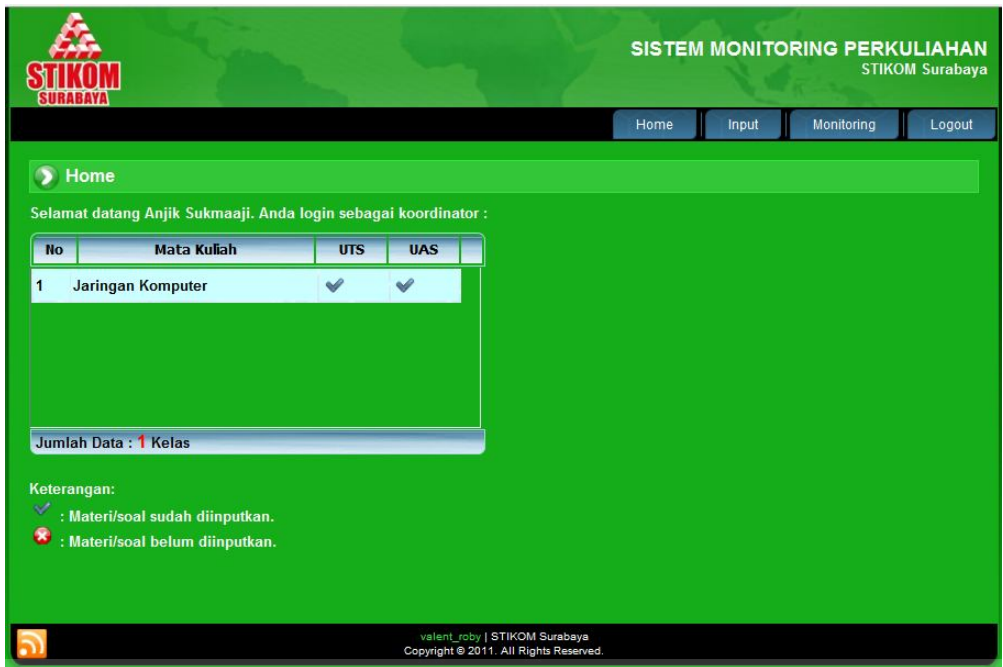

Gambar 4.2 Halaman *Home*

**JNIVERSITAS** 

## **B. Halaman** *input* **nilai**

Halaman *input* nilai ini digunakan oleh dosen untuk menyimpan data nilai. Untuk menyimpan data nilai, dosen harus memilih mata kuliah, kelas, serta tipe ujian (UTS atau UAS). Mata kuliah dan kelas yang dapat dipilih adalah mata kuliah dan kelas yang diajar oleh dosen tersebut. Kemudian dosen dapat memasukkan nilai per materi dari tiap mahasiswa. Materi ini berasal dari data materi mata kuliah yang telah di-*input* oleh koordinator mata kuliah. *Input* nilai tiap materi ini dibutuhkan untuk menganalisa tingkat keberhasilan topik materi perkuliahan. Apabila semua nilai sudah dimasukkan, selanjutnya dosen menekan tombol simpan untuk menyimpan data ke tabel detail\_nilai. Apabila ada nilai yang salah dan ingin dirubah, dosen tinggal mengubah nilai yang ingin diubah pada tabel kemudian menekan tombol simpan lagi. Untuk lebih jelasnya, halaman *input* nilai ini dapat dilihat pada Gambar 4.3.

|                 | Mata Kuliah: Jaringan Komputer |                                                | $\overline{\phantom{a}}$       |                           |                                             |                                                   |                               |                                |              |
|-----------------|--------------------------------|------------------------------------------------|--------------------------------|---------------------------|---------------------------------------------|---------------------------------------------------|-------------------------------|--------------------------------|--------------|
| Kelas:<br>Tipe: | P1<br>UTS -                    | $\overline{\phantom{a}}$                       |                                |                           |                                             |                                                   |                               |                                |              |
| <b>No</b>       | <b>NIM</b>                     | <b>Konsep</b><br><b>Dasar</b><br><b>Jarkom</b> | <b>Referensi</b><br><b>OSI</b> | <b>Data Link</b><br>Layer | <b>Internet</b><br>Layer<br><b>Protokol</b> | <b>IP Address</b><br>and Subnet<br><b>Address</b> | <b>Manajemen</b><br><b>IP</b> | Penerapan<br><b>IP Address</b> | <b>Total</b> |
| п               | 07410100001                    | 54                                             | 35                             | 61                        | 98                                          | 34                                                | 56                            | 98                             | 50.5         |
| 2               | 07410100002                    | 78                                             | 20                             | 63                        | 23                                          | 74                                                | 37                            | 89                             | 42.8         |
| 3               | 07410100003                    | 60                                             | 40                             | 52                        | 65                                          | 78                                                | 83                            | 82                             | 52.2         |
| 4               | 07410100004                    | 90                                             | 32                             | 50                        | 53                                          | 87                                                | 40                            | 70                             | 45.9         |
| 5               | 07410100005                    | 85                                             | 29                             | 65                        | 70                                          | 80                                                | 75                            | 32                             | 48.75        |
| 6               | 07410100007                    | 77                                             | 35                             | 73                        | 92                                          | 100                                               | 78                            | 49                             | 57.35        |
| 7               | 07410100008                    | 92                                             | 42                             | 50                        | 70                                          | 64                                                | 87                            | 88                             | 53.9         |
| 8               | 07410100009                    | 95                                             | 40                             | 52                        | 75                                          | 48                                                | 62                            | 82                             | 49.85        |
| 9               | 07410100011                    | 20                                             | 33                             | 72                        | 50                                          | 67                                                | 88                            | 73                             | 49.8         |
| 10              | 07410100012                    | 55                                             | 41                             | 61                        | 57                                          | 89                                                | 91                            | 48                             | 51.65        |
| 11              | 07410100013                    | 74                                             | 27                             | 76                        | 90                                          | 33                                                | 66                            | 78                             | 51           |
| 12              | 07410100015                    | 70                                             | 21                             | 57                        | 68                                          | 84                                                | 82                            | 67                             | 49.2         |
| 13              | 07410100016                    | 46                                             | 38                             | 71                        | 90                                          | 80                                                | 85                            | 75                             | 57.1         |
| 14              | 07410100017                    | 75                                             | 22                             | 51                        | 69                                          | 71                                                | 86                            | 80                             | 48.95        |
| 15              | 07410100018                    | 80                                             | 44                             | 64                        | 71                                          | 42                                                | 40                            | 90                             | 49.9         |
| 16              | 07410100019                    | 44                                             | 33                             | 56                        | 60                                          | 72                                                | 67                            | 78                             | 47.7         |
| 17              | 07410100020                    | 55                                             | 32                             | 64                        | 36                                          | 25                                                | 87                            | 35                             | 40.25        |
| 18              | 07410100024                    | 100                                            | 28                             | 63                        | 70                                          | 70                                                | 70                            | 100                            | 54.2         |
| 19              | 07410100028                    | 87                                             | 48                             | 58                        | 56                                          | 44                                                | 32                            | 50                             | 43.75        |
| 20              | 07410100032                    | 40                                             | 47                             | 64                        | 91                                          | 56                                                | 55                            | 67                             | 51.1         |

Gambar 4.3 Halaman *Input* Nilai

## **C. Halaman lihat nilai akhir**

Halaman lihat nilai akhir ini digunakan oleh dosen untuk melihat nilai akhir dari tiap mahasiswa pada kelas yang diajar oleh dosen tersebut. Dosen harus memilih mata kuliah dan kelas yang akan ditampilkan nilai akhirnya. Mata kuliah dan kelas yang dapat dipilih adalah mata kuliah dan kelas yang diajar oleh dosen tersebut. Nilai yang dapat ditampilkan yaitu nilai UTS, nilai UAS, nilai tugas, nilai *quiz*, nilai *paper*, nilai akhir dan nilai huruf. Nilai yang ditampilkan berasal dari tabel krs. Halaman lihat nilai akhir ini dapat dilihat pada Gambar 4.4.

|                | <b>Lihat Nilai Akhir</b> |              |              |                |        |                |                |                |          |  |
|----------------|--------------------------|--------------|--------------|----------------|--------|----------------|----------------|----------------|----------|--|
| MatKul:        | Jaringan Komputer        |              | $\cdot$      |                |        |                |                |                |          |  |
| Kelas:         | P <sub>1</sub>           | ۰            |              |                |        |                |                |                |          |  |
| <b>No</b>      | <b>NIM</b>               | <b>N.UTS</b> | <b>N.UAS</b> | <b>N.Tugas</b> | N.Quiz | <b>N.Paper</b> | <b>N.Akhir</b> | <b>N.Huruf</b> |          |  |
| 1              | 07410100001              | 70           | 70           | 70             | 70     | 70             | 70             | в              | ▲        |  |
| $\overline{2}$ | 07410100002              | 70           | 70           | 70             | 70     | 70             | 70             | в              |          |  |
| 3              | 07410100003              | 80           | 80           | 80             | 80     | 80             | 80             | A              |          |  |
| 4              | 07410100004              | 70           | 70           | 70             | 70     | 70             | 70             | в              | $\equiv$ |  |
| 5              | 07410100005              | 70           | 70           | 70             | 70     | 70             | 70             | B              |          |  |
| 6              | 07410100007              | 70           | 70           | 70             | 70     | 70             | 70             | B              |          |  |
| 7              | 07410100008              | 70           | 70           | 70             | 70     | 70             | 70             | B              |          |  |
| 8              | 07410100009              | 70           | 70           | 70             | 70     | 70             | 70             | в              |          |  |
| 9              | 07410100011              | 70           | 70           | 70             | 70     | 70             | 70             | B              |          |  |
| 10             | 07410100012              | 50           | 50           | 50             | 50     | 50             | 50             | D              |          |  |
| 11             | 07410100013              | 60           | 60           | 60             | 60     | 60             | 60             | c              | ٠        |  |
|                | Jumlah Data: 20 Orang    |              |              |                |        |                |                |                |          |  |

Gambar 4.4 Halaman Lihat Nilai Akhir

#### **D. Halaman produktivitas kelas**

Halaman produktivitas kelas ini digunakan oleh dosen untuk melihat produktivitas/tingkat kelulusan mahasiswa pada mata kuliah yang diajar oleh dosen tersebut. Pertama-tama dosen haru memilih mata kuliah yang akan ditampilkan produktivitas kelasnya. Kemudian dosen memilih nilai nilai minimal yang menjadi standar kelulusan pada mata kuliah tersebut. Produktivitas kelas pada mata kuliah tersebut akan ditampilkan dalam persentase (%). Selain itu juga ditampilkan informasi berupa diagram lingkaran untuk memperjelas informasi produktifitas tiap kelas. Nilai akhir yang digunakan untuk menghasilkan produktivitas kelas ini berasal dari tabel krs. Informasi tingkal produktivitas kelas ini dapat membantu dosen atau koordinator mata kuliah untuk mengetahui keberhasilan penyampaian materi kuliah pada tiap kelas, yang salah satunya dapat diukur dari tingkat produktivitas kelas. Halaman produktivitas kelas ini dapat dilihat pada Gambar 4.5.

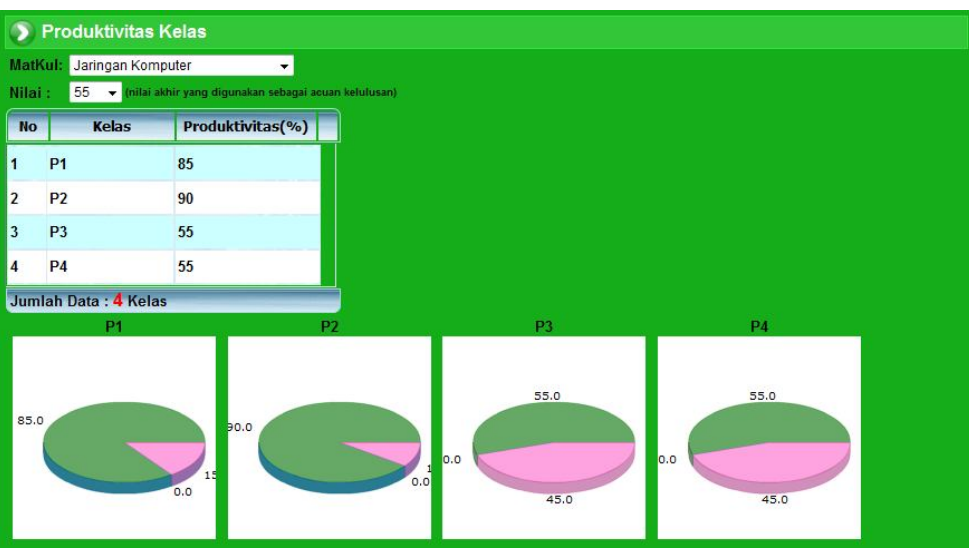

Gambar 4.5 Halaman Produktivitas Kelas

## **E. Halaman nilai per materi**

Halaman nilai per materi ini digunakan oleh dosen untuk melihat nilai tiap materi pada kelas yang diajar oleh dosen tersebut. Dosen harus memilih mata kuliah, kelas, serta tipe ujian (UTS atau UAS). Mata kuliah dan kelas yang dapat dipilih adalah mata kuliah dan kelas yang diajar oleh dosen tersebut. Kemudian informasi nilai minimal, nilai rata-rata, dan nilai maksimal dari tiap materi akan ditampilkan dalam tabel dan diagram batang. Informasi nilai per materi ini dihasilkan dari data pada tabel detail\_nilai. Informasi pada halaman ini dapat membantu dosen untuk mengetahui materi apa yang sudah dikuasai dengan baik oleh mahasiswa dan materi apa yang masih belum dikuasai dengan baik oleh mahasiswa. Halaman lihat nilai per materi ini dapat dilihat pada Gambar 4.6.

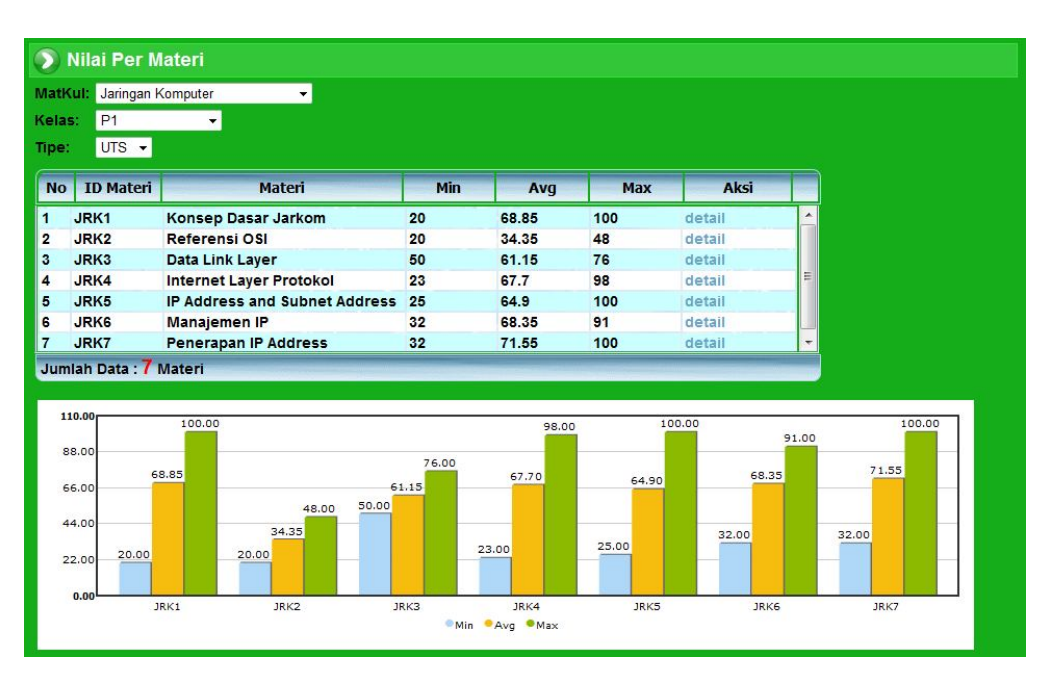

Gambar 4.6 Halaman Nilai Per Materi

#### **F. Halaman detail nilai per materi**

Halaman detail nilai per materi ini digunakan oleh dosen untuk melihat nilai tiap materi secara detail pada kelas yang diajar oleh dosen tersebut. Dosen harus memilih mata kuliah, kelas, tipe ujian (UTS atau UAS), dan materi yang akan ditampilkan. Mata kuliah dan kelas yang dapat dipilih adalah mata kuliah dan kelas yang diajar oleh dosen tersebut. Kemudian informasi nilai tiap mahasiswa pada materi tersebut akan ditampilkan dalam tabel. Selain itu juga ditampilkan grafik/diagram batang persebaran nilai untuk materi tersebut. Informasi detail nilai per materi ini dihasilkan dari data pada tabel detail\_nilai. Informasi pada halaman ini dapat membantu dosen untuk melakukan evaluasi apakah penyampaian materi kuliah tersebut sudah berhasil atau belum. Halaman lihat nilai per materi ini dapat dilihat pada Gambar 4.7.

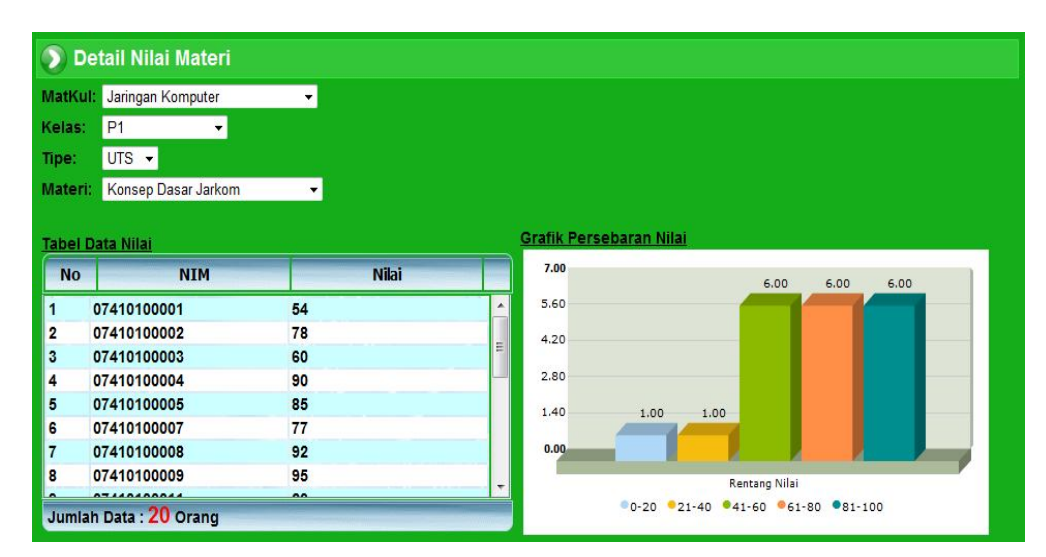

Gambar 4.7 Halaman Detail Nilai Per Materi

#### **G. Halaman perbandingan penguasaan materi**

Halaman perbandingan penguasaan ini digunakan oleh koordinator mata kuliah untuk melihat perbandingan penguasaan materi antar kelas. Pertama-tama *user* memilih mata kuliah dan materi yang akan dievaluasi. Kemudian, sistem akan menampilkan informasi nilai minimal, nilai rata-rata, dan nilai maksimal tiap kelas pada materi tersebut. Selain itu, sistem juga akan menampilkan hasil uji Kruskal-Wallis untuk mengetahui apakah ada perbedaan signifikan dalam penguasaan materi pada kelas-kelas tersebut. Apabila nilai H hasil perhitungan lebih besar dari nilai kritis Chi-Square, kesimpulannya adalah ada perbedaan signifikan dalam penguasaan materi. Begitu pula sebaliknya, apabila nilai H hasil perhitungan lebih kecil dari nilai kritis Chi-Square, kesimpulannya adalah tidak ada perbedaan signifikan dalam penguasaan materi antar kelas. Penjelasan lebih detail mengenai perhitungan uji Kruskal-Wallis dapat dilihat pada bagian uji coba perhitungan. Halaman perbandingan penguasaan materi ini dapat dilihat pada Gambar 4.8.

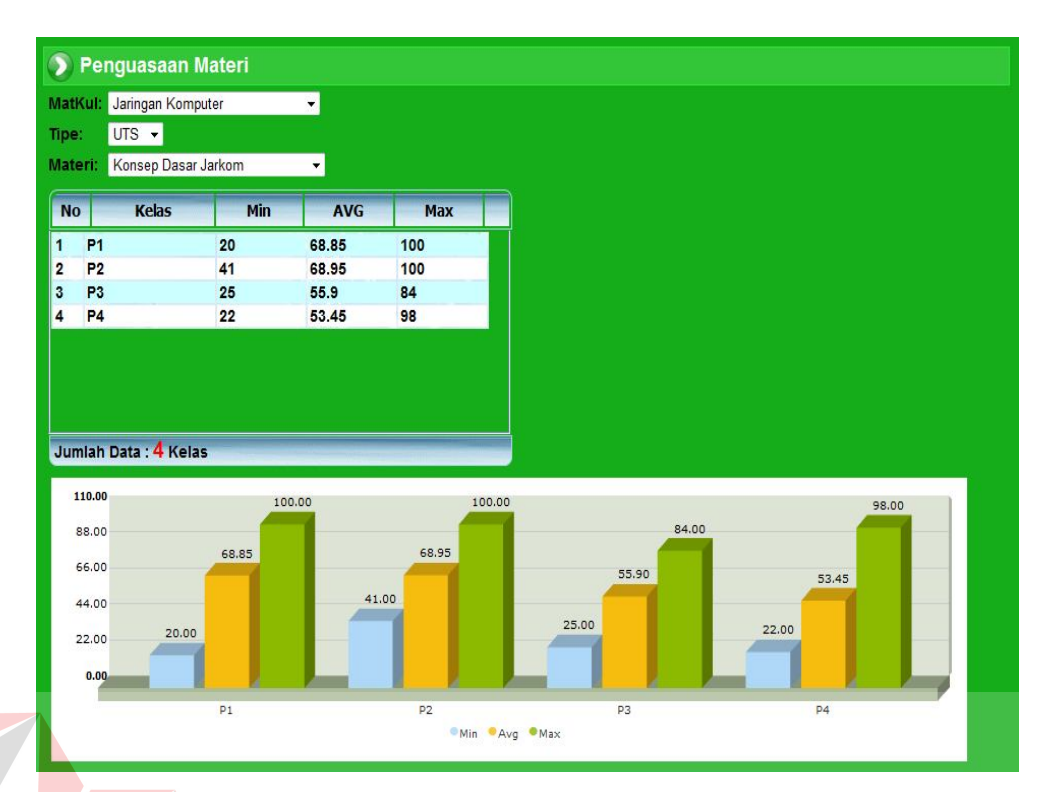

Gambar 4.8 Halaman Perbandingan Penguasaan Materi

## **H. Halaman korelasi antar materi**

Halaman korelasi antar materi ini merupakan salah satu fitur dalam sistem yang bisa digunakan oleh koordinator untuk melihat informasi korelasi/hubungan antara satu materi dengan materi lainnya. *User* harus memasukkan mata kuliah dan dua materi yang akan dicari hubungan korelasinya. Kemudian sistem akan memprosesnya untuk menghasilkan indeks korelasi materi. Perhitungan ini membutuhkan *input* dari tabel detail\_nilai, yaitu nilai tiap mahasiswa pada kedua materi tersebut. Walaupun tidak semua materi memiliki hubungan/korelasi, namun ada materi yang nilainya dipengaruhi oleh hasil dari materi lain. Ini bisa dilihat dari besarnya indeks koefisien relasi. Semakin besar indeks koefisiennya, maka semakin kuat hubungan korelasi antara kedua materi tersebut. Penjelasan lebih detail mengenai perhitungan indeks korelasi dapat

dilihat pada bagian uji coba perhitungan.Halaman korelasi antar materi ini dapat dilihat pada Gambar 4.9.

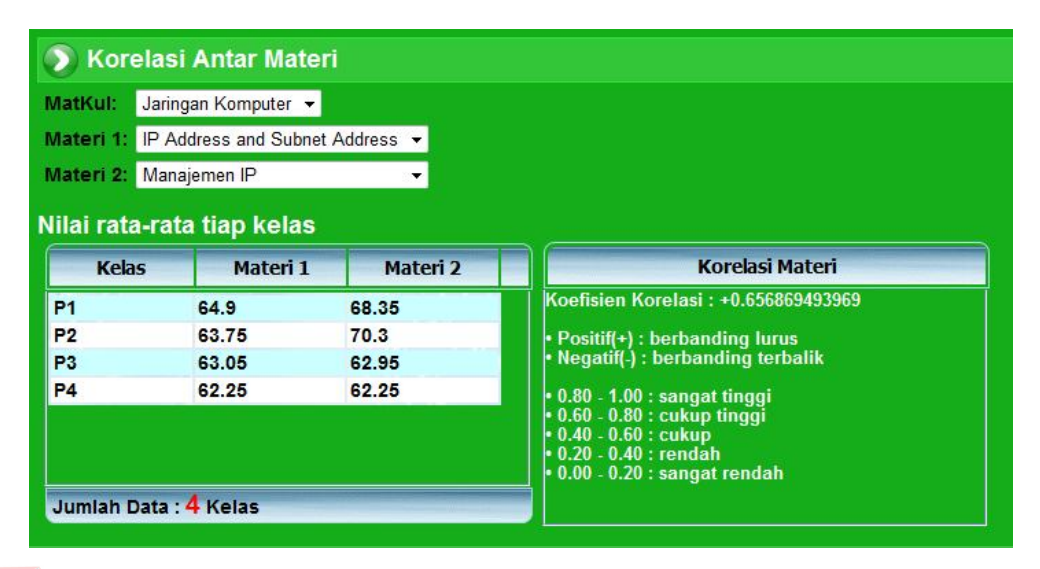

Gambar 4.9 Halaman Korelasi Antar Materi

## **4.4 Evaluasi Sistem**

# ERS TAS

Setelah melakukan implementasi sistem, tahap selanjutnya adalah melakukan uji coba dan evaluasi terhadap sistem. Tujuan evaluasi ini adalah untuk mengetahui apakah aplikasi yang telah dibuat ini sudah berjalan dengan baik dan sesuai dengan tujuan atau output yang diharapkan. Evaluasi ini akan dibagi menjadi empat bagian, yaitu evaluasi uji coba fungsi aplikasi, evaluasi uji coba perhitungan, evaluasi *web testing*, dan evaluasi uji coba kemudahan penggunaan aplikasi. Uji coba ini akan dilakukan dengan menggunakan metode *black box testing*. Adapun evaluasi yang dilakukan adalah sebagai berikut:

## **4.4.1 Uji coba fungsi aplikasi**

Uji coba ini bertujuan untuk mengetahui apakah sistem yang dibuat dapat berjalan dengan benar sesuai dengan fungsi-fungsinya.

## **A. Uji coba halaman dosen**

## **A.1 Uji coba halaman** *login*

Hasil uji coba yang dilakukan pada halaman login dapat dilihat pada Tabel 4.1.

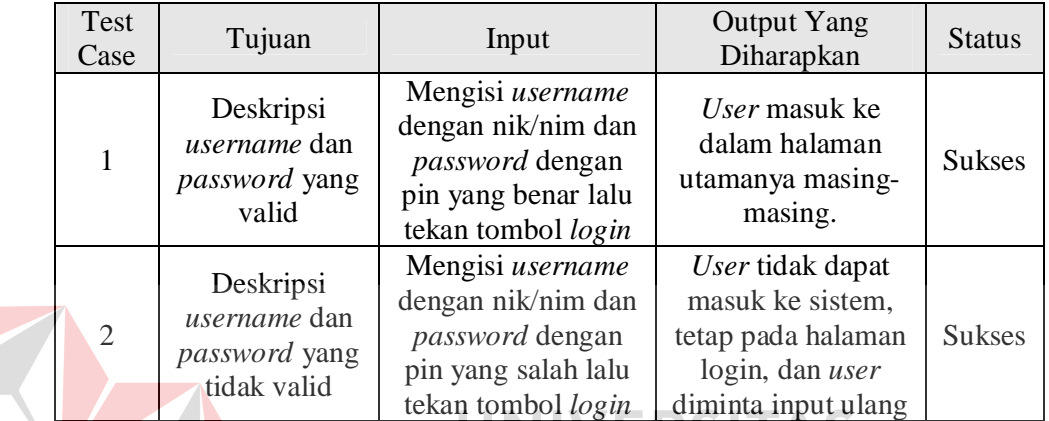

۵

Tabel 4.1 Hasil Uji Coba Halaman *Login*

## **A.2 Uji coba halaman** *input* **nilai**

Hasil uji coba yang dilakukan pada halaman *input* nilai dapat dilihat pada

AD

 $\overline{\phantom{a}}$ 

Tabel 4.2.

| Test<br>Case | Tujuan                            | Input                   | <b>Output Yang</b><br>Diharapkan                                          | <b>Status</b> |
|--------------|-----------------------------------|-------------------------|---------------------------------------------------------------------------|---------------|
| 3            | Menyimpan<br>data nilai           | Nilai, tombol<br>simpan | Data masuk ke<br>tabel dan muncul<br>dalam daftar nilai                   | <b>Sukses</b> |
| 4            | Mengubah data<br>nilai            | Nilai, tombol<br>simpan | Data pada tabel<br>berubah dan<br>muncul dalam<br>daftar nilai            | <b>Sukses</b> |
| 5            | Membatalkan<br><i>input</i> nilai | Tombol batal            | Data pada tabel<br>kembali seperti<br>pada saat data<br>terakhir disimpan | <b>Sukses</b> |

Tabel 4.2 Hasil Uji Coba Halaman *Input* Nilai

## **A.3 Uji coba halaman lihat nilai akhir**

Hasil uji coba yang dilakukan pada halaman lihat nilai akhir dapat dilihat pada Tabel 4.3.

| Test<br>Case | Tujuan                                                                    | Input                                                                               | <b>Output Yang</b><br>Diharapkan                                           | <b>Status</b> |
|--------------|---------------------------------------------------------------------------|-------------------------------------------------------------------------------------|----------------------------------------------------------------------------|---------------|
| 6            | Menampilkan<br>nilai tiap<br>mahasiswa<br>dalam satu<br>kelas             | Memilih mata<br>kuliah dan kelas<br>yang akan<br>ditampilkan nilainya               | Data nilai yang<br>diinginkan user<br>dapat ditampilkan<br>dalam tabel     | <b>Sukses</b> |
| 7            | Mengurutkan<br>data yang<br>ditampilkan<br>berdasarkan<br>sebuah kriteria | Mengklik salah satu<br>judul kolom yang<br>digunakan sebagai<br>kriteria pengurutan | Data pada tabel<br>diurutkan<br>berdasarkan kriteria<br>yang telah dipilih | <b>Sukses</b> |

Tabel 4.3 Hasil Uji Coba Halaman Lihat Nilai Akhir

## **A.4 Uji coba halaman produktivitas kelas**

Hasil uji coba yang dilakukan pada halaman produktivitas kelas dapat

TAS

dilihat pada Tabel 4.4.

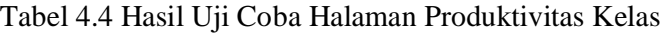

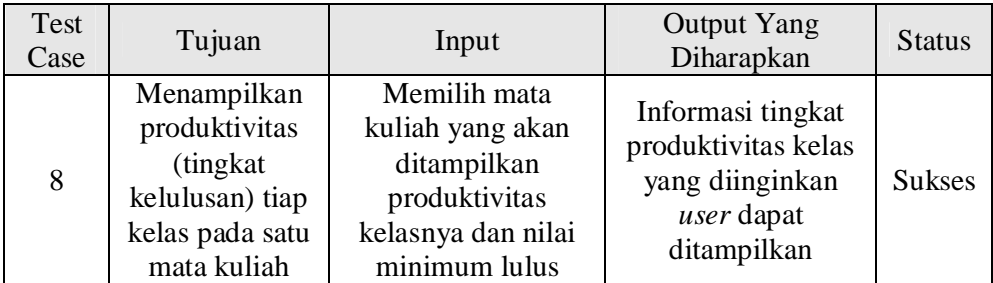

## **A.5 Uji coba halaman nilai per materi**

Hasil uji coba yang dilakukan pada halaman nilai per materi dapat dilihat

pada Tabel 4.5.

| Test<br>Case | Tujuan                                                 | Input                                                                               | <b>Output Yang</b><br>Diharapkan                                                           | <b>Status</b> |
|--------------|--------------------------------------------------------|-------------------------------------------------------------------------------------|--------------------------------------------------------------------------------------------|---------------|
|              | Menampilkan<br>nilai per materi<br>dalam satu<br>kelas | Memilih mata<br>kuliah dan kelas<br>yang akan<br>ditampilkan nilai<br>per materinya | Nilai per materi<br>yang diinginkan<br>user dapat<br>ditampilkan dalam<br>tabel dan grafik | <b>Sukses</b> |

Tabel 4.5 Hasil Uji Coba Halaman Nilai per Materi

## **A.6 Uji coba halaman perbandingan penguasaan materi**

Hasil uji coba yang dilakukan pada halaman perbandingan pernguasaan materi dapat dilihat pada Tabel 4.6.

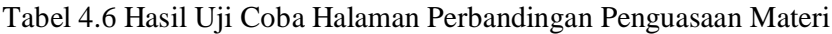

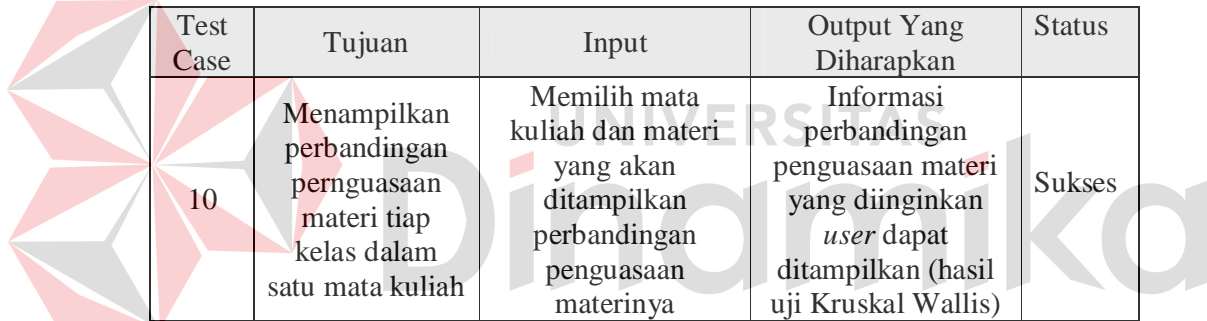

## **B. Uji coba halaman koordinator**

## **B.1 Uji coba halaman** *login*

Hasil uji coba yang dilakukan pada halaman *login* dapat dilihat pada

Tabel 4.7.

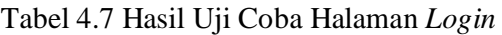

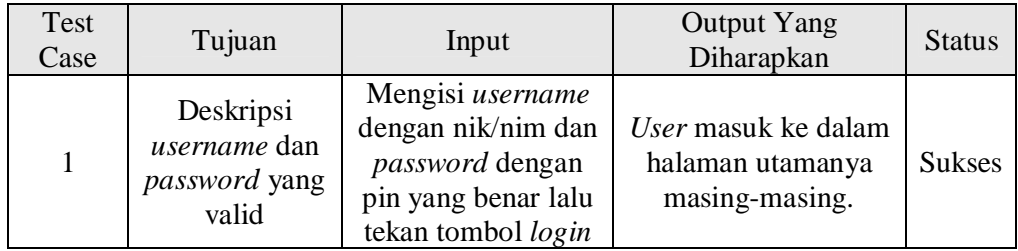

| Test<br>Case | Tujuan                                                | Input                                                                                                    | <b>Output Yang</b><br>Diharapkan                                                                     | <b>Status</b> |
|--------------|-------------------------------------------------------|----------------------------------------------------------------------------------------------------|----------------------------------------------------------------------------------------------------|---------------|
| 2            | Deskripsi user<br>dan password<br>yang tidak<br>valid | Mengisi <i>username</i><br>dengan nik/nim dan<br><i>password</i> dengan<br>pin yang salah lalu<br>tekan tombol login | User tidak dapat<br>masuk ke sistem,<br>tetap pada halaman<br>login, dan user<br>diminta input ulang | <b>Sukses</b> |

Tabel 4.7 Hasil Uji Coba Halaman *Login* (Lanjutan)

## **B.2 Uji coba halaman** *input* **materi**

Hasil uji coba yang dilakukan pada halaman *input* materi dapat dilihat pada Tabel 4.8.

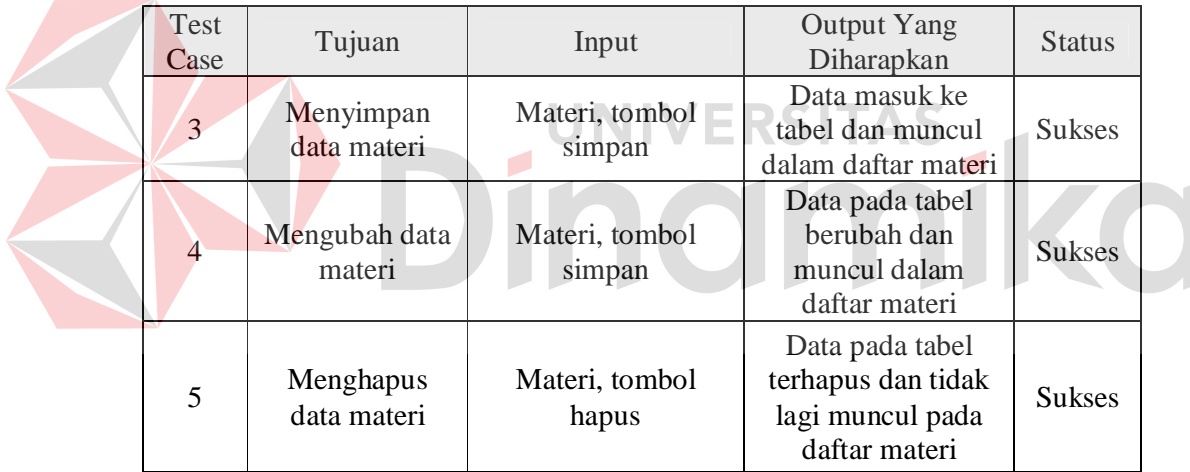

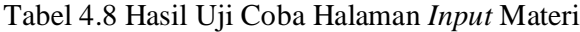

## **B.3 Uji coba halaman lihat nilai akhir**

Hasil uji coba yang dilakukan pada halaman lihat nilai akhir dapat dilihat

pada Tabel 4.9.

## **B.4 Uji coba halaman produktivitas kelas**

Hasil uji coba yang dilakukan pada halaman produktivitas kelas dapat dilihat pada Tabel 4.10.

| Test<br>Case | Tujuan                                                                    | Input                                                                               | <b>Output Yang</b><br>Diharapkan                                           | <b>Status</b> |
|--------------|---------------------------------------------------------------------------|-------------------------------------------------------------------------------------|----------------------------------------------------------------------------|---------------|
| 6            | Menampilkan<br>nilai tiap<br>mahasiswa<br>dalam satu<br>kelas             | Memilih kelas yang<br>akan ditampilkan<br>nilainya                                  | Data nilai yang<br>diinginkan user<br>dapat ditampilkan<br>dalam tabel     | <b>Sukses</b> |
| 7            | Mengurutkan<br>data yang<br>ditampilkan<br>berdasarkan<br>sebuah kriteria | Mengklik salah satu<br>judul kolom yang<br>digunakan sebagai<br>kriteria pengurutan | Data pada tabel<br>diurutkan<br>berdasarkan kriteria<br>yang telah dipilih | <b>Sukses</b> |

Tabel 4.9 Hasil Uji Coba Halaman Lihat Nilai Akhir

Tabel 4.10 Hasil Uji Coba Halaman Produktivitas Kelas

| Test<br>Case | Tujuan                                                                                         | Input                  | <b>Output Yang</b><br>Diharapkan                                                         | <b>Status</b> |
|--------------|------------------------------------------------------------------------------------------------|------------------------|------------------------------------------------------------------------------------------|---------------|
| 8            | Menampilkan<br>produktivitas<br>(tingkat)<br>kelulusan) tiap<br>kelas pada satu<br>mata kuliah | Nilai minimum<br>lulus | Informasi tingkat<br>produktivitas kelas<br>yang diinginkan<br>user dapat<br>ditampilkan | <b>Sukses</b> |

## **B.5 Uji coba halaman nilai per materi**

Hasil uji coba yang dilakukan pada halaman nilai per materi dapat dilihat

pada Tabel 4.11.

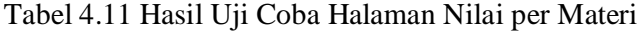

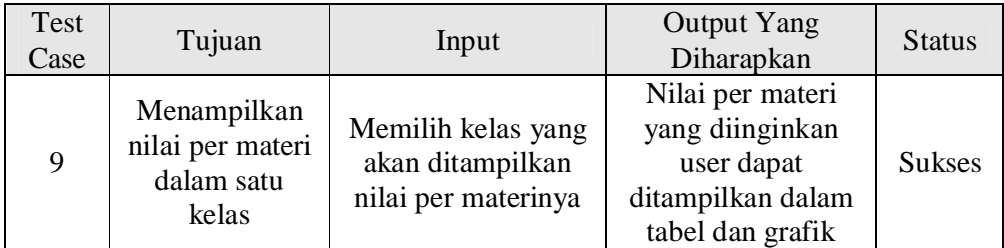

#### **B.6 Uji coba halaman perbandingan penguasaan materi**

Hasil uji coba yang dilakukan pada halaman perbandingan pernguasaan materi dapat dilihat pada Tabel 4.12.

| Test<br>Case | Tujuan                                                                                       | Input                                                                                 | <b>Output Yang</b><br>Diharapkan                                                                                             | <b>Status</b> |
|--------------|----------------------------------------------------------------------------------------------|---------------------------------------------------------------------------------------|----------------------------------------------------------------------------------------------------|---------------|
| 10           | Menampilkan<br>perbandingan<br>pernguasaan<br>materi tiap<br>kelas dalam<br>satu mata kuliah | Memilih materi<br>yang akan<br>ditampilkan<br>perbandingan<br>penguasaan<br>materinya | Informasi<br>perbandingan<br>penguasaan materi<br>yang diinginkan<br>user dapat<br>ditampilkan (hasil<br>uji Kruskal-Wallis) | <b>Sukses</b> |

Tabel 4.12 Hasil Uji Coba Halaman Perbandingan Penguasaan Materi

## **B.7 Uji coba halaman korelasi antar materi**

 $\overline{\phantom{a}}$ 

Hasil uji coba yang dilakukan pada halaman korelasi antar materi dapat

dilihat pada Tabel 4.13.

## Tabel 4.13 Hasil Uji Coba Halaman Korelasi Antar Materi

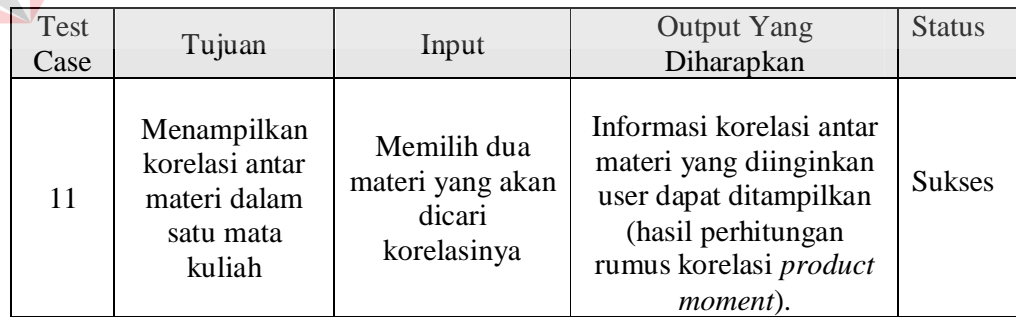

## **4.4.2 Uji coba perhitungan**

Hasil uji coba yang berkaitan dengan perhitungan uji Kruskall-Wallis dan

rumus korelasi *product moment* dapat diuraikan sebagai berikut.

#### **A. Uji coba perhitungan uji Kruskal-Wallis**

Untuk menguji hasil perhitungan uji Kruskal-Wallis dilakukan perbandingan hasil perhitungan aplikasi dengan perhitungan manual. Di sini telah dilakukan percobaan uji Kruskal-Wallis pada mata kuliah Jaringan Komputer materi Konsep Dasar Jarkom.

Pada hasil perhitungan aplikasi diperoleh nilai H = 10,5033796296. Sedangkan nilai kritis Chi-Square = 7,815. Karena nilai H lebih besar dibanding nilai kritis Chi-Square maka hipotesis  $H_0$  ditolak. Sehingga kesimpulan yang dihasilkan adalah terdapat perbedaan nilai materi yang signifikan antara kelaskelas yang diuji. Untuk lebih jelasnya dapat dilihat pada gambar 4.10

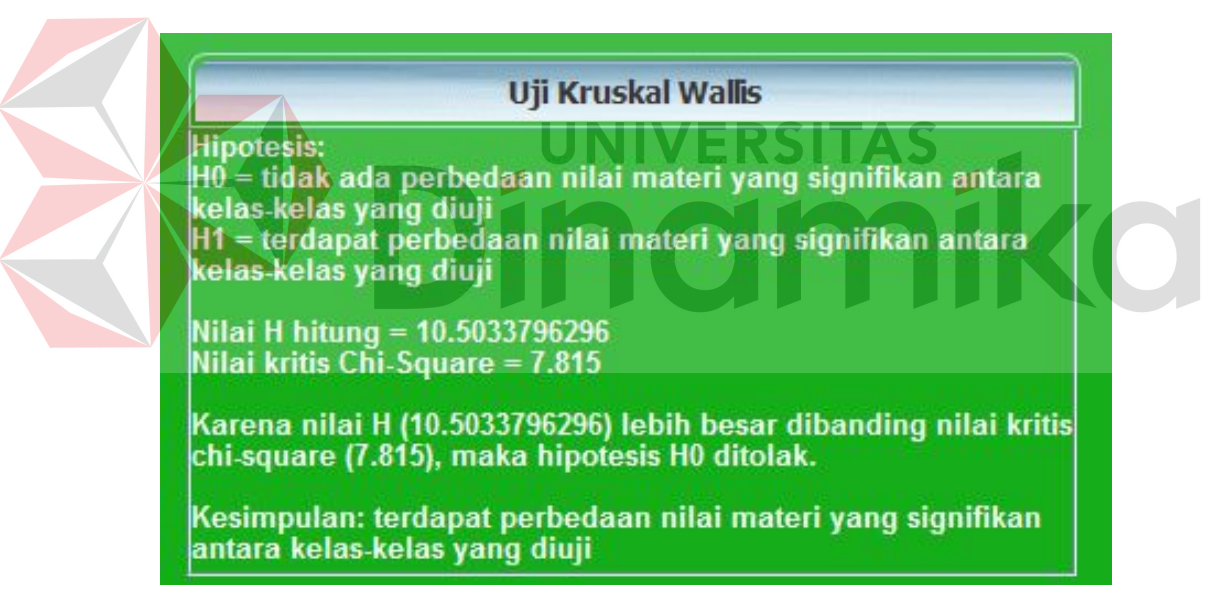

## Gambar 4.10 Hasil Uji Kruskal-Wallis

Selanjutnya dilakukan perhitungan manual untuk menguji hasil dari perhitungan aplikasi yang sudah dilakukan. Pertama-tama dibutuhkan data nilai materi konsep dasar jarkom dari tiap mahasiswa dalam tiap kelas yang akan duji.

Data nilai tersebut dapat dilihat pada tabel 4.14.

| Kelas P1 | Kelas P <sub>2</sub> | Kelas P3 | Kelas P4 |
|----------|----------------------|----------|----------|
| 54       | 80                   | 50       | 44       |
| 78       | 55                   | 40       | 98       |
| 60       | 79                   | 25       | 27       |
| 90       | 62                   | 70       | 61       |
| 85       | 54                   | 58       | 83       |
| 77       | 100                  | 67       | 54       |
| 92       | 82                   | 32       | 22       |
| 95       | 78                   | 84       | 39       |
| 20       | 89                   | 61       | 44       |
| 55       | 71                   | 52       | 46       |
| 74       | 51                   | 57       | 78       |
| 70       | 89                   | 74       | 35       |
| 46       | 47                   | 49       | 30       |
| 75       | 80                   | 60       | 58       |
| 80       | 76                   | 77       | 75       |
| 44       | 55                   | 51       | 41       |
| 55       | 41                   | 51       | 66       |
| 100      | 80                   | 33       | 60       |
| 87       | 43                   | 44       | 53       |
| 40       | 67                   | 83       | 55       |

Tabel 4.14 Data Nilai Materi Konsep Dasar Jarkom

Langkah pertama yang dilakukan dalam uji hipotesis adalah menyatakan hipotesis nol dan hipotesis alternatif.

- H<sup>0</sup> : Tidak ada perbedaan nilai materi yang signifikan antara kelas-kelas yang diuji.
- H<sup>1</sup> : Terdapat perbedaan nilai materi yang signifikan antara kelas-kelas yang diuji.

Langkah selanjutnya adalah menentukan nilai kritis Chi-Square. Taraf resiko yang digunakan adalah 0,05 dan derajat kebebasan adalah k - 1, dimana k adalah jumlah populasi yang akan diuji. Sehingga,  $k - 1 = 4 - 1 = 3$  derajat bebas. Nilai kritis pada tabel Chi-Square untuk taraf resiko 0,05 dan derajat bebas 3 adalah 7,815. H<sub>0</sub> tidak ditolak jika nilai hitung uji statistik H lebih kecil atau sama

dengan 7,815. Sedangkan H<sub>0</sub> akan ditolak apabila nilai hitung H lebih besar daripada 7,815 sehingga H<sub>1</sub> akan diterima.

Kemudian kita tentukan peringkat tiap nilai pada ketiga populasi/kelas tersebut mulai dari yang terkecil hingga yang terbesar, sehingga diperoleh hasil seperti yang tampak pada tabel 4.15.

|       | Kelas P1             |       | Kelas P <sub>2</sub> |       | Kelas P3             |       | Kelas P4           |
|-------|----------------------|-------|----------------------|-------|----------------------|-------|--------------------|
| Nilai | Peringkat            | Nilai | Peringkat            | Nilai | Peringkat            | Nilai | Peringkat          |
| 54    | 30                   | 80    | 64,5                 | 50    | 23                   | 44    | 16,5               |
| 78    | 60                   | 55    | 34                   | 40    | 10,5                 | 98    | 78                 |
| 60    | 41                   | 79    | 62                   | 25    | $\overline{3}$       | 27    | $\overline{4}$     |
| 90    | 75                   | 62    | 45                   | 70    | 49,5                 | 61    | 43,5               |
| 85    | 71                   | 54    | 30                   | 58    | 38,5                 | 83    | 68,5               |
| 77    | 57,5                 | 100   | 79,5                 | 67    | 47,5                 | 54    | 30                 |
| 92    | 76                   | 82    | 67                   | 32    | 6                    | 22    | $\overline{2}$     |
| 95    | 77                   | 78    | 60 <sub>1</sub>      | 84    | $70-$                | 39    | 9                  |
| 20    | 1                    | 89    | 73,5                 | 61    | 43,5                 | 44    | 16,5               |
| 55    | 34                   | 71    | 51                   | 52    | 27                   | 46    | 19,5               |
| 74    | 52,5                 | 51    | 25                   | 57    | 37                   | 78    | 60                 |
| 70    | 49,5                 | 89    | 73,5                 | 74    | 52,5                 | 35    | 8                  |
| 46    | 19,5                 | 47    | 21                   | 49    | 22                   | 30    | 5                  |
| 75    | 54,5                 | 80    | 64,5                 | 60    | 41                   | 58    | 38,5               |
| 80    | 64,5                 | 76    | 56                   | 77    | 57,5                 | 75    | 54,5               |
| 44    | 16,5                 | 55    | 34                   | 51    | 25                   | 41    | 12,5               |
| 55    | 34                   | 41    | 12,5                 | 51    | 25                   | 66    | 46                 |
| 100   | 79,5                 | 80    | 64,5                 | 33    | $\overline{7}$       | 60    | 41                 |
| 87    | 72                   | 43    | 14                   | 44    | 16,5                 | 53    | 28                 |
| 40    | 10,5                 | 67    | 47,5                 | 83    | 68,5                 | 55    | 28                 |
|       | $\Sigma R_1 = 975,5$ |       | $\Sigma R_2 = 979$   |       | $\Sigma R_3 = 670,5$ |       | $\Sigma R_4 = 615$ |
|       | $n_1 = 20$           |       | $n_2 = 20$           |       | $n_3 = 20$           |       | $N_4 = 20$         |

Tabel 4.15 Data Nilai Yang Sudah Dirangking

Selanjutnya adalah melakukan perhitungan untuk nilai H, seperti terlihat pada gambar 4.11.

$$
H = \frac{12}{N(N+1)} \left( \frac{\left(\sum R_1\right)^2}{n_1} + \frac{\left(\sum R_2\right)^2}{n_2} + \frac{\left(\sum R_3\right)^2}{n_3} + \frac{\left(\sum R_4\right)^2}{n_4} + \cdots + \frac{\left(\sum R_5\right)^2}{n_5} + \cdots + \frac{\left(\sum R_7\right)^2}{n_6} + \cdots + \frac{\left(\sum R_8\right)^2}{n_7} + \cdots + \frac{\left(\sum R_9\right)^2}{n_8} + \cdots + \frac{\left(\sum R_9\right)^2}{n_9} + \cdots + \frac{\left(\sum R_9\right)^2}{n_9} +
$$

#### Gambar 4.11 Hasil Perhitungan Uji Kruskal-Wallis

Karena nilai H hitung (10,5033796296) lebih besar dibandingkan nilai kritis 7,815 maka hipotesis nol ditolak. Artinya terdapat perbedaan signifikan dalam penguasaan materi konsep dasar jarkom pada ketiga kelas yang sudah diuji. Hasil perhitungan manual ini sama dengan hasil dari aplikasi. Perbandingan hasil perhitungan manual dengan hasil aplikasi pada materi yang lain dapat dilihat pada tabel 4.16.

| N <sub>o</sub> | Materi        | Perhitungan Manual             | Hasil Aplikasi                 | Keterangan |
|----------------|---------------|--------------------------------|--------------------------------|------------|
|                | Konsep dasar  | $H = 10,5033796296$            | $H = 10,5033796296$            |            |
|                | jarkom        | (H <sub>0</sub> ditolak)       | (H <sub>0</sub> ditolak)       | Hasil sama |
|                |               | $H = 47,693287037$             | $H = 47,693287037$             |            |
|                | Referensi OSI | (H <sub>0</sub> ditolak)       | (H <sub>0</sub> ditolak)       | Hasil sama |
|                | Data Link     | $H = 5,52990740741$            | $H = 5,52990740741$            |            |
| 3              | Layer         | (H <sub>0</sub> tidak ditolak) | (H <sub>0</sub> tidak ditolak) | Hasil sama |

Tabel 4.16 Perbandingan Hasil Uji Kruskal-Wallis

Selanjutnya akan dilakukan pengujian validitas hasil uji Kruskal-Wallis melalui 2 buah kasus. Kasus pertama yaitu dilakukan pengujian dengan rentang nilai materi yang berbeda antar kelas, sedangkan kasus kedua yaitu pengujian

untuk nilai materi dengan rentang nilai materi yang sama antara kelas-kelas paralel.

Pada kasus pertama akan dilakukan pengujian pada nilai mata kuliah Jaringan Komputer materi Referensi OSI. Keempat kelas akan di-*input*-kan nilai dengan rentang nilai yang berbeda-beda. Untuk kelas P1 menggunakan bilangan *random* dengan rentang antara 20-50, untuk kelas P2 dengan rentang nilai 30-60, untuk kelas P3 dengan rentang nilai 40-70, dan untuk kelas P4 dengan rentang nilai 50-80. Daftar nilai tersebut dapat dilihat pada tabel 4.17.

| Kelas P1        | Kelas P <sub>2</sub>            | Kelas P3                | Kelas P4 |
|-----------------|---------------------------------|-------------------------|----------|
| 35              | 54                              | 70                      | 72       |
| 20              | 45                              | 56                      | 73       |
| 40              | 53<br><b>THE REAL</b><br>m<br>m | 70<br><b>CONTRACTOR</b> | 55       |
| 32              | 44                              | 51                      | 75       |
| 29              | 37                              | 40                      | 51       |
| 35 <sub>1</sub> | 32                              | 68                      | 55       |
| 42              | 44                              | 55                      | 55       |
| 40              | 48                              | 52                      | 56       |
| 33              | 53                              | 43                      | 67       |
| 41              | 52                              | 47                      | 72       |
| 27              | 57                              | 70                      | 62       |
| 21              | 50                              | 66                      | 51       |
| 38              | 39                              | 45                      | 51       |
| 22              | 57                              | 61                      | 52       |
| 44              | 49                              | 53                      | 69       |
| 33              | 41                              | 51                      | 78       |
| 32              | 53                              | 65                      | 79       |
| 28              | 56                              | 43                      | 56       |
| 48              | 44                              | 45                      | 58       |
| 47              | 34                              | 59                      | 74       |

Tabel 4.17 Data Nilai Materi Referensi OSI

Dengan rentang nilai yang berbeda-beda antara keempat kelas ini, maka kita bisa membuat hipotesis bahwa terdapat perbedaan nilai materi Referensi OSI yang signifikan pada keempat kelas tersebut. Setelah nilai-nilai tersebut di-*input*- kan ke dalam sistem, maka hipotesis yang telah dibuat dapat diuji menggunakan uji Kruskal-Wallis.

Hasil uji Kruskal-Wallis pada sistem ternyata menghasilkan kesimpulan bahwa terdapat perbedaan nilai materi yang signifikan antara kelas-kelas yang diuji. Artinya kesimpulan ini sesuai dengan hipotesis yang sudah dibuat, karena kita meng-*input*-kan nilai materi referensi OSI dengan rentang nilai yang berbedabeda pada keempat kelas yang diuji. Hasil uji Kruskal-Wallis pada sistem dapat dilihat pada gambar 4.12.

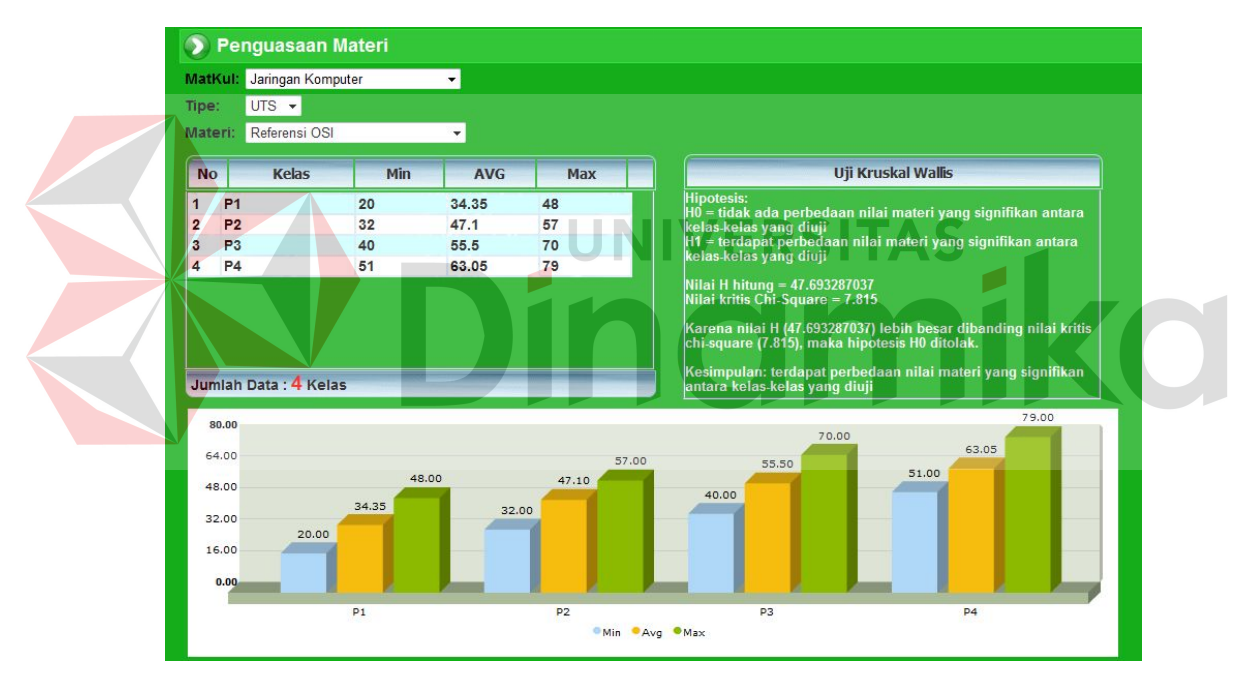

Gambar 4.12 Hasil Uji Kruskal-Wallis Nilai Materi Referensi OSI

Pada kasus kedua akan dilakukan pengujian pada nilai mata kuliah Jaringan Komputer materi Data Link Layer. Keempat kelas akan di-*input*-kan nilai dengan rentang nilai yang sama. Semuanya menggunakan bilangan *random* dengan rentang antara 50-80. Daftar nilai tersebut dapat dilihat pada tabel 4.18.

| Kelas P1 | Kelas P <sub>2</sub> | Kelas P3 | Kelas P4 |
|----------|----------------------|----------|----------|
| 61       | 79                   | 78       | 52       |
| 63       | 65                   | 58       | 77       |
| 52       | 74                   | 76       | 53       |
| 50       | 78                   | 75       | 69       |
| 65       | 72                   | 69       | 55       |
| 73       | 79                   | 53       | 63       |
| 50       | 56                   | 69       | 51       |
| 52       | 68                   | 52       | 76       |
| 72       | 54                   | 66       | 50       |
| 61       | 64                   | 57       | 67       |
| 76       | 58                   | 52       | 78       |
| 57       | 70                   | 56       | 54       |
| 71       | 54                   | 78       | 51       |
| 51       | 68                   | 72       | 57       |
| 64       | 72                   | 76       | 59       |
| 56       | 78                   | 79       | 74       |
| 64       | 65                   | 73       | 66       |
| 63       | 64                   | 60       | 62       |
| 58       | 52                   | 63       | 65       |
| 64       | 63                   | 58       | 75       |

Tabel 4.18 Data Nilai Materi Data Link Layer

Dengan rentang nilai yang sama antara keempat kelas ini, maka kita bisa membuat hipotesis bahwa tidak ada perbedaan nilai materi Data Link Layer yang signifikan pada keempat kelas tersebut. Setelah nilai-nilai tersebut di-*input*-kan ke dalam sistem, maka hipotesis yang telah dibuat dapat diuji menggunakan uji Kruskal-Wallis.

Hasil uji Kruskal-Wallis pada sistem ternyata menghasilkan kesimpulan bahwa tidak ada perbedaan nilai materi yang signifikan antara kelas-kelas yang diuji. Artinya kesimpulan ini sesuai dengan hipotesis yang sudah dibuat, karena kita meng-*input*-kan nilai materi Data Link Layer dengan rentang nilai yang sama pada keempat kelas yang diuji. Hasil uji Kruskal-Wallis pada sistem dapat dilihat pada gambar 4.13.

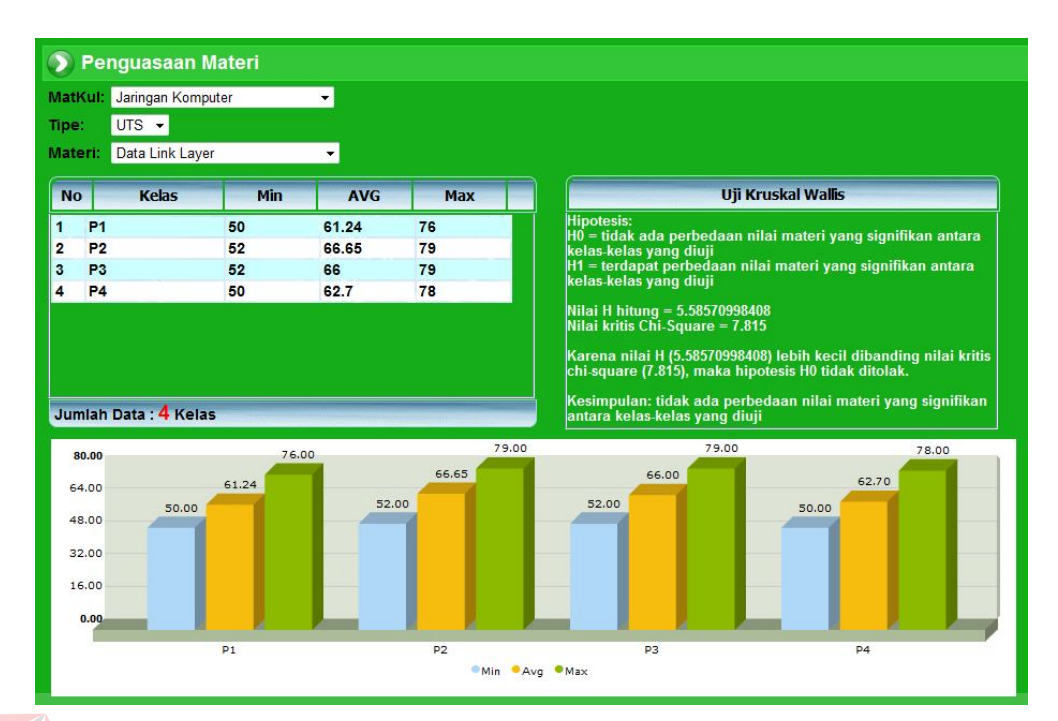

Gambar 4.13 Hasil Uji Kruskal-Wallis Nilai Materi Data Link Layer

Dari hasil uji coba pada kedua kasus di atas, terbukti bahwa hasil uji Kruskal-Wallis pada sistem sudah valid. Apabila kita memasukkan data nilai materi dengan rentang nilai yang berbeda antar kelas, maka kesimpulan yang dihasilkan adalah terdapat perbedaan nilai yang signifikan antara kelas-kelas yang diuji. Begitu pula sebaliknya, apabila nilai yang dimasukkan rentang nilainya seragam maka kesimpulan yang dihasilkan adalah tidak ada perbedaan nilai materi yang signifikan antara kelas-kelas yang diuji.

#### **B. Uji coba perhitungan rumus korelasi** *product moment*

Untuk menguji hasil perhitungan rumus korelasi *product moment* dilakukan perbandingan hasil perhitungan aplikasi dengan perhitungan manual. Di sini telah dilakukan percobaan perhitungan koefisien korelasi antara materi Konsep Dasar Jarkom dengan materi Referensi OSI.

Pada hasil perhitungan aplikasi diperoleh koefisien korelasi = -0,19988. Artinya korelasi antara kedua materi tersebut berbanding terbalik dengan tingkat korelasi sangat rendah. Untuk lebih jelasnya dapat dilihat pada gambar 4.14.

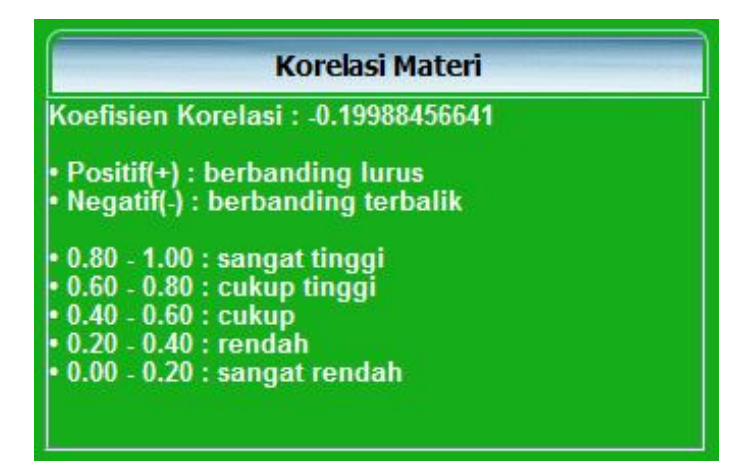

Gambar 4.14 Hasil Perhitungan Korelasi Materi

Selanjutnya dilakukan perhitungan manual untuk menguji hasil dari perhitungan aplikasi yang sudah dilakukan. Pertama-tama dibutuhkan data nilai materi konsep dasar jarkom dan materi referensi OSI dari tiap mahasiswa pada semua kelas. Data nilai tersebut dapat dilihat pada tabel 4.19

| N <sub>o</sub> | Konsep Dasar Jarkom | Referensi OSI |
|----------------|---------------------|---------------|
| 1              | 54                  | 35            |
| $\overline{2}$ | 78                  | 20            |
| 3              | 60                  | 40            |
| 4              | 90                  | 32            |
| 5              | 85                  | 29            |
| 6              | 77                  | 35            |
| 7              | 92                  | 42            |
| 8              | 95                  | 40            |
| 9              | 20                  | 33            |
| 10             | 55                  | 41            |
| 11             | 74                  | 27            |
| 12             | 70                  | 21            |
| 13             | 46                  | 38            |
| 14             | 75                  | 22            |

Tabel 4.19 Data Nilai Materi Yang Akan Dikorelasikan

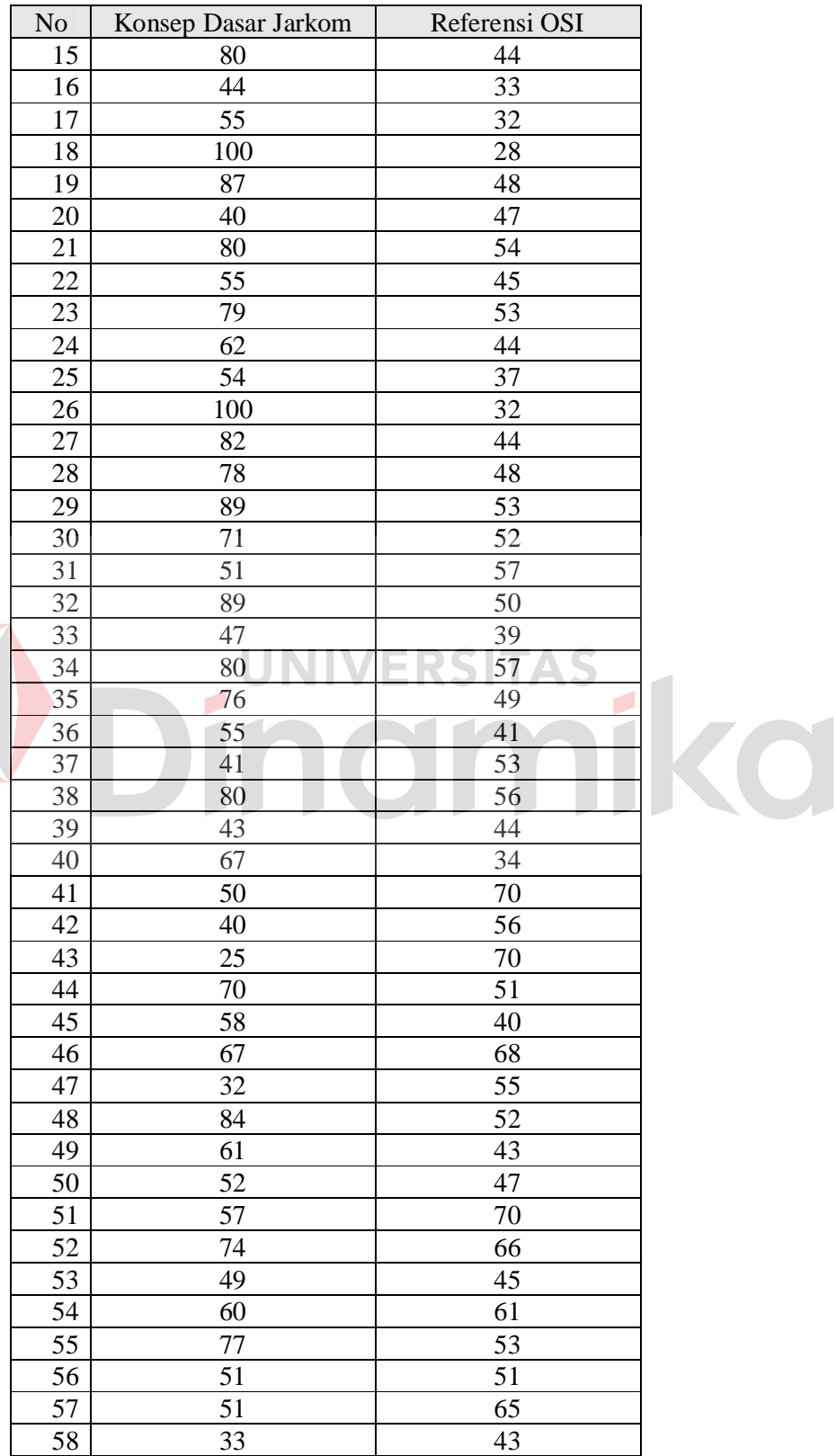

Tabel 4.19 Data Nilai Materi Yang Akan Dikorelasikan (Lanjutan)

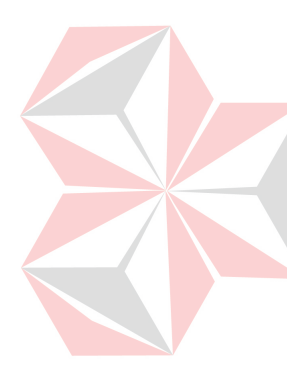

| N <sub>o</sub> | Konsep Dasar Jarkom | Referensi OSI |
|----------------|---------------------|---------------|
| 59             | 44                  | 45            |
| 60             | 83                  | 59            |
| 61             | 44                  | 72            |
| 62             | 98                  | 73            |
| 63             | 27                  | 55            |
| 64             | 61                  | 75            |
| 65             | 83                  | 51            |
| 66             | 54                  | 55            |
| 67             | 22                  | 55            |
| 68             | 39                  | 56            |
| 69             | 44                  | 67            |
| 70             | 46                  | 72            |
| 71             | 78                  | 62            |
| 72             | 35                  | 51            |
| 73             | 30                  | 51            |
| 74             | 58                  | 52            |
| 75             | 75                  | 69            |
| 76             | 41                  | 78            |
| 77             | 66                  | 79            |
| 78             | 60                  | 56            |
| 79             | 53                  | 58            |
| 80             | 55                  | 74            |
|                |                     |               |

Tabel 4.19 Data Nilai Materi Yang Akan Dikorelasikan (Lanjutan)

Selanjutnya dimisalkan nilai konsep dasar jakom dengan variabel X dan

nilai referensi OSI dengan variabel Y. Lalu dilakukan perhitungan nilai ∑X , ∑Y,  $\sum X^2$ ,  $\sum Y^2$ , dan  $\sum XY$ . Hasil yang diperoleh dapat dilihat pada tabel 4.20

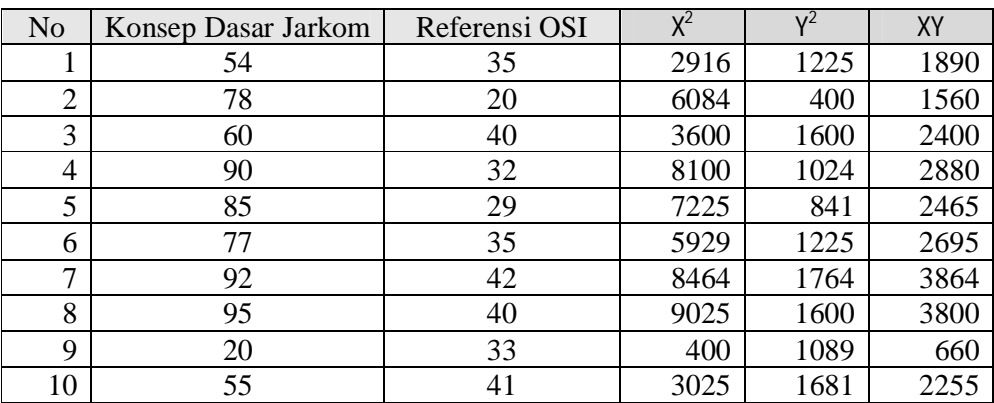

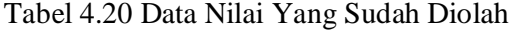

| N <sub>o</sub> | Konsep Dasar Jarkom | Referensi OSI | $X^2$ | $Y^2$ | XY   |
|----------------|---------------------|---------------|-------|-------|------|
| 11             | 74                  | 27            | 5476  | 729   | 1998 |
| 12             | 70                  | 21            | 4900  | 441   | 1470 |
| 13             | 46                  | 38            | 2116  | 1444  | 1748 |
| 14             | 75                  | 22            | 5625  | 484   | 1650 |
| 15             | 80                  | 44            | 6400  | 1936  | 3520 |
| 16             | 44                  | 33            | 1936  | 1089  | 1452 |
| 17             | 55                  | 32            | 3025  | 1024  | 1760 |
| 18             | 100                 | 28            | 10000 | 784   | 2800 |
| 19             | 87                  | 48            | 7569  | 2304  | 4176 |
| 20             | 40                  | 47            | 1600  | 2209  | 1880 |
| 21             | 80                  | 54            | 6400  | 2916  | 4320 |
| 22             | 55                  | 45            | 3025  | 2025  | 2475 |
| 23             | 79                  | 53            | 6241  | 2809  | 4187 |
| 24             | 62                  | 44            | 3844  | 1936  | 2728 |
| 25             | 54                  | 37            | 2916  | 1369  | 1998 |
| 26             | 100                 | 32            | 10000 | 1024  | 3200 |
| 27             | 82                  | 44            | 6724  | 1936  | 3608 |
| 28             | 78                  | 48            | 6084  | 2304  | 3744 |
| 29             | 89                  | 53            | 7921  | 2809  | 4717 |
| 30             | 71                  | 52            | 5041  | 2704  | 3692 |
| 31             | 51                  | 57            | 2601  | 3249  | 2907 |
| 32             | 89                  | 50            | 7921  | 2500  | 4450 |
| 33             | 47                  | 39            | 2209  | 1521  | 1833 |
| 34             | 80                  | 57            | 6400  | 3249  | 4560 |
| 35             | 76                  | 49            | 5776  | 2401  | 3724 |
| 36             | 55                  | 41            | 3025  | 1681  | 2255 |
| 37             | 41                  | 53            | 1681  | 2809  | 2173 |
| 38             | 80                  | 56            | 6400  | 3136  | 4480 |
| 39             | 43                  | 44            | 1849  | 1936  | 1892 |
| 40             | 67                  | 34            | 4489  | 1156  | 2278 |
| 41             | 50                  | 70            | 2500  | 4900  | 3500 |
| 42             | 40                  | 56            | 1600  | 3136  | 2240 |
| 43             | 25                  | 70            | 625   | 4900  | 1750 |
| 44             | 70                  | 51            | 4900  | 2601  | 3570 |
| 45             | 58                  | 40            | 3364  | 1600  | 2320 |
| 46             | 67                  | 68            | 4489  | 4624  | 4556 |
| 47             | 32                  | 55            | 1024  | 3025  | 1760 |
| 48             | 84                  | 52            | 7056  | 2704  | 4368 |
| 49             | 61                  | 43            | 3721  | 1849  | 2623 |
| 50             | 52                  | 47            | 2704  | 2209  | 2444 |
| 51             | 57                  | 70            | 3249  | 4900  | 3990 |
| 52             | 74                  | 66            | 5476  | 4356  | 4884 |
| 53             | 49                  | 45            | 2401  | 2025  | 2205 |
| 54             | 60                  | 61            | 3600  | 3721  | 3660 |

Tabel 4.20 Data Nilai Yang Sudah Diolah (Lanjutan)

| N <sub>o</sub> | Konsep Dasar Jarkom | Referensi OSI | $X^2$  | $Y^2$  | <b>XY</b> |
|----------------|---------------------|---------------|--------|--------|-----------|
| 55             | 77                  | 53            | 5929   | 2809   | 4081      |
| 56             | 51                  | 51            | 2601   | 2601   | 2601      |
| 57             | 51                  | 65            | 2601   | 4225   | 3315      |
| 58             | 33                  | 43            | 1089   | 1849   | 1419      |
| 59             | 44                  | 45            | 1936   | 2025   | 1980      |
| 60             | 83                  | 59            | 6889   | 3481   | 4897      |
| 61             | 44                  | 72            | 1936   | 5184   | 3168      |
| 62             | 98                  | 73            | 9604   | 5329   | 7154      |
| 63             | 27                  | 55            | 729    | 3025   | 1485      |
| 64             | 61                  | 75            | 3721   | 5625   | 4575      |
| 65             | 83                  | 51            | 6889   | 2601   | 4233      |
| 66             | 54                  | 55            | 2916   | 3025   | 2970      |
| 67             | 22                  | 55            | 484    | 3025   | 1210      |
| 68             | 39                  | 56            | 1521   | 3136   | 2184      |
| 69             | 44                  | 67            | 1936   | 4489   | 2948      |
| 70             | 46                  | 72            | 2116   | 5184   | 3312      |
| 71             | 78                  | 62            | 6084   | 3844   | 4836      |
| 72             | 35                  | 51            | 1225   | 2601   | 1785      |
| 73             | 30                  | 51            | 900    | 2601   | 1530      |
| 74             | 58                  | 52            | 3364   | 2704   | 3016      |
| 75             | 75                  | 69            | 5625   | 4761   | 5175      |
| 76             | 41                  | 78            | 1681   | 6084   | 3198      |
| 77             | 66                  | 79            | 4356   | 6241   | 5214      |
| 78             | 60                  | 56            | 3600   | 3136   | 3360      |
| 79             | 53                  | 58            | 2809   | 3364   | 3074      |
| 80             | 55                  | 74            | 3025   | 5476   | 4070      |
|                | 4943                | 4000          | 336237 | 215338 | 242804    |

Tabel 4.20 Data Nilai Yang Sudah Diolah (Lanjutan)

Selanjutnya dilakukan perhitungan dengan rumus korelasi *product moment*:

$$
r_{xy} = \frac{N\sum XY - (\sum X)(\sum Y)}{\sqrt{\{N\sum X^{2} - (\sum X)^{2}\}\sqrt{\{N\sum Y^{2} - (\sum Y)^{2}\}}}}
$$
\n
$$
r_{xy} = \frac{80*242804 - 4943*4000}{\sqrt{\{60*336237-(4943)^{2}\}\sqrt{\{60*215338-(4000)^{2}\}}}}
$$
\n
$$
r_{xy} = \frac{-347680}{1739403,93}
$$
\n
$$
r_{xy} = -0,19988
$$

Gambar 4.15 Hasil Perhitungan Korelasi *Product Moment*

Karena nilai  $r_{xy} = 0.19988$  artinya korelasi antara kedua materi tersebut sangat rendah. Jika kita melihat data nilai dari kedua materi pada tabel 4.17 memang tidak terlihat adanya korelasi nilai dari kedua materi tersebut. Hasil perhitungan manual ini sama dengan hasil dari aplikasi. Perbandingan hasil perhitungan manual dengan hasil aplikasi pada materi yang lain dapat dilihat pada tabel 4.21.

Tabel 4.21 Perbandingan Hasil Perhitungan Rumus Korelasi

|                | N <sub>o</sub> | Materi           | Perhitungan Manual   Hasil Aplikasi |             | Keterangan |
|----------------|----------------|------------------|-------------------------------------|-------------|------------|
|                |                | Dasar<br>Konsep  |                                     |             |            |
|                |                | Jarkom<br>&      | $-0,19988$                          | $-0,19988$  | Hasil sama |
|                |                | Referensi OSI    |                                     |             |            |
|                |                | Konsep<br>Dasar  |                                     |             |            |
| $\overline{2}$ |                | Jarkom &<br>Data | $+0,03281$                          | $-0,03281$  | Hasil sama |
|                |                | Link Layer       |                                     |             |            |
| 3              |                | Referensi OSI &  | $+0,110328$                         | $+0,110328$ | Hasil sama |
|                |                | Data Link Layer  |                                     |             |            |

Selanjutnya untuk menguji validitas korelasi *product moment* yang dihasilkan oleh sistem maka akan dilakukan pengujian melalui sebuah kasus. Untuk pengujian ini akan menggunakan data nilai materi *IP Address & Subnet Address* dan nilai materi Manjemen IP. Data nilai kedua materi ini dapat dilihat pada tabel 4.22.

Tabel 4.22 Data Nilai Materi Yang Akan Diuji Korelasinya

| N <sub>o</sub> | IP Address & Subnet Address | Manajemen IP |
|----------------|-----------------------------|--------------|
|                |                             | 56           |
|                | 74                          | 37           |
| 2              |                             | 83           |
|                |                             |              |
|                |                             |              |
| h              | 100                         |              |
|                | 64                          |              |
| Ω              |                             |              |

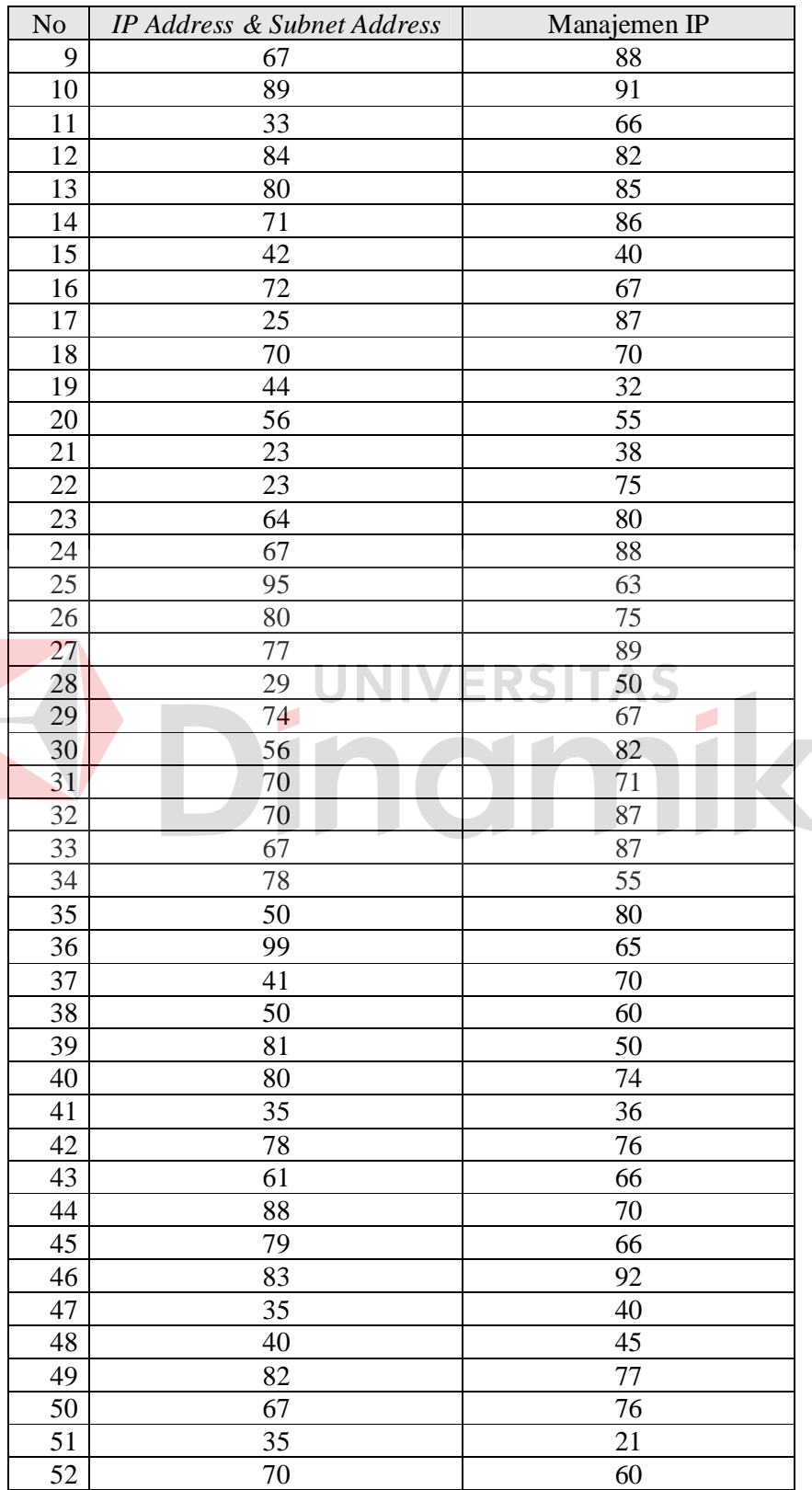

E

Tabel 4.22 Data Nilai Materi Yang Akan Diuji Korelasinya (Lanjutan)

| N <sub>o</sub> | IP Address & Subnet Address | Manajemen IP |
|----------------|-----------------------------|--------------|
| 53             | 73                          | 78           |
| 54             | 40                          | 45           |
| 55             | 55                          | 50           |
| 56             | 20                          | 33           |
| 57             | 100                         | 97           |
| 58             | 83                          | 81           |
| 59             | 50                          | 70           |
| 60             | 87                          | 80           |
| 61             | 80                          | 80           |
| 62             | 60                          | 60           |
| 63             | 40                          | 40           |
| 64             | 70                          | 70           |
| 65             | 75                          | 75           |
| 66             | 50                          | 50           |
| 67             | 15                          | 15           |
| 68             | 100                         | 100          |
| 69             | 65                          | 65           |
| 70             | 80                          | 80           |
| 71             | 85                          | 85           |
| 72             | 40                          | 40           |
| 73             | 25                          | 25           |
| 74             | 35                          | 35           |
| 75             | 90                          | 90           |
| 76             | 80                          | 80           |
| 77             | 50                          | 50           |
| 78             | 50                          | 50           |
| 79             | 80                          | 80           |
| 80             | 75                          | 75           |

Tabel 4.22 Data Nilai Materi Yang Akan Diuji Korelasinya (Lanjutan)

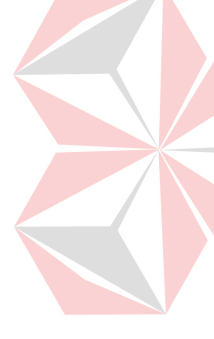

Dengan melihat nilai tiap mahasiswa untuk kedua materi ini, terlihat apabila nilai materi *IP Address & Subnet Address* memiliki hubungan / korelasi dengan nilai Manajemen IP. Semakin baik nilai *IP Address & Subnet Address* semakin baik pula nilai Manajemen IP, begitu pula sebaliknya. Maka kita bisa membuat hipotesis bahwa terdapat korelasi berbanding lurus yang cukup tinggi antara nilai kedua materi tersebut. Setelah nilai-nilai tersebut di-*input*-kan ke
dalam sistem, maka hipotesis yang telah dibuat dapat diuji menggunakan korelasi *product moment*.

Hasil korelasi *product moment* pada sistem ternyata menghasilkan koefisien korelasi sebesar +0,656869 yang berarti korelasi nilai kedua materi ini berbanding lurus dan cukup tinggi. Artinya kesimpulan ini sesuai dengan hipotesis yang sudah dibuat, karena kita data nilai materi IP *Address & Subnet Address* serta Manajemen IP memang memiliki hubungan yang kuat. Hasil korelasi *product moment* pada sistem dapat dilihat pada gambar 4.16.

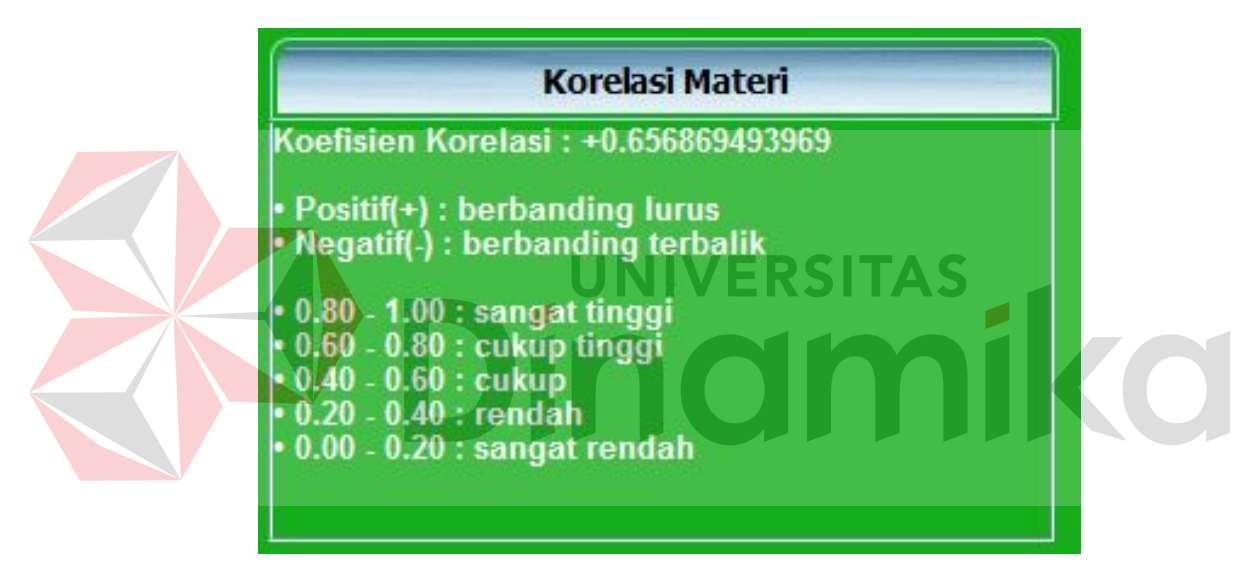

Gambar 4.16 Hasil Korelasi *Product Moment*

## **4.4.3** *Web testing*

Sebelum sistem ini diimplementasikan, maka perlu dilakukan *web testing* untuk memastikan sistem dapat berjalan dengan baik. Tabel 4.23 di bawah ini adalah hasil dari *web testing* yang sudah dilakukan pada aplikasi ini.

|  | No             | Karakteristik | Penjelasan                  | Hasil                                              |
|--|----------------|---------------|-----------------------------|----------------------------------------------------|
|  | $\mathbf{1}$   | Content and   | Memastikan isi dan fitur    | Isi dan fitur website sudah                        |
|  |                | functionality | website<br>secara<br>umum   | lengkap.                                           |
|  |                | testing       | sudah<br>lengkap<br>dan     |                                                    |
|  |                |               | berjalan sesuai keinginan   | Keterangan:                                        |
|  |                |               | user.                       | Isi dan fitur sesuai dengan                        |
|  |                |               |                             | kebutuhan<br>dan<br>keinginan                      |
|  |                |               |                             | user, yaitu menganalisa hasil                      |
|  |                |               |                             | evaluasi<br>kelas<br>untuk                         |
|  |                |               |                             | tingkat<br>mengetahui<br>keberhasilan topik materi |
|  |                |               |                             | perkuliahan.                                       |
|  | $\overline{2}$ | Feature       | Banyak pengguna yang        | interferensi<br>Tidak terjadi                      |
|  |                | interaction   | simultan<br>secara          | antar user.                                        |
|  |                | testing       | mengakses website dan       |                                                    |
|  |                |               | boleh<br>tidak<br>terjadi   | Keterangan:                                        |
|  |                |               | interferensi antara mereka. | Jika<br>program<br>dijalankan                      |
|  |                |               |                             | bersamaan oleh banyak user,                        |
|  |                |               |                             | berjalan<br>program<br>dapat                       |
|  |                |               |                             | dengan<br>baik<br>tanpa                            |
|  |                |               | <b>NOTES</b>                | terpengaruh satu sama lain.                        |
|  | 3              | Usability     | Melakukan testing apakah    | Website sudah user friendly                        |
|  |                | testing       | website<br>sudah<br>user    |                                                    |
|  |                |               | friendly.                   | Keterangan:<br>Dari hasil angket kemudahan         |
|  |                |               |                             | penggunaan aplikasi, rata-                         |
|  |                |               |                             | rata user sudah menganggap                         |
|  |                |               |                             | program user friendly.                             |
|  | $\overline{4}$ | Database      | Memastikan<br>database      | Database dapat diakses oleh                        |
|  |                | testing       | dapat diakses dari website  | program dengan baik.                               |
|  |                |               | yang mempunyai kendali      |                                                    |
|  |                |               | integritas dan kecukupan    | Keterangan:                                        |
|  |                |               | data.                       | Dari beberapa kali percobaan,                      |
|  |                |               |                             | program<br>telah<br>dapat                          |
|  |                |               |                             | mengakses database dengan                          |
|  | 5              | Security and  | Memastikan website ini      | baik.<br>Program dilengkapi security               |
|  |                | control       | aman, termasuk account      | standar pengamanan website.                        |
|  |                | testing       | dan<br>dari<br>setup,       |                                                    |
|  |                |               | unauthorized access.        | Keterangan:                                        |
|  |                |               |                             | Program<br>dilengkapi                              |
|  |                |               |                             | pemberian hak<br>akses dan                         |
|  |                |               |                             | security login.                                    |
|  | 6              | Connectivity  | Memastikan website dapat    | User dapat login dan logout                        |
|  |                | testing       | melakukan connection dan    | dengan baik.                                       |
|  |                |               | disconnection.              |                                                    |

Tabel 4.23 Hasil Web *Testing*

| No     | Karakteristik        | Penjelasan                    | Hasil                                      |
|--------|----------------------|-------------------------------|--------------------------------------------|
| $\tau$ | Interoperabil        | Memastikan semua web          | Program<br>dapat dijalankan                |
|        | ity testing          | browser dari semua versi      | pada web browser minimal                   |
|        |                      | dan jenis komputer yang       | Internet Explorer versi 8,                 |
|        |                      | berbeda<br>dapat<br>berjalan  | Mozilla Firefox versi 3.0,                 |
|        |                      | dengan baik pada aplikasi     | Opera versi 9.0, dan Google                |
|        |                      | ini.                          | Chrome.                                    |
| 8      | Cross                | Memastikan perilaku dari      | Program kompatibel dalam                   |
|        | platform and         | sistem kompatibel dalam       | dan<br>konfigurasi<br>platform             |
|        | configuration        | platform dan konfigurasi      | yang berbeda.                              |
|        | testing              | yang berbeda.                 |                                            |
|        |                      |                               | Keterangan:                                |
|        |                      |                               | Saat program diajalankan di                |
|        |                      |                               | Windows 7, Windows Vista<br>Windows<br>XP, |
|        |                      |                               | ataupun<br>program<br>berjalan<br>dapat    |
|        |                      |                               | dengan baik.                               |
| 9      | Performance          | Mengukur<br>kemampuan         | Performance dan response                   |
|        | and<br>stress        | response time dan semua       | time cukup baik.                           |
|        | testing              | proses yang terjadi dalam     |                                            |
|        |                      | keadaan workload di atas      |                                            |
|        |                      | rata-rata atau di bawah RSTAS |                                            |
|        |                      | rata-rata.                    |                                            |
| 10     | <i>Internazional</i> | Memastikan website tidak      | Dari hasil uji coba, rata-rata             |
|        | ization              | membingungkan<br>atau         | sudah<br>user<br>menganggap                |
|        | testing              | menyerang pengguna.           | tidak<br>program                           |
|        |                      |                               | membingungkan.                             |
| 11     | Beta testing         | Memilih<br>beberapa user      | Telah dilakukan<br>uji coba                |
|        |                      | untuk<br>melakukan            | pada user.                                 |
|        |                      | eksperimen pada website       |                                            |
|        |                      | meminta feedback<br>dan       |                                            |
|        |                      | mereka sebelum website        |                                            |
|        |                      | diluncurkan.                  |                                            |

Tabel 4.23 Hasil Web *Testing* (Lanjutan)

# **4.4.4 Uji coba kemudahan penggunaan aplikasi**

Dari angket yang telah diisi oleh beberapa jenis pengguna dapat ditarik kesimpulan sebagai berikut:

1. Jenis pengguna pertama yaitu koordinator mata kuliah dengan sampel sebanyak 2 orang memberikan penilaian untuk kemudahan penggunaan aplikasi dengan nilai rata-rata 3,625. Hasil ini didapatkan dengan cara sebagai berikut:

 $Rata-rata =$ 

Dari skala 1 sampai 5 pada angket, nilai 3,625 telah menunjukkan bahwa semua menu pada aplikasi ini mudah digunakan dan dipahami oleh koordinator mata kuliah.

2. Jenis pengguna kedua yaitu dosen sebanyak 4 orang memberikan penilaian untuk kemudahan penggunaan aplikasi dengan nilai rata-rata sebagai berikut:

Rata-rata = (Nilai rata-rata tiap responden) / jumlah responden

 $= ((24/7) + (28/7) + (27/7) + (30/7)) / 4$ 

 $=(3,4 + 4 + 3,9 + 4,3) / 4$ 

 $= 15, 6 / 4$ 

 $= 3.9$ 

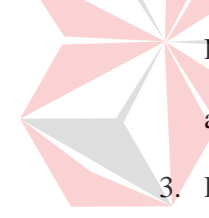

Dari hasil angket dengan nilai rata-rata 3,9 di atas menunjukkan bahwa menu aplikasi untuk dosen ini mudah digunakan dan dipahami oleh dosen. 3. Dari penilaian semua jenis pengguna aplikasi dapat ditarik kesimpulan secara

UNIVERSITAS

umum bahwa aplikasi ini mudah digunakan dan dipahami oleh pengguna. Adapun saran yang diberikan oleh sebagian besar pengguna adalah perbaikan tampilan web karena tampilan dinilai masih sederhana.

#### **BAB V**

#### **PENUTUP**

## **5.1 Kesimpulan**

Setelah dilakukan uji coba dan evaluasi terhadap sistem informasi monitoring perkuliahan kelas ini, maka dapat ditarik kesimpulan sebagai berikut:

- 1. Sistem ini dapat menghasilkan perbandingan hasil evaluasi per materi antar kelas paralel dengan uji Kruskal-Wallis, yaitu berupa informasi apakah terdapat perbedaan signifikan pada hasil evaluasi per topik materi antar kelas paralel.
- 2. Sistem ini dapat menganalisa hasil evaluasi kelas dengan menampilkan informasi sebagai berikut : produktivitas kelas, perbandingan perbandingan nilai per materi antar kelas paralel, tingkat penguasaan materi dalam satu kelas, dan korelasi antar materi berdasarkan hasil evaluasi kelas.

## **5.2 Saran**

Adapun beberapa saran yang dapat diberikan kepada peneliti berikutnya apabila ingin mengembangkan sistem yang telah dibuat ini agar menjadi lebih baik adalah sebagai berikut:

- 1. Tampilan web untuk sistem yang dibuat ini masih sederhana sehingga perlu ditingkatkan lagi kualitasnya.
- 2. Aplikasi mendatang sebaiknya menggunakan enkripsi data atau teknologi lainnya untuk keamanan data di internet
- 3. Aplikasi mendatang sebaiknya bisa menangani soal ujian dengan tipe *multiple choice*. Bisa juga ditambahkan fitur ujian secara *online* sehingga mahasiswa

mengerjakan ujian secara langsung pada aplikasi ini. Hasil ujian mahasiswa bisa langsung diproses oleh sistem sehingga dosen/pengajar tidak perlu lagi melakukan *input* nilai secara manual.

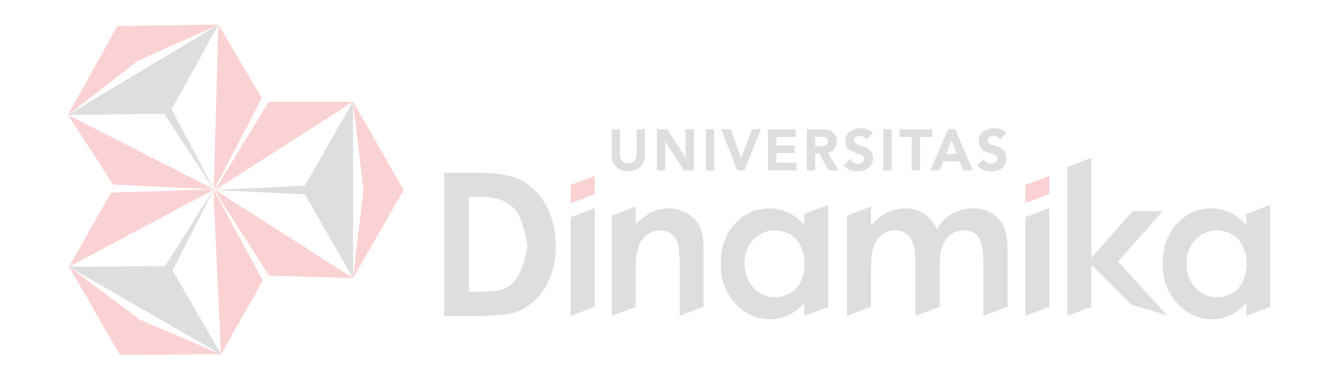

### **DAFTAR PUSTAKA**

- Arikunto, Suharsimi. 2001. *Dasar-Dasar Evaluasi Pendidikan (Edisi Revisi)*. Jakarta: Bumi Aksara.
- Jogiyanto, H.M. 1998. *Analisis Desain dan Desain Sistem Informasi*. Jakarta: Elex Media Komputindo.
- Kadir, Abdul 2008. *Dasar Pemrograman Web Dinamis Menggunakan PHP*. Yogyakarta: Andi.
- Kendall, K.E., and Kendall, J.E. 2005. *System Analysis and Design Sixth Edition*. New Jersey: Prentice-Hall International.

Marlinda, Linda. 2004. *Sistem Basis Data*. Yogyakarta: Andi.

Mason, Robert D. 1999. *Teknik Statistika untuk Bisnis & Ekonomi Edisi 9 Jilid 2*. Jakarta: Penerbit Erlangga.

ERSITAS

Prasetyo, Iis. 2009, 13 Juni. *Definisi Monitoring dan Evaluasi*. Diakses 11 Januari 2011, dari Blog Iis Prasetyo : http://iisprasetyo.blogspot.com/2009/06/definisi-monitoring-danevaluasi.html

- Rajani, Renu and Oak, Pradeep. 2004. *Software Testing Effective Methods, Tools, and Techniques*. New Delhi: Tata McGraw-Hill.
- Spiegel, Murray. 1996. *Teori dan Soal-Soal Statistika Edisi Kedua*. Jakarta: Penerbit Erlangga.

Sudjana, Nana. 1989. Cara *Belajar Siswa Aktif dalam Proses Belajar Mengajar*. Bandung: Sinar Baru Algesindo.

Wahidmurni, dkk. 2010. *Evaluasi Pembelajaran (Kompetensi dan Praktik)*. Yogyakarta: Nuha Litera.